# **University of New Mexico [UNM Digital Repository](https://digitalrepository.unm.edu?utm_source=digitalrepository.unm.edu%2Fme_etds%2F52&utm_medium=PDF&utm_campaign=PDFCoverPages)**

[Mechanical Engineering ETDs](https://digitalrepository.unm.edu/me_etds?utm_source=digitalrepository.unm.edu%2Fme_etds%2F52&utm_medium=PDF&utm_campaign=PDFCoverPages) **[Engineering ETDs](https://digitalrepository.unm.edu/eng_etds?utm_source=digitalrepository.unm.edu%2Fme_etds%2F52&utm_medium=PDF&utm_campaign=PDFCoverPages)** 

2-1-2016

# Geolocation of Utility Assets Using Omnidirectional Ground-Based Photographic Imagery

Hisham Tariq

Follow this and additional works at: [https://digitalrepository.unm.edu/me\\_etds](https://digitalrepository.unm.edu/me_etds?utm_source=digitalrepository.unm.edu%2Fme_etds%2F52&utm_medium=PDF&utm_campaign=PDFCoverPages)

#### Recommended Citation

Tariq, Hisham. "Geolocation of Utility Assets Using Omnidirectional Ground-Based Photographic Imagery." (2016). [https://digitalrepository.unm.edu/me\\_etds/52](https://digitalrepository.unm.edu/me_etds/52?utm_source=digitalrepository.unm.edu%2Fme_etds%2F52&utm_medium=PDF&utm_campaign=PDFCoverPages)

This Thesis is brought to you for free and open access by the Engineering ETDs at UNM Digital Repository. It has been accepted for inclusion in Mechanical Engineering ETDs by an authorized administrator of UNM Digital Repository. For more information, please contact [disc@unm.edu](mailto:disc@unm.edu).  Hisham Tariq  *Candidate*

 Mechanical Engineering *Department*

This thesis is approved, and it is acceptable in quality and form for publication:

*Approved by the Thesis Committee:*

Andrea Mammoli, Chairperson

Thomas Caudell

Peter Vorobief

# Geolocation of Utility Assets Using Omnidirectional Ground-Based Photographic Imagery

**by**

### **HISHAM TARIQ**

#### **B.E., NED UNIVERSITY OF ENGINEERING AND TECHNOLOGY**

THESIS

Submitted in Partial Fulfillment of the Requirements for the Degree of

> **Master of Science Mechanical Engineering**

The University of New Mexico Albuquerque, New Mexico

**December, 2015**

#### **ACKNOWLEDGMENTS**

Firstly, I would like to express my sincere gratitude to my advisor Dr. Andrea Mammoli for the continuous support of my M.S. study and related research, for his patience, motivation, and immense knowledge. His guidance helped me in all the time of research and writing of this thesis. I could not have imagined having a better advisor and mentor for my M.S. study. He supported me throughout not just in my thesis but my entire graduate career. Also, I would like to thank him for encouraging me and pushing me to produce quality work. His teachings and guidance will remain with me as I continue my career.

I also thank my committee members, Dr. Thomas Caudell and Dr. Peter Vorobief, for their recommendations pertaining to this study and for their willingness to serve on my committee and share their knowledge and expertise. I like to thank them for their insightful comments and encouragement, but also for the hard question which incented me to widen my research from various perspectives.

And finally to my parents, especially my mom who gave me immeasurable supports over the years and pushed me to do my best.

# Geolocation of Utility Assets Using Omnidirectional Ground-Based Photographic Imagery

**by**

#### **HISHAM TARIQ**

**B.E., Mechanical Engineering, NED University Of Engineering and Technology, 2013 M.S., Mechanical Engineering, University of New Mexico, 2015** 

# **ABSTRACT**

**A process for using ground-based photographic imagery to detect and locate power distribution assets is presented. The primary feature of the system presented here is it's very low cost compared to more traditional inspection methods because the process takes place entirely in virtual space. Specifically, the system can locate assets with a precision comparable to typical GPS units used for similar purposes, and can readily identify utility assets, for example, transformers, if appropriate training data are provided. Further human intervention would only be necessary in a small fraction of cases, where very high uncertainty is flagged by the system. The feasibility of the process is demonstrated here, and a path to full integration is presented.**

iv

# **Table of Contents**

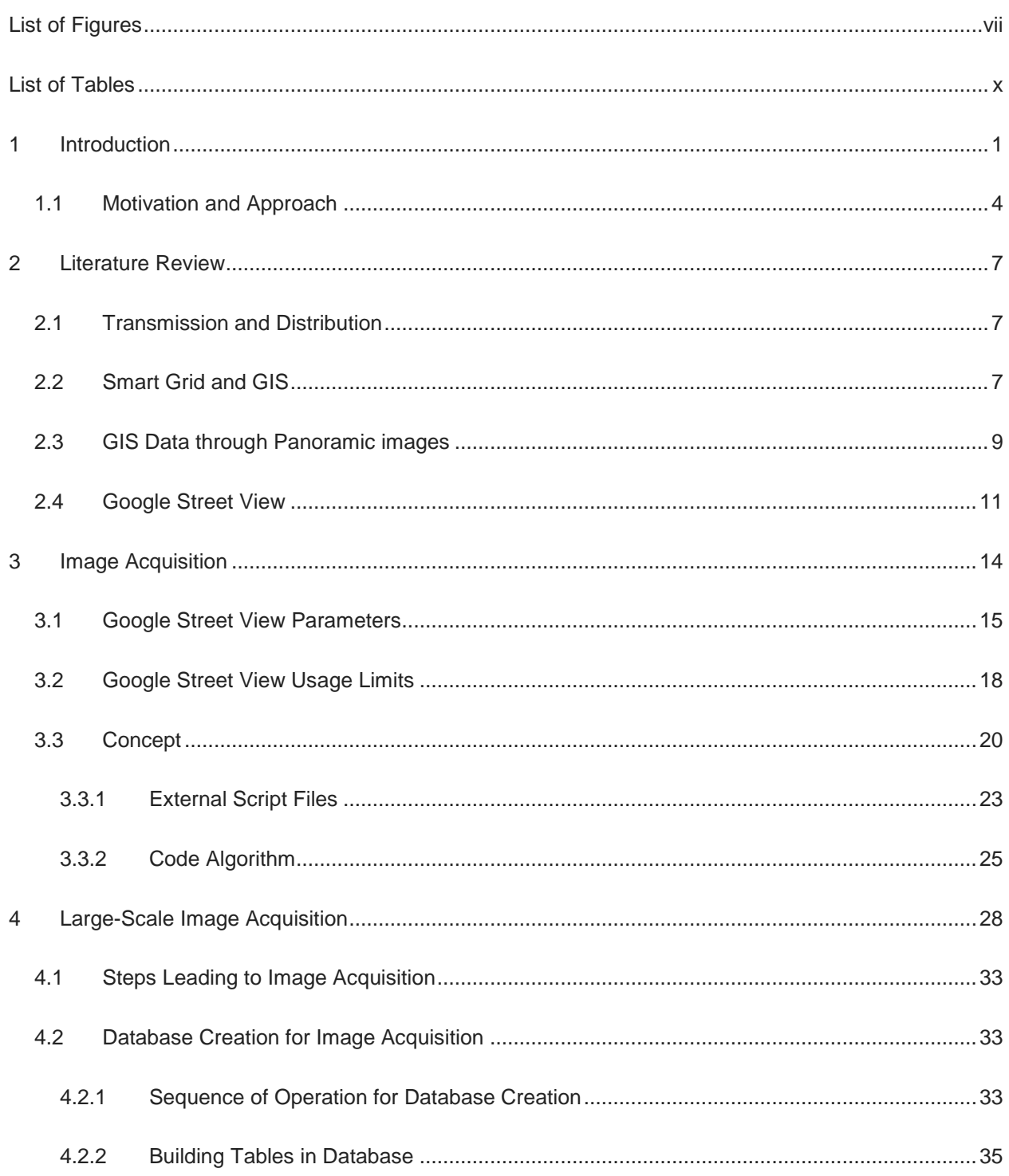

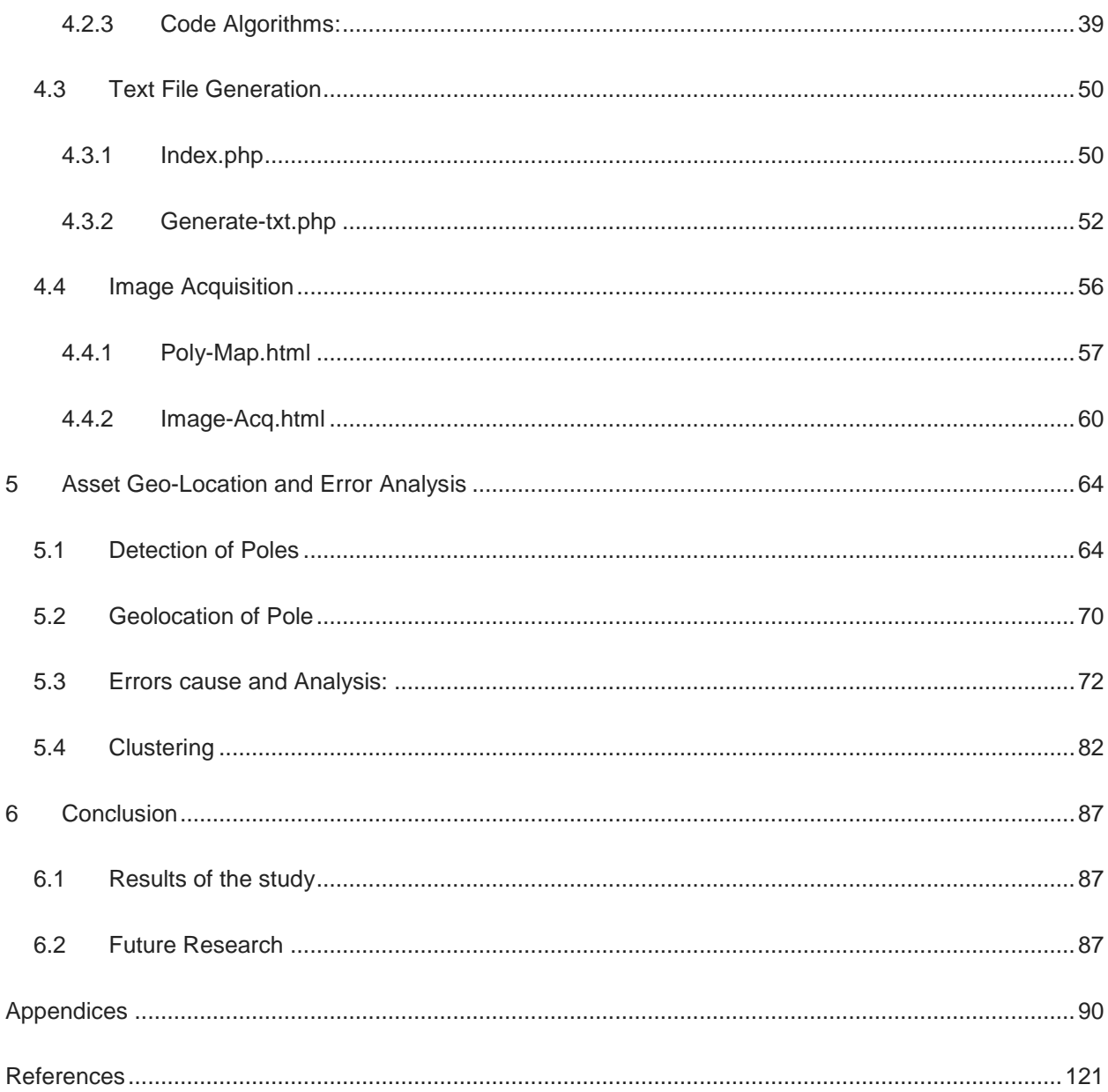

# **List of Figures**

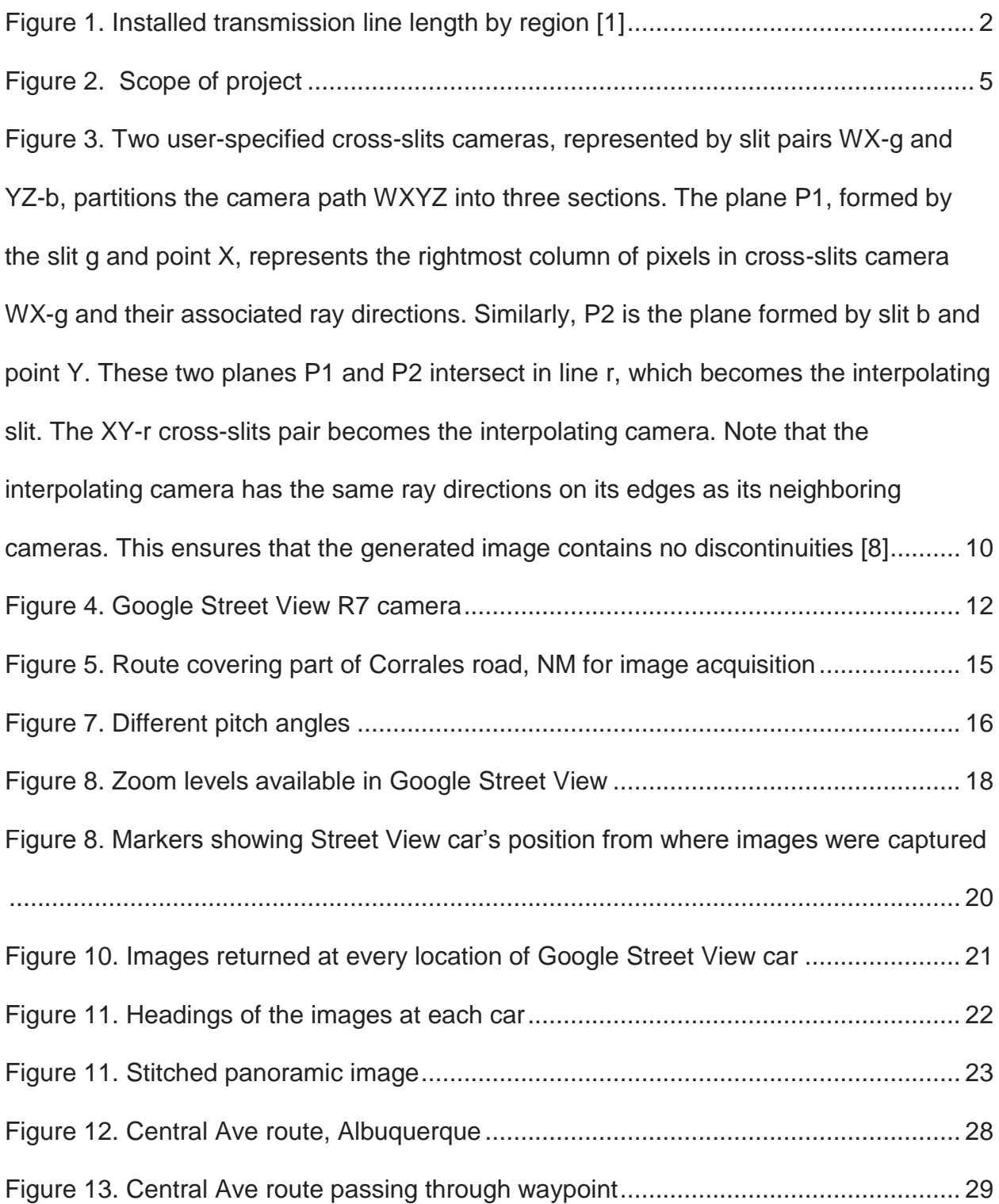

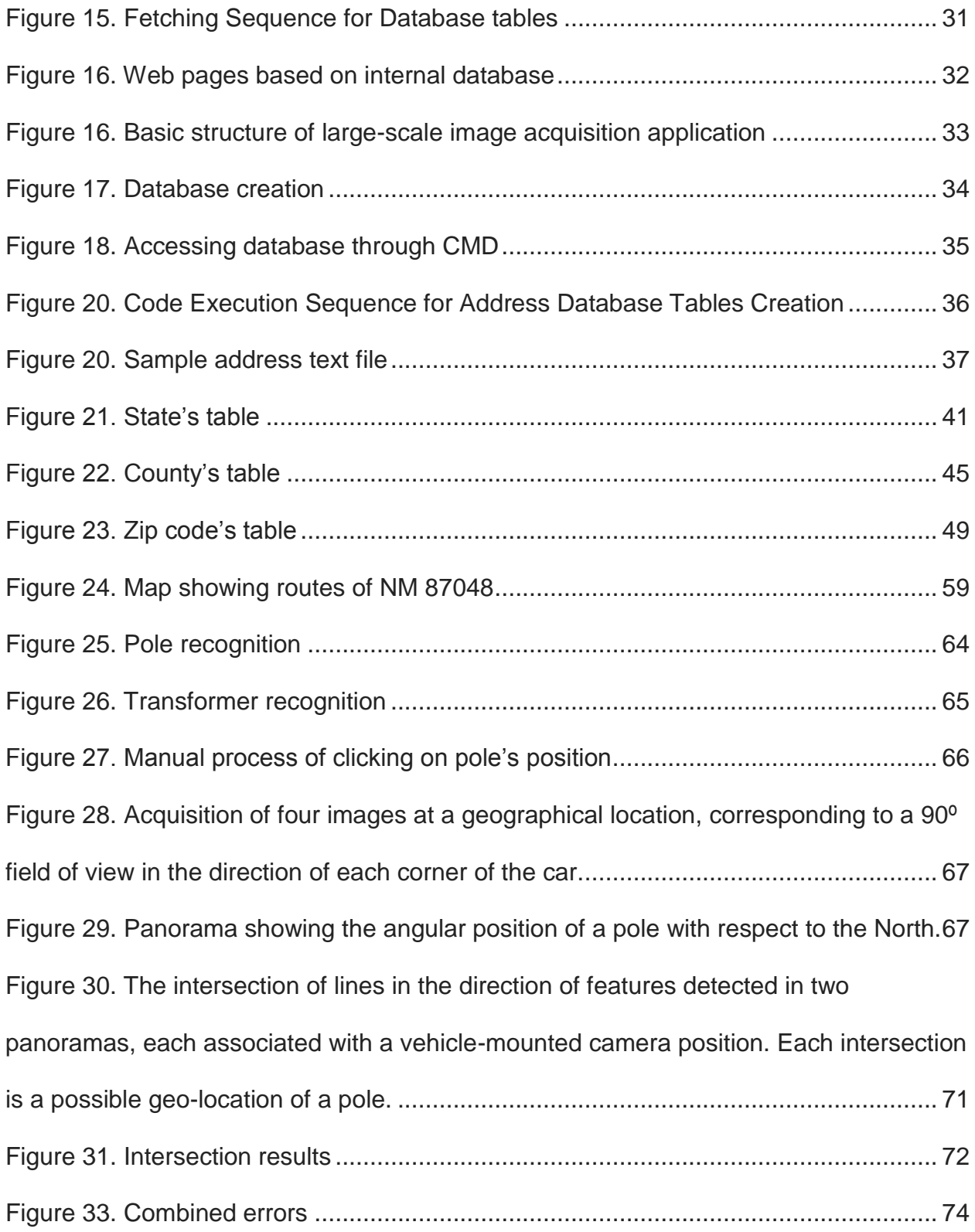

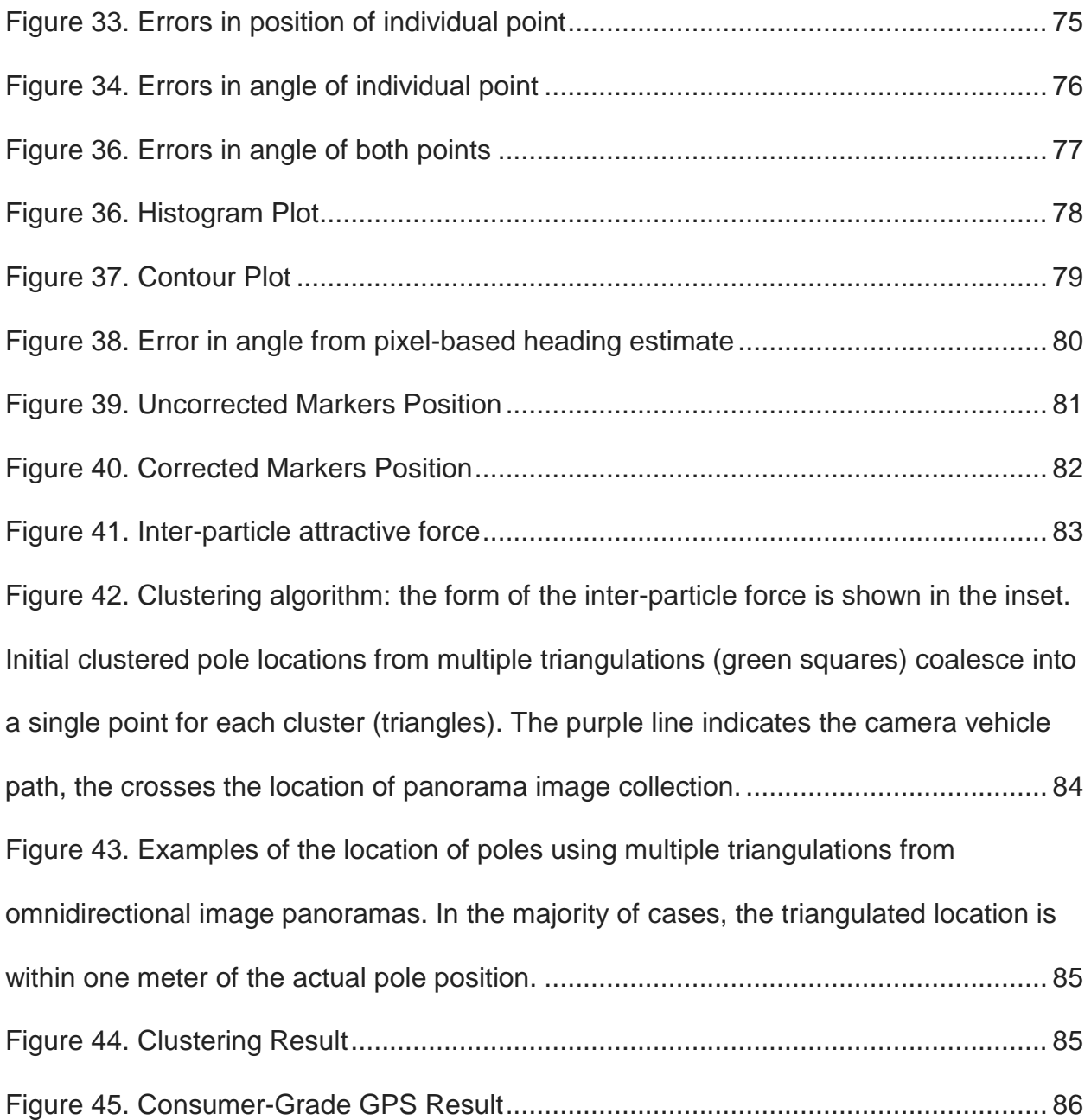

# **List of Tables**

<span id="page-10-0"></span>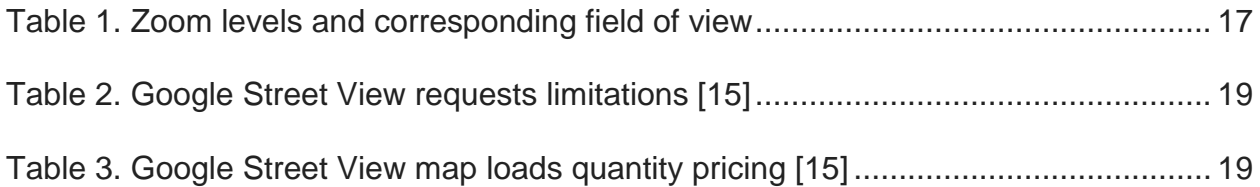

# **Glossary**

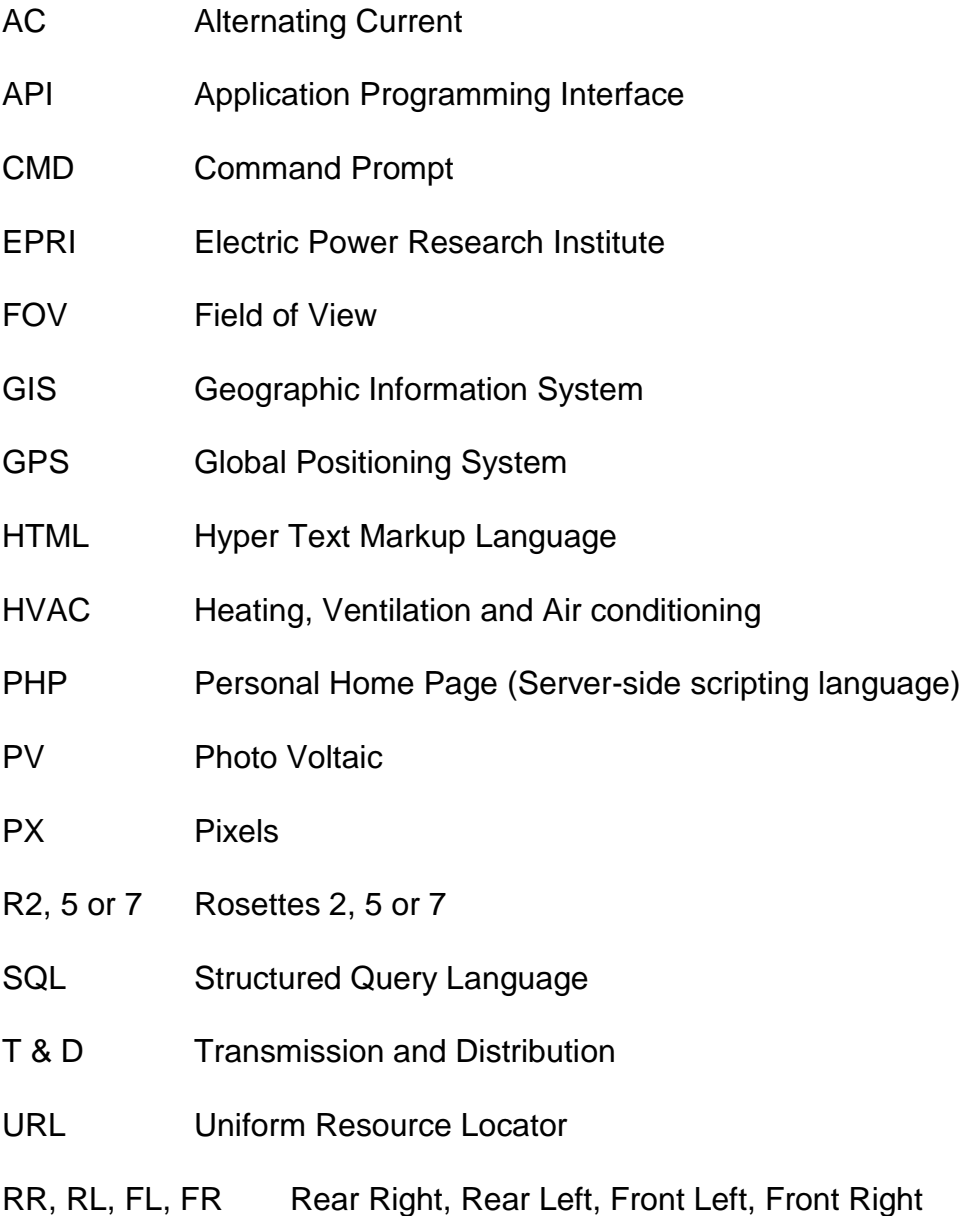

# **1 Introduction**

<span id="page-12-0"></span>Electricity Generation occurs in Power Generation Plants located in far off areas. The electricity produced reaches the consumer through a Network of Transmission and Distribution (T&D) Lines. These T&D lines are spread all over the US, present even in remote areas, and provide consumers with Electric energy. In 2011, the total installed T&D lines length reached 69.5 million kilometers; in 2016, that figure will reach 74.2 million kilometers [1].

Although they are part of the same network, Transmission lines and Distribution lines can be easily differentiated. Transmission lines, which can be hung overhead or underground, are operated at relatively high voltages, they transmit large quantities of power, and they transmit the power over large distances. Distribution Lines, however, includes the lines that are connected to, poles, transformers and other equipment needed to deliver electric power to the customer at the required voltages.

Transmission and distribution lines can be underground or overhead, but due to the cost, maintenance and transmission losses in underground Lines esp. for high voltage transmission, Overhead Lines are preferred. It is estimated that in the US, the

1

percentage of existing underground transmission lines out of the total transmission lines is around 0.5-0.6 percent [2].

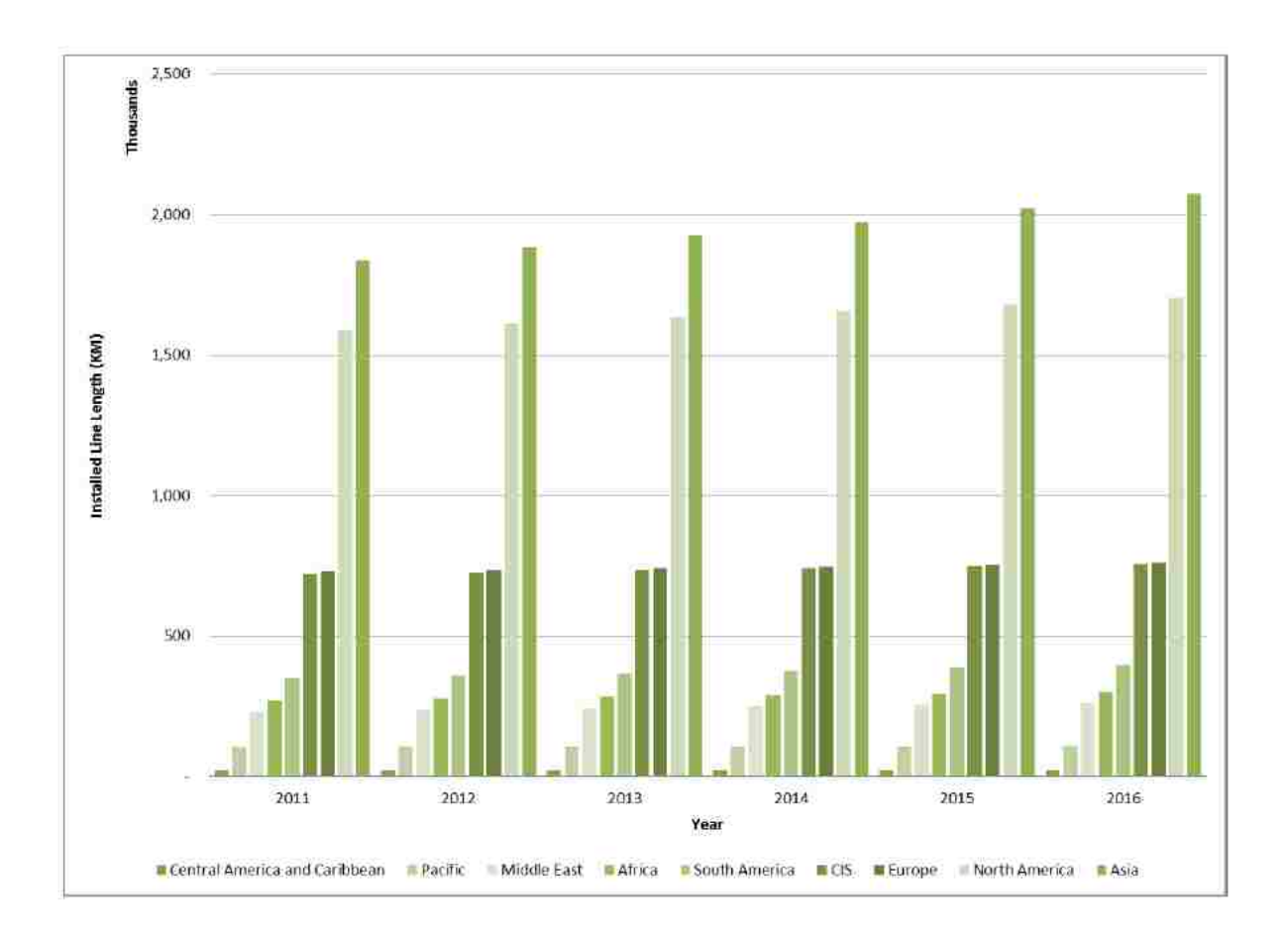

### **Figure 1. Installed transmission line length by region [1]**

<span id="page-13-0"></span>The current grid layout in the US is designed to support uni-directional flow only and has been in use for over a century now [3]. More Complex systems are needed to cope with the growth of societies, power requirements and sustainable energy areas. There is a need for smart grid system and the intelligence of smart grid relies heavily on GIS data

[4]. All T&D lines have Geographic Information System (GIS) data associated with them. This data includes useful information like the location of poles and transformers linked to these lines.

Utility companies, in majority cases, maintain a GIS field data for various purposes. However, their data is not reliable and the errors in readings are also not consistent. This variance in the data is because utility companies have traditionally used technicians to ride out T&D lines to determine reliability issues and to update related systems with most current field information. This task typically requires two people to scan the line. While one drives the vehicle, the other person documents the findings. Because this work is usually distributed among teams, and also requires several years to complete, in which these team members may also change, the results and subsequent errors vary.

Advances have been made in the inspection processes; such as line robots. These advances, however, are targeted and limited to transmission applications. While distribution lines represent over 90% of the total lines length [1], their economic significance per unit length is much smaller than for transmission lines. Therefore, inspection of transmission infrastructure is essential in comparison to distribution lines. Nevertheless, the performance of electricity grid hinges on the reliability of distribution infrastructure. Moreover, the importance of the distribution system will increase as a result of the increasing penetration of distributed resources such as rooftop PV. Hence,

3

there is a need for a low cost, accurate, and easily adaptable inspection tool for distribution applications.

#### <span id="page-15-0"></span>**1.1 Motivation and Approach**

A collection of utility poles field data is a tedious process. Also, the current method of measurements, to go physically for each utility pole and gather data associated with the pole, costs both time and money. Typically, data related with utility poles includes images of the pole, geo-locations, distances between poles, pole and attachment heights.

To improve this process and make it fast and economical, work has been done in this project on the idea of remote capturing of pole related data. This method will save time, and subsequently the cost, and has an added advantage of measuring reliable field data.

Most of the distribution infrastructure is located near the roads for accessibility reasons. Ground-based imagery databases, notably Google Street View, are available for the bulk of the road system in the United States and other industrialized countries. Mimicking the activity of utility technicians who go to the field, take images of poles and other related data, a "virtual drive-by" is established, which is an automated system for extracting images of a particular location available from Google Street View and later

on, these images can be processed for information on power distribution assets that are embedded in imagery, including poles, lines, transformers and capacitor banks.

In this study, the groundwork for implementing a system that automatically inspects, maps and categorizes distribution assets that are visible in ground-based imagery, is performed.

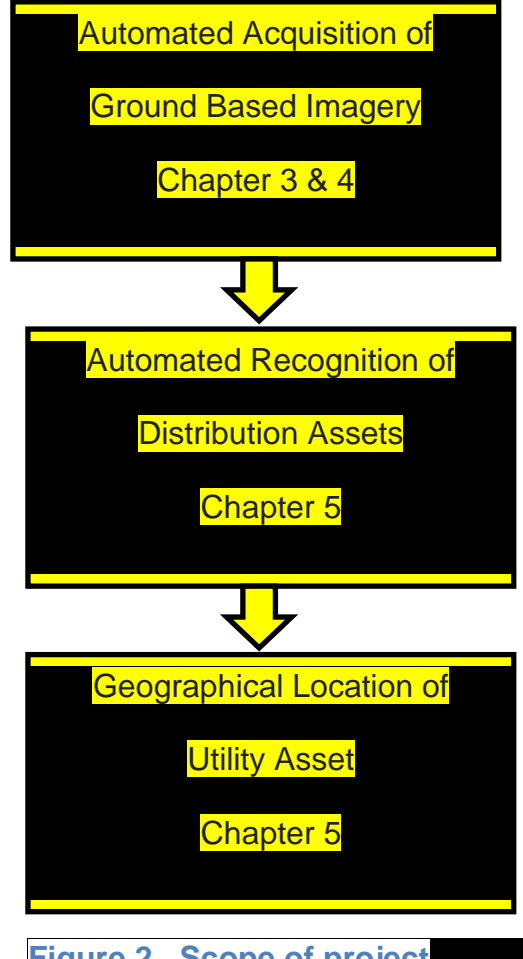

<span id="page-16-0"></span>**Figure 2. Scope of project**

There are three primary components of the framework, as illustrated schematically in [Figure 2:](#page-16-0) (1) automated acquisition of relevant ground-based imagery; (2) automated recognition of distribution assets from an image; (3) geographic location of the assets. In the rest of the report, a description of these components is given. The accuracy of the results is then discussed, followed by the outline of component integration needed for a fully automated system.

# <span id="page-18-0"></span>**2 Literature Review**

#### <span id="page-18-1"></span>**2.1 Transmission and Distribution**

There is continuous development in Transmission and Distribution (T&D) network of electricity worldwide and this trend will continue with an increase in human population and economic development.

Grid stability and reliability has driven new investment and overall spending in the T&D markets with fewer major outages occurring in recent years. Despite a strong focus on current grid infrastructure renewal, there has also been a significant expansion of the grid network. To fulfill needs for ever expanding the network and accommodating power generated through alternative means, a smart grid is needed.

#### <span id="page-18-2"></span>**2.2 Smart Grid and GIS**

The smart grid system is dramatically changing the way electrical energy is delivered. What has historically been a uni-directional flow of energy from power plant to consumer is now increasingly paralleled with a bidirectional communication network to optimize the use and flow of electricity [5].

Smart grid systems rely heavily on geospatial data in order to monitor assets and to maintain accurate "as-designed" and "as-operated" models of the distribution system. Consequently, as the smart grid model matures, and complexity will increase, the availability and integrity of GIS data are becoming more imperative to augment [4].

The quality of GIS data has become increasingly important as the smart grid matures. EPRI [5] undertook surveys of member utilities in 2012 to understand the costs experienced by utilities due to unreliable GIS data. Utilities continuously struggle with the quality of geospatial information system (GIS) data. With the advent of the Smart Grid and advanced metering infrastructure, utilities are facing increased pressure to resolve data quality issues.

GIS quality issues are primarily related to [5]:

- Gaps, e.g. certain key information is missing;
- Redundancies with other systems, e.g. data are captured in many systems and it is inconsistent or requires duplicate data entry to update;
- Inaccuracies with the field, e.g. GIS data exists but does not represent the actual system in the field;
- Inaccurate or unavailable land-base, e.g. Depending on its source, varying degrees of accuracy of land-based data;
- Customer to transformer connectivity by phase is in doubt.

Despite the importance of GIS data, electric utilities have not invested significantly in its improvement due to the inability to cost-justify the effort [5].

8

#### <span id="page-20-0"></span>**2.3 GIS Data through Panoramic images**

Utilities are photographed, in most cases unintentionally, in Ground-based imagery along with various other landmarks. If utilities are located in them, these images can be effectively utilized to obtain their GIS data. To improve accuracy, a multi-perspective image is used. A multi-perspective image is in fact multiple views of a single scene from different perspectives. In more common terms, they are called Panoramic Images. Multi-perspective images generated from a collection of photographs or a video stream can be used to effectively summarize long, roughly planar scenes such as city streets. The final image will span a larger field of view than any single input image [6]. There are several approaches for creating a multi-perspective image.

One possible approach to depicting the eye level urban fabric is to use a wide angle or omnidirectional views around a single viewpoint. Omnidirectional camera [7] provides a possible optical solution for capturing such views [8]. An omnidirectional camera is a camera with a 360-degree [field of view](https://en.wikipedia.org/wiki/Field_of_view) in the horizontal plane, or with a visual field that covers (approximately) the entire sphere

Photo-mosaicking (the alignment and blending of multiple overlapping photographs) is an alternative approach for creating a wide field of view images. These mosaics can be made by capturing a part of the scene surrounding a single point by rotating a camera around its optical center [9].

Another possible approach is to use pushbroom [10] or cross-slits imaging [11]. A pushbroom image is an image that is perspective in one direction (e.g., vertically) and orthographic in the other while a cross-slits image is an image which is perspective in one direction but is the perspective from a different location in the other direction.

Google"s ground based-imagery tool, Street View, uses an interactive system as shown in [Figure 3.](#page-21-0) Google Street View system visualizes urban landscapes using a blend of adjacent cross-slits images.

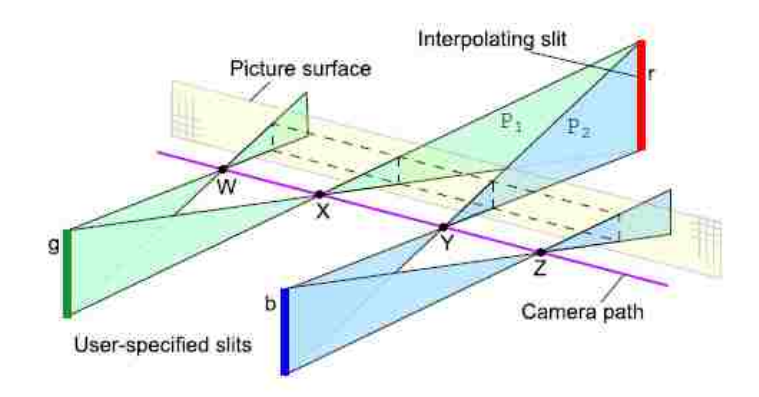

<span id="page-21-0"></span>Figure 3. Two user-specified cross-slits cameras, represented by slit pairs WX-g and YZ-b, partitions the camera path WXYZ into three sections. The plane P1, formed by the slit g and point X, represents the rightmost column of pixels in cross-slits camera WX-g and their associated ray directions. Similarly, P2 is the plane formed by slit b and point Y. These two planes P1 and P2 intersect in line r, which becomes the interpolating slit. The XY-r cross-slits pair becomes the interpolating camera. Note that the interpolating camera has the same ray directions on its edges as its neighboring cameras. This ensures that the generated image contains no discontinuities [8]

#### <span id="page-22-0"></span>**2.4 Google Street View**

Google Street View was launched in 2007. Google Street View displays panoramas of [stitched](https://en.wikipedia.org/wiki/Image_stitching) images. Most photography is carried out by car, but some inaccessible areas are covered by other means such as trekkers, [tricycles](https://en.wikipedia.org/wiki/Tricycle), boats and on foot.

The initial car design of Google Street View included a side- and front-facing laser scanner, two high-speed video cameras, eight high-resolution cameras in a rosette (R) configuration, and a rack of computers recording data to an array of 20 hard drives at 500 Mbytes per second. The car also included special shock absorbers and a heavyduty alternator from a fire truck. The third generation of vehicles had a low-resolution camera connected to a standard desktop PC with a single hard drive. These vehicles were quite successful, recording a vast amount of imagery in the US and enabling international expansion to places like Australia, New Zealand, and Japan [12].

In the fourth-generation design, Google Street View developed a custom panoramic camera system, the "R5". This system was mounted on a custom hinged mast, allowing the camera to be retracted when the vehicle passed under low bridges. The R5 design also allowed them to mount three laser scanners on the mast, thereby enabling the capture of coarse 3D data alongside the imagery. This fourth generation of vehicles has captured the majority of imagery live in Street View today [12]. The new rosette configuration which Google Street View is using in its projects is R7.

11

Both R5 and R7 are rosettes of small, outward-looking cameras using 5-megapixel CMOS image sensors and custom, low-flare, controlled-distortion lenses. Some of earliest photos were captured by R2, a ring of eight 11-megapixel, interline-transfer, and charge - coupled device (CCD) sensors with commercial photographic wide-angle lenses. The R5 system uses a ring of eight cameras, like R2, plus a fish-eye lens on top to capture upper levels of buildings [12].

R7 uses 15 of these same sensors and lenses, but no fish-eye, as shown in [Figure 4.](#page-23-0) The deployed cameras have no moving parts.

<span id="page-23-0"></span>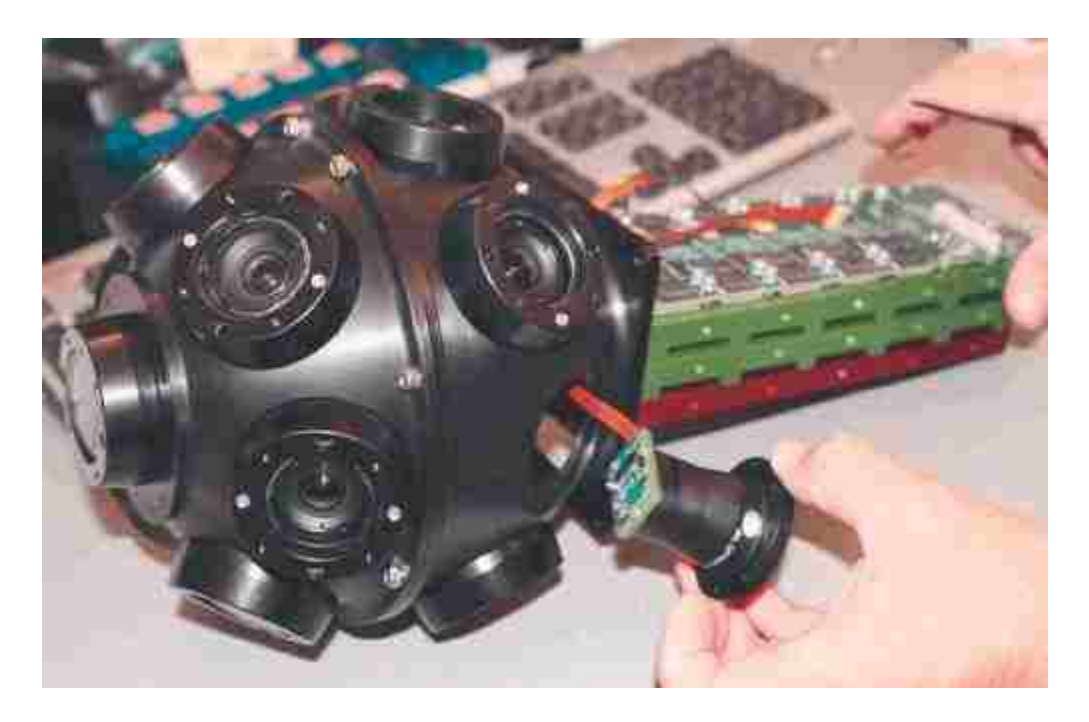

**Figure 4. Google Street View R7 camera**

Accurate position estimates of Street View vehicles are essential for associating highresolution panoramas with a street map and enabling an intuitive navigation experience. They use a GPS, wheel encoder, and an inertial navigation sensor data logged by the vehicles to obtain these estimates [12].

Google Street View, which is the application to display panoramas associated with the locations, utlizes three steps in the production of panoramas. First is a collection of imagery followed by aligning of imagery and then turning photos into 360-degree panoramas.

During the collection of imagery, the Google Street View car photographs locations and stores the best possible images. Next, in the aligning phase, Google Street View system combines signals from the sensor of the Google car, which is measuring GPS, to associate photographs with the car route. Those photographs are then stitched together by Google system to form a 360-degree panorama [13]. These stitched panoramas can be seen in Google Street View application by panning around a location, but these panoramas are not accessible by Google Javascript Application Program Interface (API).

13

# **3 Image Acquisition**

<span id="page-25-0"></span>In this chapter the images acquisition process and parameters related with the process will be discussed. The requirement is to obtain images along a route with each image covering 360 degrees of field of view i.e. forming a panorama. Corrales Rd, New Mexico is chosen as the route; see [Figure 5,](#page-26-1) for the images acquisition in this project. Images are gathered from the Google Street View database and after collection; images are processed and analyzed to find pole locations. The reason for choosing Google Street View for the collection of imagery is because of its huge image database covering 39 countries and about 3,000 cities [14]. The process that will be explained in this project can be used to find geographical locations of utility distribution poles wherever Google Street View imageries are available.

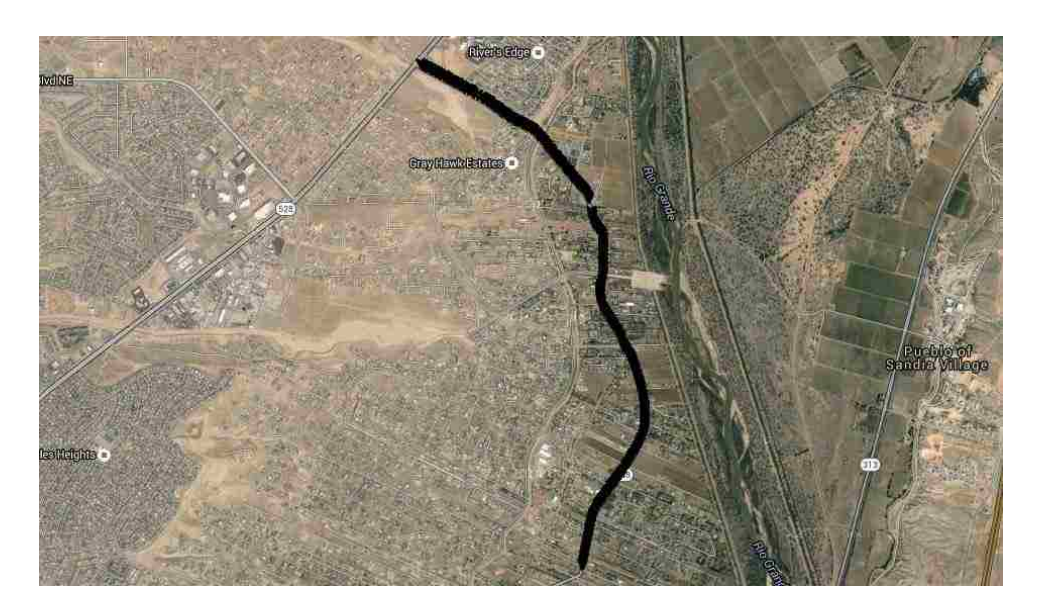

**Figure 5. Route covering part of Corrales road, NM for image acquisition**

### <span id="page-26-1"></span><span id="page-26-0"></span>**3.1 Google Street View Parameters**

To use Google Street View imagery, an application needs to be developed. The purpose of the application will be to extract images from selected route for post processing of images, that part will be discussed in chapter 5. The Google Maps JavaScript API (Application Programming Interface) provides a Street View service for obtaining and manipulating the imagery used in Google Maps Street View. The parameters needed in JavaScript API to get images from the Google Street View database are heading, pitch and field of view.

The heading (default 0) defines the rotation angle around the camera locus in degrees relative from true north. Headings are measured clockwise (90 degrees is true east) [15].

The pitch (default 0) defines the angle variance "up" or "down" from the camera's initial default pitch, which is often (but not always) flat horizontal. (For example, an image taken on a hill will likely exhibit a default pitch that is not horizontal.) Pitch angles are measured with positive values looking up (to +90 degrees straight up and orthogonal to the default pitch) and negative values looking down (to -90 degrees straight down and orthogonal to the default pitch) [15].

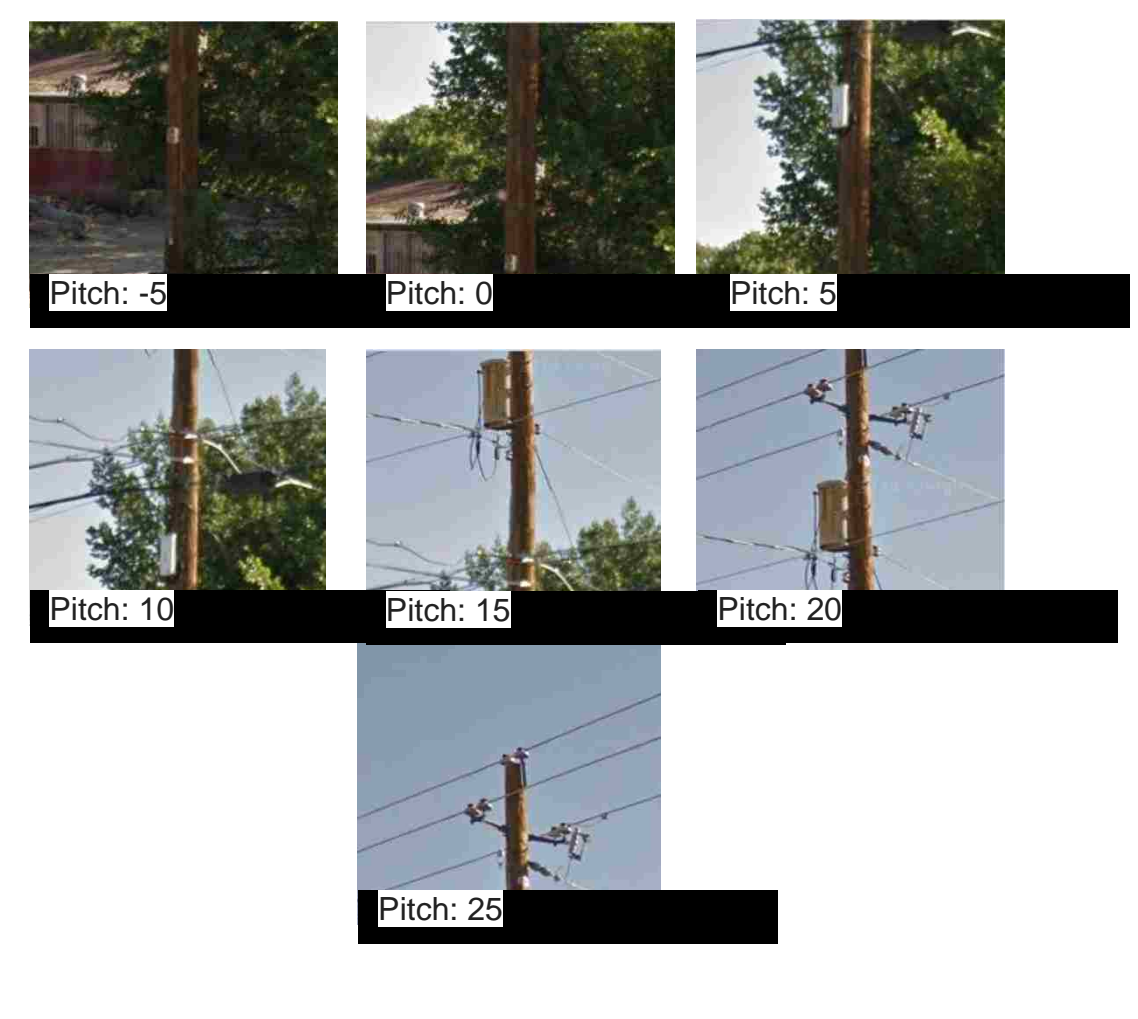

<span id="page-27-0"></span>**Figure 6. Images acquired with fifferent pitch angles**

Different pitches angles can be seen in [Figure 6,](#page-27-0) all images have same heading and field of view. Starting from top left they represent -5, 0, 5,10,15,20 and 25 degrees respectively. The pitch parameter is very useful in the assets identification process, for example, transformer on utility poles.

The last parameter needed by the API for images acquisition is FOV, which is just simply the zoom level; the standard is zoom level 1 which is a 90-degree field of view as can be seen in [Table 1.](#page-28-0)

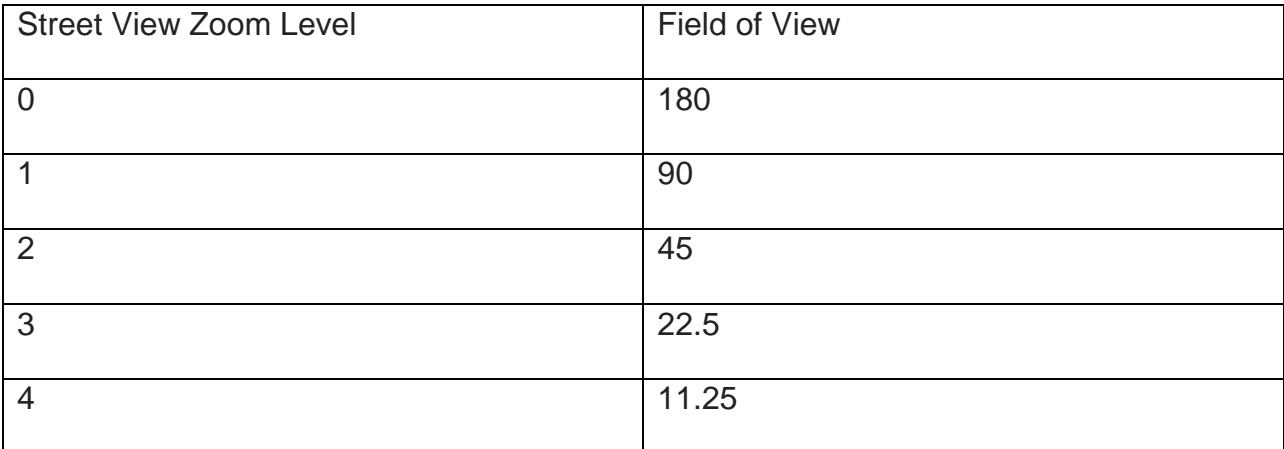

#### <span id="page-28-0"></span>**Table 1. Zoom levels and corresponding field of view**

Different zoom levels can be seen from [Figure 7,](#page-29-1) images are at the same geographical location of latitude 35.260228 and longitude -106.601511. Starting from top left corner zoom levels are 0,1,2,3 and 4 respectively.

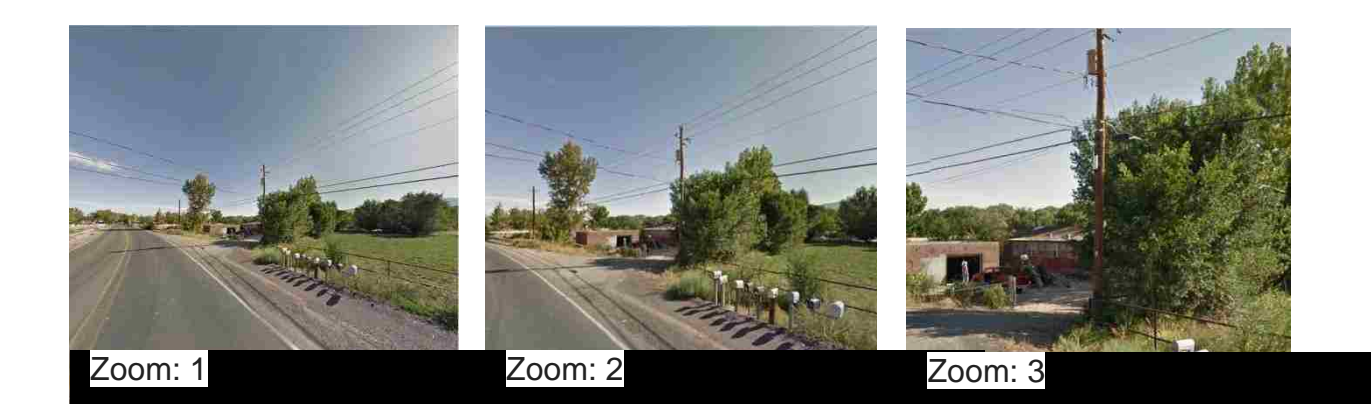

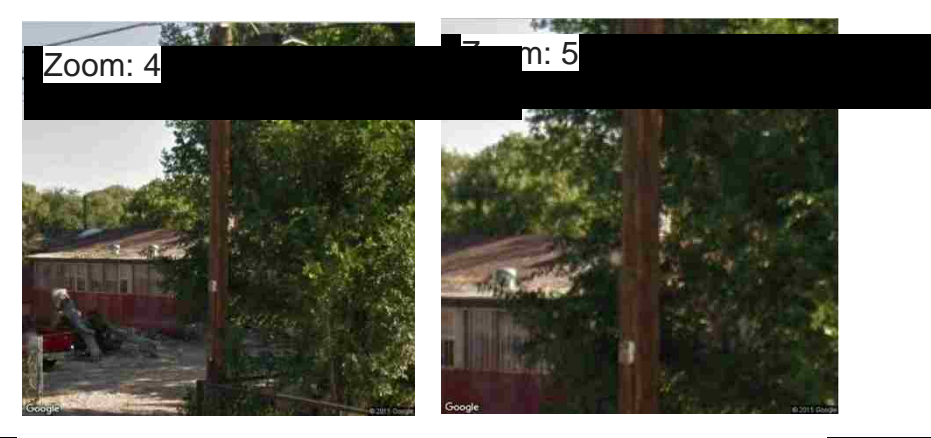

**Figure 7. Zoom levels available in Google Street View**

# <span id="page-29-1"></span><span id="page-29-0"></span>**3.2 Google Street View Usage Limits**

<span id="page-29-2"></span>Once parameters are set, Google Street View images can then be temporarily stored in the local machine by passing requests to PHP (a server-side scripting language). The maximum dimension of the image that can be stored through the free API key is 640x640 pixels. With a premier account, the image size can go up to 2048x2048 pixels.

# <span id="page-30-0"></span>**Table 2. Google Street View requests limitations [15]**

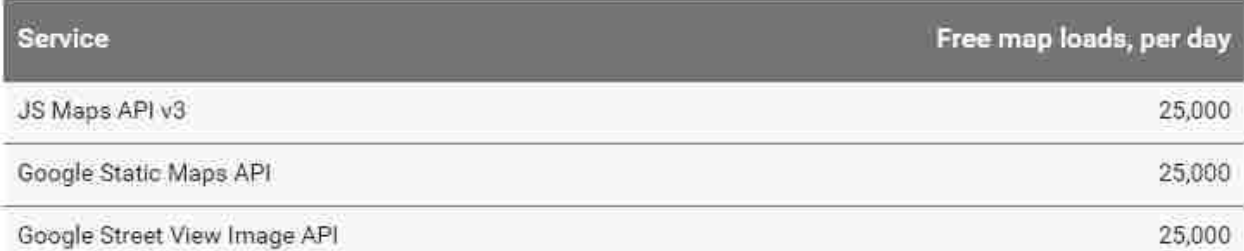

### Requests limitations can be seen from

[Table 2.](#page-29-2) All of the working performed in this project was under this limitation i.e. images requests sent are not more than 25000/day. However, in future to expand the application of this project more requests can be made per day. After reaching 25,000 maps or images requests, there will be \$0.50/1000 additional rate that will apply and up to 1,000,000 requests can be made daily [15]

# <span id="page-30-1"></span>**Table 3. Google Street View map loads quantity pricing [15]**

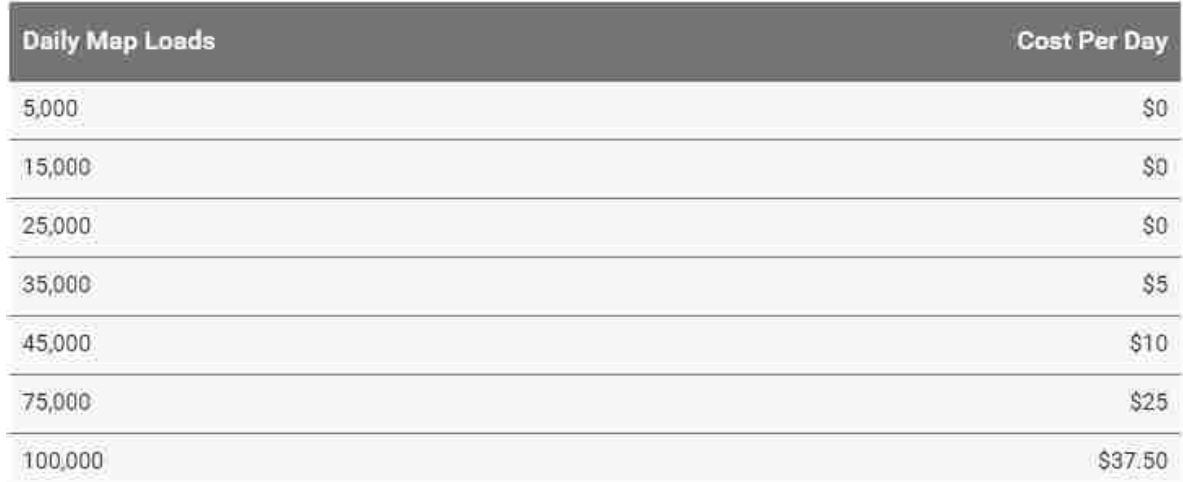

All images are collected from Google Street View images database against API key. All JavaScript API applications require authentication using an API key. The key in requests to Google Street View allows the user to monitor application's API usage in the [Google Developers Console](https://developers.google.com/console/help/console) [15].

### <span id="page-31-0"></span>**3.3 Concept**

At every 5m distance along the route, the code, based on Google Street View API, is designed to look for street view imagery in a radius of 5 meters and then code returns the first available image available in a 5m radius. The reason for setting 5m distance to look for images is because average distance between positions from where images are acquired by Google Street View car is around 9m, can be seen in [Figure 8,](#page-31-1) and by setting 5m distance it was made sure that no images are missed.

<span id="page-31-1"></span>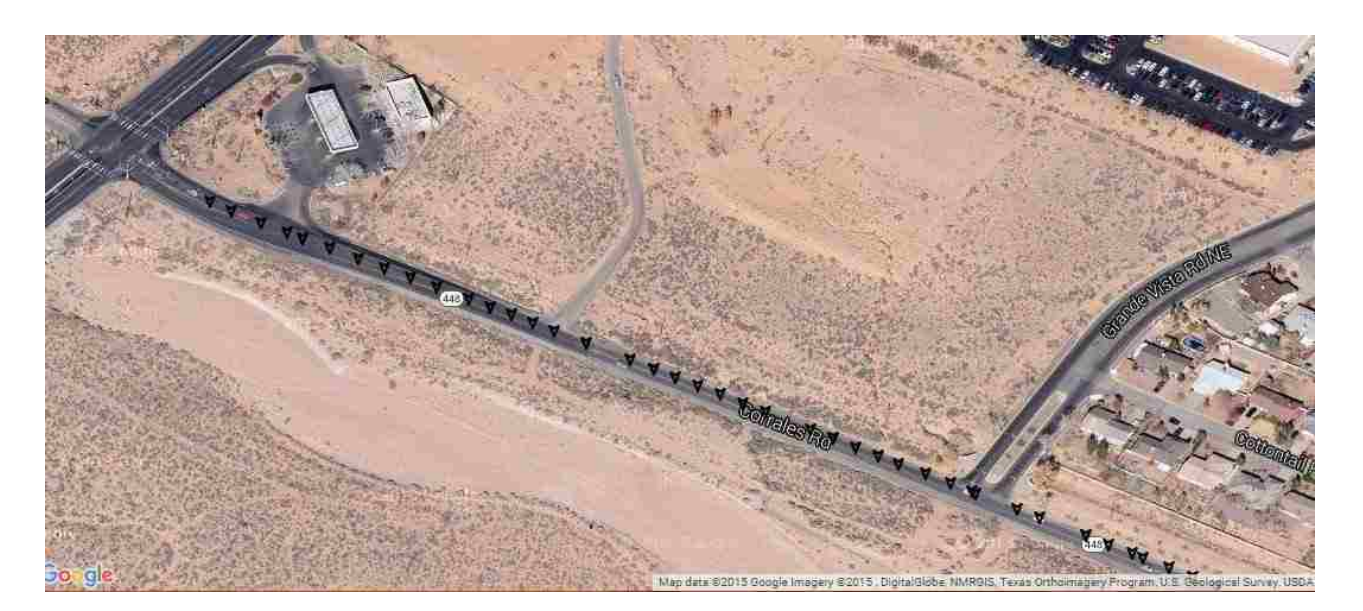

**Figure 8. Markers showing Street View car's position from where images were captured**

Markers in [Figure 8](#page-31-1) show the position of Street View"s car from where images are actually taken on Corrales Rd, NM. For positions refer to Appendix A.3. These camera locations are at a variable distance with an average of 9 meters. This average distance also varies by area for example in Roswell, NM this average distance might be 11m.

The possibility that two positions return the same image are also present but the code is designed to overcome that, such that it will skip two or more similar image and just will keep one. Skipping of two or more similar images is done by comparing Google Street View car location of these images because same images will return exactly same Google Street View car position. In short, the returned images locations from Google Street View should be unique and these locations represent the position from where these images are taken by Google Street View car.

Images returned by code at each location are similar to shown in [Figure 9.](#page-32-0) Every image is obtained at set heading with a 0-degree pitch and at a zoom level of 1; RL, FL, FR, and RR represents the rear left, front left, front right and rear right respectively.

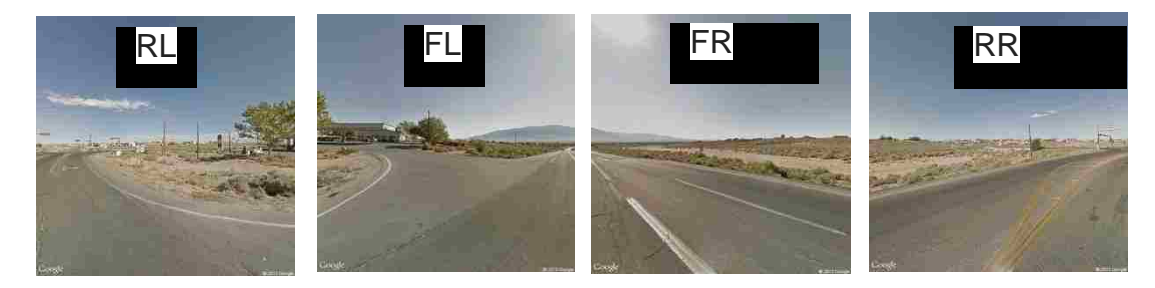

<span id="page-32-0"></span>**Figure 9. Images returned at every location of Google Street View car**

The heading of each image is shown below.

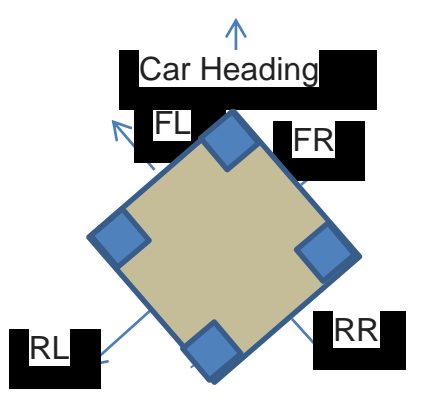

# **Figure 10. Headings of the images at each car**

The middle arrow shows the direction of the car and the rest of the four arrows show the center of the image. Starting from right in clockwise direction center of images are at 45, 135, 225 and 315 degrees from the direction of car respectively.

Now, each location has four images which are stitched together as shown in [Figure 11.](#page-34-1) Stitching is done by an automated process based on *ImageMagick*, which is a free software for image's modification and editing.

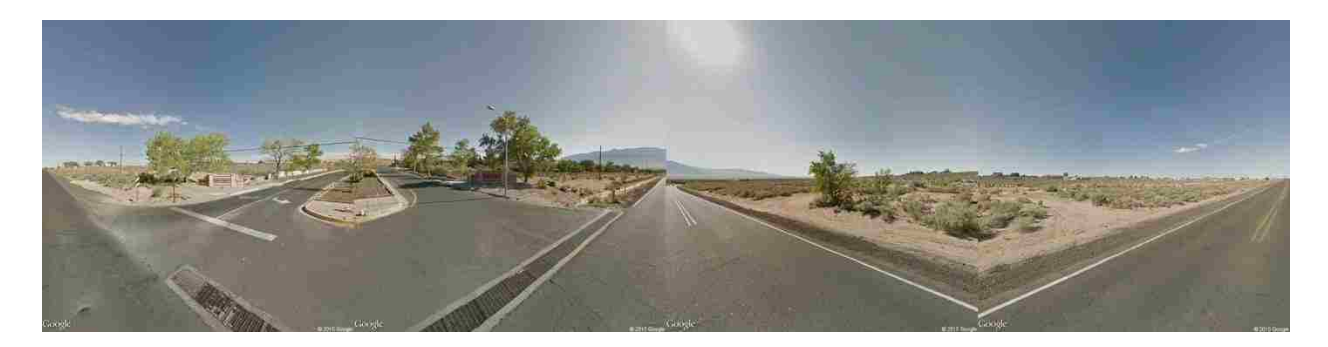

# **Figure 11. Stitched panoramic image**

<span id="page-34-1"></span>In this chapter images, acquisition from the route is discussed, in chap 5 the images acquisition from large areas will be discussed.

The pseudo-code for an algorithm that collects images along a predetermined path that can be used to form panoramas is given below:

# <span id="page-34-0"></span>**3.3.1 External Script Files**

JavaScript code for the Maps API is loaded via a URL of the form

[http://maps.google.com/maps/api/js?sensor=false&libraries=geometry.](http://maps.google.com/maps/api/js?sensor=false&libraries=geometry) URL shows the inclusion of the geometry library, which is a library that allows programmer to use utility functions within Google API for calculating scalar geometric values (such as distance and area) on the surface of the earth.

*v3\_epoly.js* is also used as an external script in code, which is a Google Maps API Extension [16] that enables programmer to add various methods to objects "*google.maps.Polygon*" and "*google.maps.Polyline*" like "*GetPointAtDistance*()" .

Besides this, *jQuery* and Cascading Style Sheets (CSS) external scripts are also provided to the code. jQuery is a [JavaScript library](https://en.wikipedia.org/wiki/JavaScript_library) designed to simplify the [client-side](https://en.wikipedia.org/wiki/Client-side_scripting)  [scripting](https://en.wikipedia.org/wiki/Client-side_scripting) of [HTML.](https://en.wikipedia.org/wiki/HTML) CSS is a style sheet language used for describing the presentation of a document written in HTML.
#### **3.3.2 Code Algorithm**

,

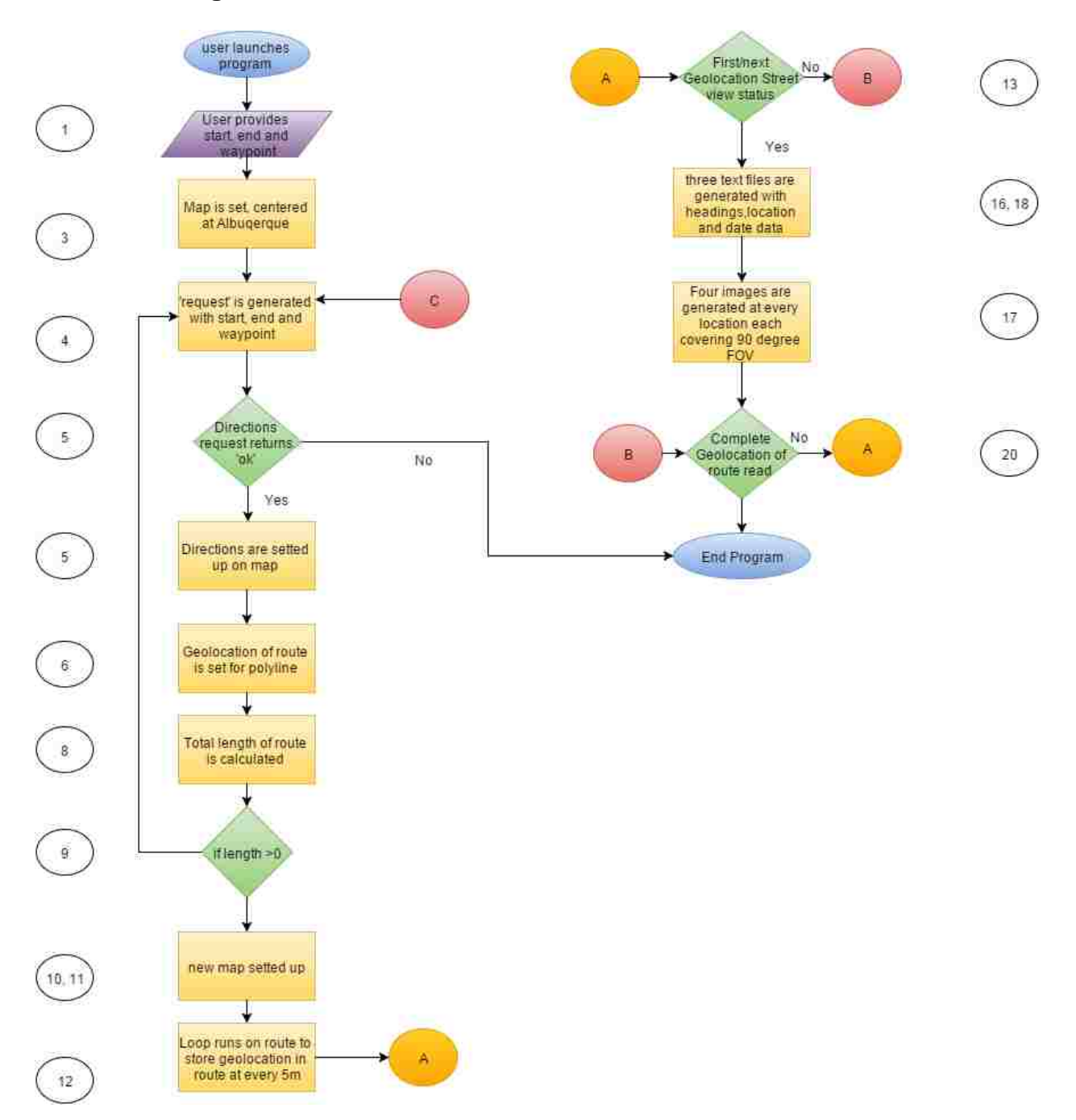

- 1- On execution of the program, code asks for start, end and waypoint for the route.
- 2- The call is made to *initialize*() with five seconds delay, the delay is because Google"s server takes up to 5 seconds to response.
- 3- In *initialize*() a map is set, which is centered at Albuquerque, NM and a call is made to *calcroute*().
- 4- *Calcroute*() generates a request based on starting, ending and middle addresses passed from step 01.
- 5- "*DirectionsRequest*" checks for requested route status, if status returns "ok" then directions are set up on map and also a call is made to *addstepmarkers*().
- 6- *Addstepmarkers*() reads latitude and longitude of the path and sets that path to a polyline.
- 7- If status doesnot returns "ok", it means that Google"s direction service is not available for that route and program will stop executing here.
- 8- Within *calcroute*() after step 05, call to compute*TotalDistance*() is made, which calculates the total length of the route.
- 9- If the length of the route comes null, it means starting and ending point are same and program ends here, Else it moves to next step.
- 10- In same *calcroute*() another call is made for *polylinexml*() after 5 seconds delay because Google"s server response time sometimes may take up to 5 seconds.
- 11- New map is set up with the same path as in the first map
- 12- "While loop" executes on path and grabs geographical location in the path at every 5 meters and stores value of geographical location in *xlatlng* array.
- 13- Now using a first/next point from *xlatlng* array, Street View status is checked. If status returns 'ok', it means Street View is available at that location and panorama is set up on screen with all options.
- 14- If status doesn't return 'ok', it doesn't set the panorama and moves to step 19
- 15- Next value from *xlatlng* array is also read and the call is made to *ProcessSVdata*, here again, Street View"s status is checked.
- 16- If status returns "ok" then dates associated with images, locations associated with images and car headings associated with images is determined through Google"s built-in function. Locations associated with images are not valued present in *xlatlng* array, but it is actually location from where images were captured by Google"s car. Car headings are calculated using step 15 *xlatlng* array values.
- 17- Ajax call is made to "fileupload.php" which writes four images having a field of view of 90 degrees and all four images covering 360 degrees with heading and location parameter came from step 16.
- 18-Three text files are generated having car"s heading, image"s location and date which are associated with each Google Street View image. All parameters came from Step 16.
- 19-A jump is made to step 13
- 20-If *xlatlng* array is completely read then the program stops execution.

27

# **4 Large-Scale Image Acquisition**

This chapter will concentrate on image acquisition methodology for capturing images from large areas such as cities or towns. As discussed in Chapter [3,](#page-25-0) for image acquisition from the particular route, inputs needed are address, ending address and waypoint, but because here covered area will have several roads so data related with every road will be read from database. The reason for having waypoints is because built-in Google maps response returns result based on Dijkstra's algorithm with some modifications [17] between two points, and that might not lie along the same road. Dijkstra's algorithm is an [algorithm](https://en.wikipedia.org/wiki/Algorithm) for finding the [shortest paths](https://en.wikipedia.org/wiki/Shortest_path_problem) between [nodes](https://en.wikipedia.org/wiki/Vertex_(graph_theory)) in a [graph](https://en.wikipedia.org/wiki/Graph_(abstract_data_type)) or map and modified form of algorithm also considers speed limits of roads. For starting and ending points on Central Ave, Albuquerque, Google map returns the result shown in [Figure 12.](#page-39-0)

Starting: 35.082519, -106.635283

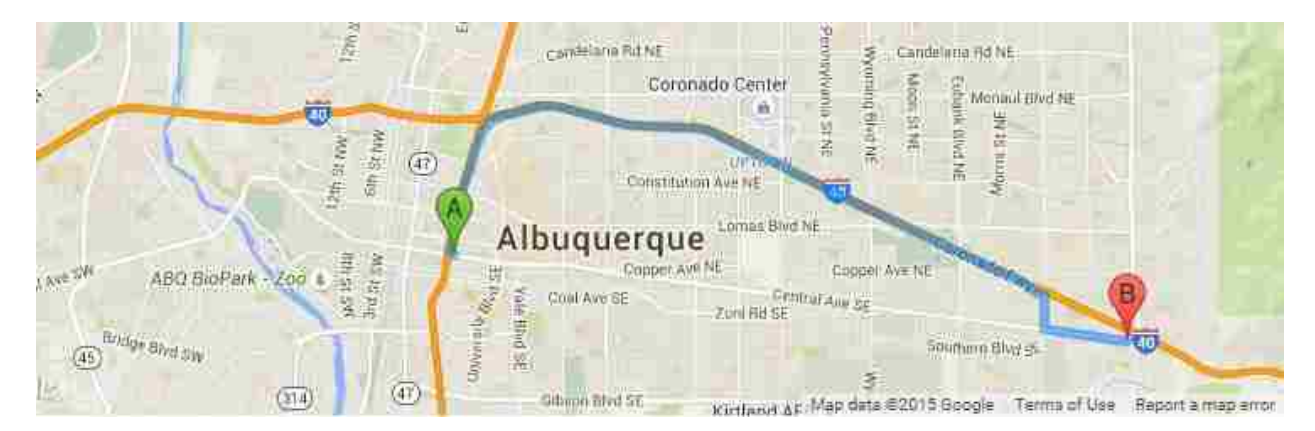

End Address: 13240-13304 Central Ave SE, Albuquerque, NM 87123

<span id="page-39-0"></span>**Figure 12. Central Ave route, Albuquerque**

Based on observation from [Figure 12,](#page-39-0) to force a path through Central Avenue, waypoints need to be provided, which should be in between starting and ending point. In other words, the waypoint is forcing the route to pass through a certain path. The forced path through Central Avenue by using waypoint is shown in [Figure 13.](#page-40-0)

#### Waypoint: 35.077221, -106.579482

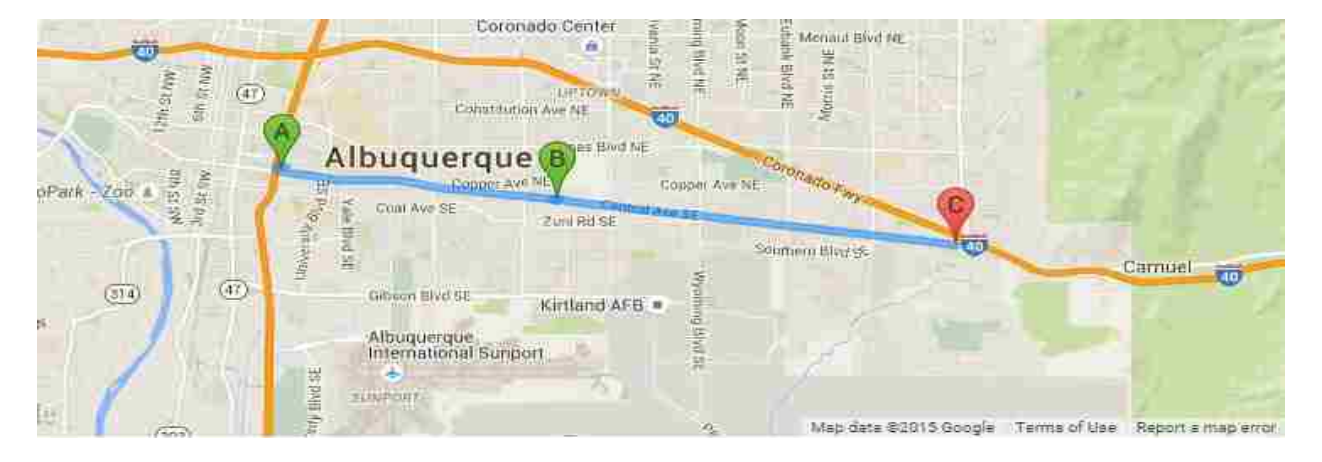

**Figure 13. Central Ave route passing through waypoint**

<span id="page-40-0"></span>For more complex routes, multiple waypoints option can also be utilized. According to Google policy total waypoints should not exceed 8 waypoints for each direction request when using free API key. The number of waypoints can be increased to up to 23 waypoints by purchasing business API key according to the clause below.

Use of the Google Directions API is subject to a query limit of 2,500 directions requests per day. Individual directions requests may contain up to 8 intermediate waypoints in

the request. Google Maps API for Work customers may query up to 100,000 directions requests per day, with up to 23 waypoints allowed in each request [15].

The arrangement of waypoints also matters because directions follow the order of waypoints. There is an option of optimizing them too by setting optimize to true in *DirectionsRequest* object, this request query needs to be sent to *DirectionsService*. (This optimization is an application of the [Travelling Salesman Problem.](https://en.wikipedia.org/wiki/Travelling_salesman_problem)) [15]

There are other ways to force the direction though certain path as well, like restrictions. Restriction option can be applied in the code with "avoid" parameter. The restrictions supported are tolls, highways and ferries [15]. The code can also be written to avoid all three of them, for example by using avoid=tolls|highways|ferries.

Up to chapter [3,](#page-25-0) the discussion was about covering a single route. In this chapter, code application is extended to cover large areas. To accomplish this, it is needed to have address databases for areas intended to be covered. It is required to have started, ending points and waypoints of all roads in an area to be in the database.

There are some already built address databases available to buy like infoUSA and USAData. In this project address database available on Zillow.com website is used. This database can be accessed for free. Although addresses tables are not complete and accurate but there are sufficient data to cover a reasonable amount of roads in Corrales, NM area.

To build a database, the code is written to fetch data from the website Zillow.com and stored in the internal database. This data fetching is one time only. The reason for having data in the internal server is because it decreases response time on the client side as compared to the response time client side would get, in case they scrape data from website database directly. Scraping is simply, getting data from other website database instead of building a new database. Tables of states, counties and zip codes were created in the internal database. Storing these tables in database occupied around 8 Mb of storage, which is not much.

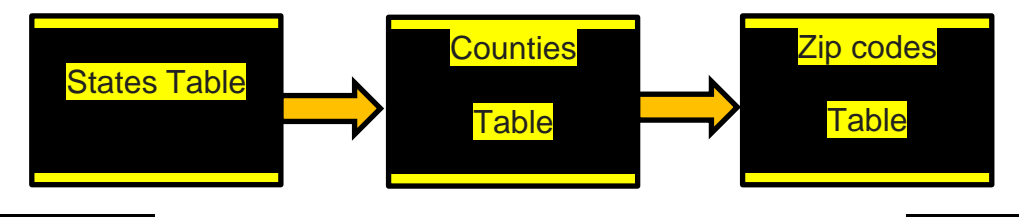

#### **Figure 14. Fetching sequence for database tables**

Next, street addresses need to be taken care of. In internal database storing all street addresses of the whole United States consumes a large amount of memory and it isn"t worth it when same data is available on Zillow.com website. So, dynamic scrapping is used to cover street addresses to fetch data directly from website Zillow.com whenever the user clicks zip code option, data are fetched directly from the website Zillow.com instead of our databases. MYSQL is used for the creation of all databases with PHP integration.

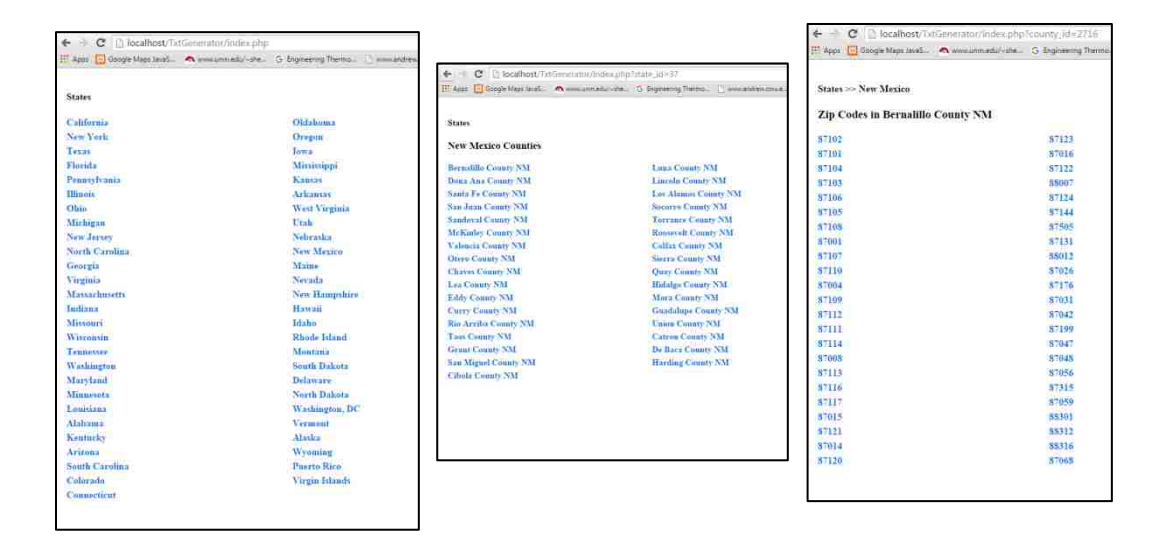

## **Figure 15. Web pages based on internal database**

<span id="page-43-0"></span>Three web pages shown in [Figure 15,](#page-43-0) fetch data directly from the internal database.

Refer to Appendix B for a code of the web page.

After selection of zip code, text file is generated which has addresses of streets written

in format as shown

Minimum address: Middle address: Maximum address

This address line is written under street name.

## **4.1 Steps Leading to Image Acquisition**

Local server Apache is being used along with MySQL to run this application. For application refer to Appendix B. Databases of states, counties and zip codes are saved in the database, and later on accessed through HTML page shown in [Figure 15.](#page-43-0) Next, in creating a text file, which has road addresses in it, there is no database involved as code fetches data live from website Zillow.com and converts it into a text file. And then using this text file, images are acquired through Google street view database.

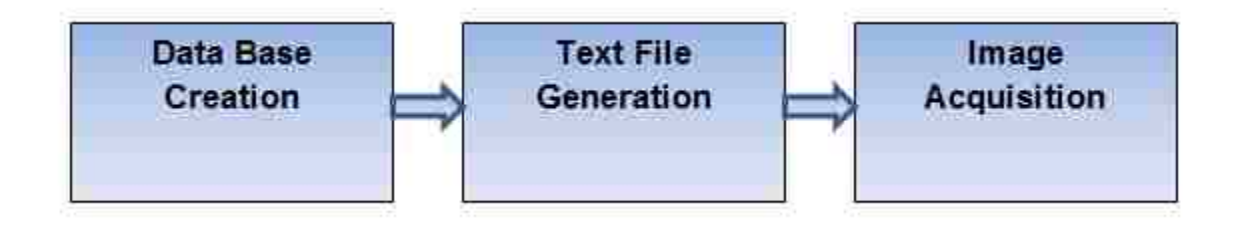

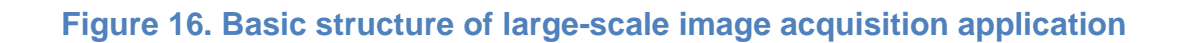

## **4.2 Database Creation for Image Acquisition**

#### **4.2.1 Sequence of Operation for Database Creation**

To create the database as present in Appendix B "addressdb.db", CMD on windows or

GUI on PHPMyAdmin localhost page on Xampp can be used.

By accessing "localhost/PHPMyAdmin" from a local machine having Xampp MySQL and Apache server running in it, "PHPMyAdmin" page can be accessed as shown in [Figure 17.](#page-45-0)

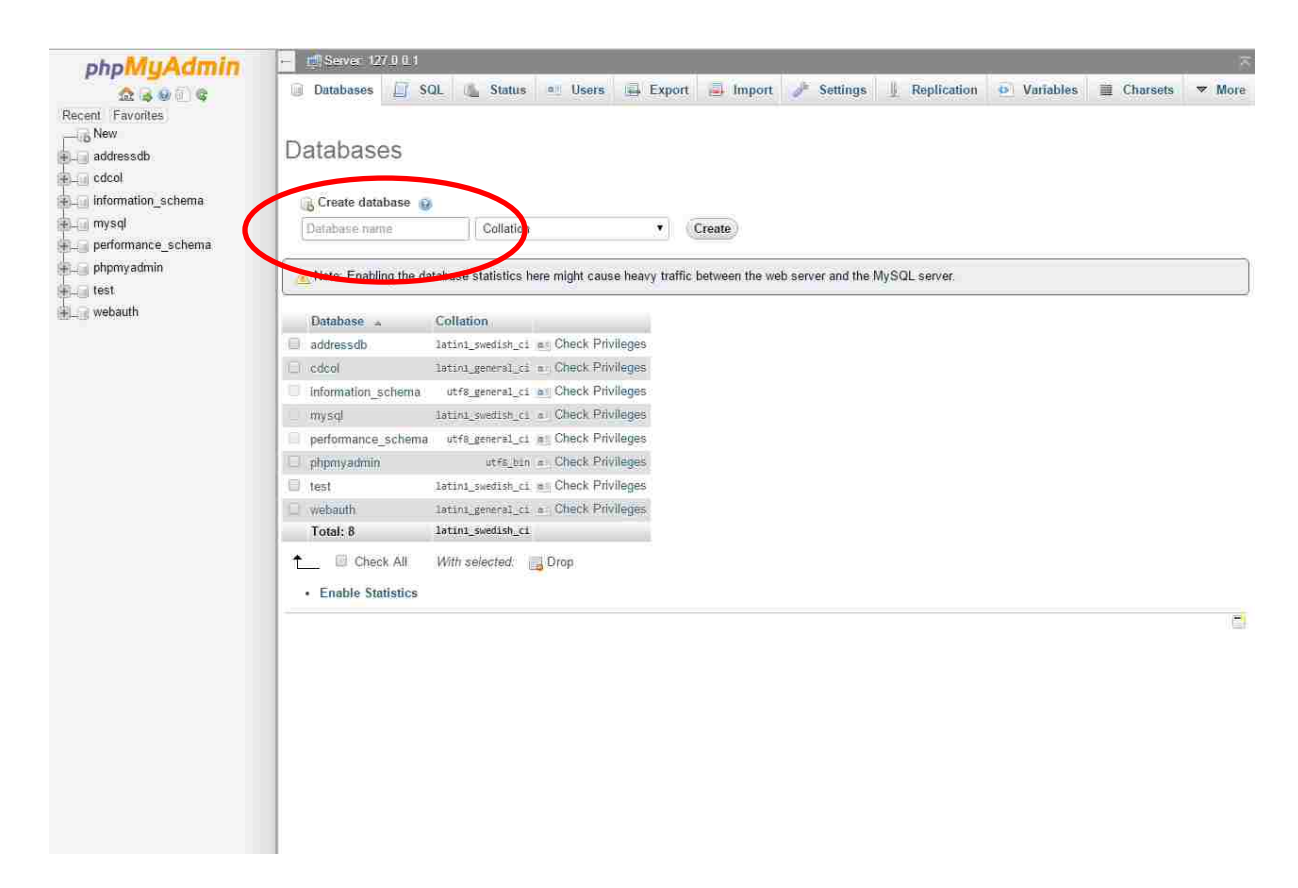

**Figure 17. Database creation**

<span id="page-45-0"></span>Click on Database tab, write database name and then click create. As highlighted in

[Figure 17.](#page-45-0)

Through CMD, change directory to Xampp folder usually present in the main drive.

After this, it is needed to 'cd' to 'mysql' folder followed by 'bin'.

From local machine, this is how it should look after all these commands

## C:\ Xampp\mysql\bin>

And then provide username and password to access MySQL

The CMD screen will look like [Figure 18](#page-46-0)

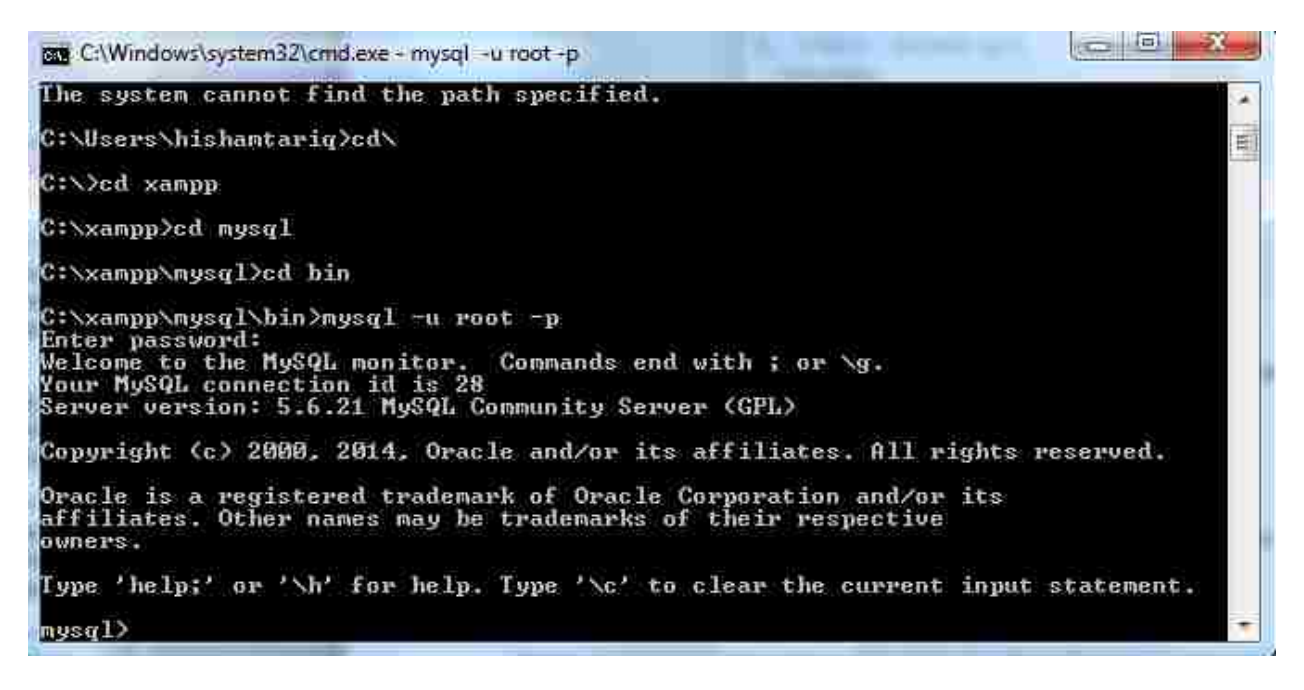

**Figure 18. Accessing database through CMD**

<span id="page-46-0"></span>Now, database can be created by the following command

Mysql>Create database addressdb;

#### **4.2.2 Building Tables in Database**

It is needed to run PHP code first to build a table for states within the database, followed

by counties table as they will be extracting data from states table and after that zip

codes table which is extracting data from both states and county tables.

As shown in [Figure 19,](#page-47-0)

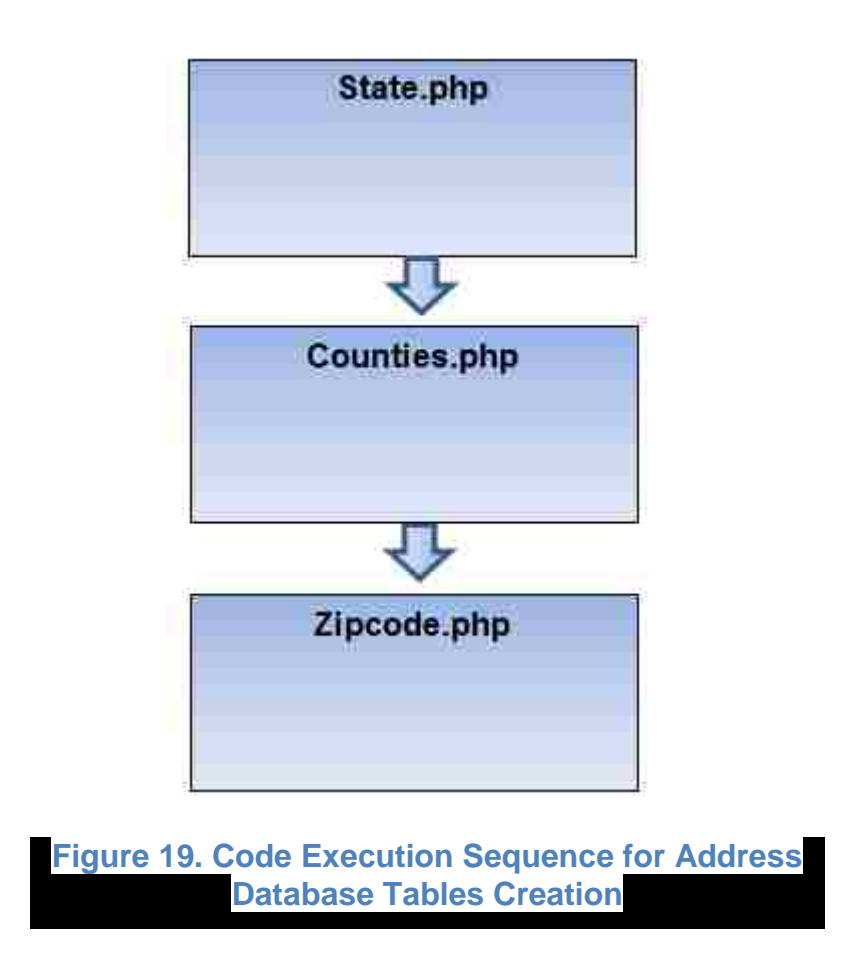

<span id="page-47-0"></span>After running all these codes, index.php can be executed from localhost which will access addressdb.db database to show first, second and third pages showing States, counties and zip codes respectively.

Once zip code is selected, it will access another code "generatetxt.php", which will fetch road data directly from website for that particular zip code and will generate text file in the format shown below

```
(87048)Zip Code
                                 →
1) Passe De Dulcelini Road Name
1) Paseo De Dulcelin
2) Old School House Rd
Address: 4 Old School House Rd
3) Paseo De Corrales
Address:0 Paseo De Corrales Corrales, NM 87048:121 Paseo De
Corrales Corrales, NM 87048:420 Paseo De Corrales Corrales, NM
8704B
4) Mission Ridge Rd
Address:103 Mission Ridge Rd Corrales, NM 87048:200 Mission
Ridge Rd:300 Mission Ridge Rd
5) Saiz Rd
Address:50 Saiz Rd Corrales, NM 87048:148 Saiz Rd Corrales, NM
87048:304 Saiz Rd Corrales, NM 87048
6) Quiet Ln
Address:3 Quiet Ln Corrales, NM 87048:3 Quiet Ln Corrales, NM
87048
7) Mountain View Ln
Address: 50 Mountain View Ln Corrales, NM 87048: 64 Mountain View
Ln Corrales, NM 87048
```
#### **Figure 20. Sample address text file**

<span id="page-48-0"></span>This text file will serve as input for path highlighting and image capturing code, will be discussed in Section [4.4.](#page-67-0) As can be seen in [Figure 20,](#page-48-0) some roads have three addresses, some have two, some have one and some with no addresses. The reason is because database acquired from Zillow.com is not complete and the roads which have

just one address means that, these are the roads in which just one road address is available in the database. The roads which have two addresses means that database has two road addresses and three addresses means the database has three or more road addresses available in the database and three addresses are written in order so that first represent minimum, last represent maximum and middle represent any middle address. In roads where no addresses are written means database has no address available for those roads.

#### **4.2.3 Code Algorithms:**

## **4.2.3.1 States.php**

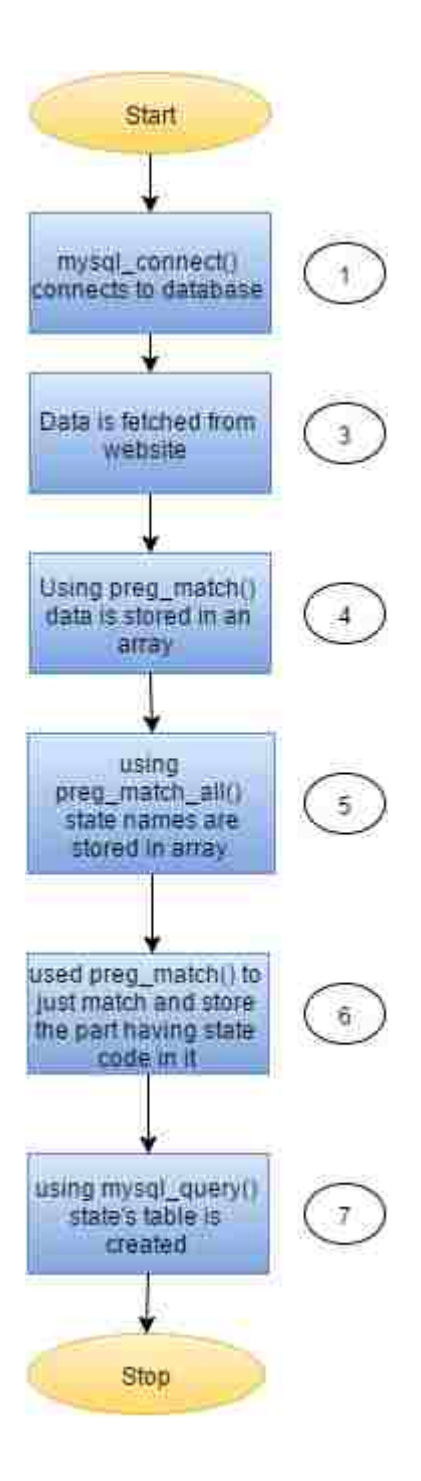

- 1- With addressdb.db already created, mysql\_connect() connects to database.
- 2- mysql\_select\_db() selects database addressdb.db
- 3- Data is fetched from website 'http://www.zillow.com/browse/homes/' through file\_get\_contents().
- 4- Fetched web page is searched for '<li>', list tag. And by analyzing the HTML code of the web page, that  $\langle$  - tip tag is found under  $\langle$  div  $\rangle$  tag of a specific class. Using preg\_match(), which is a method for performing regular expression match, particular part from complete web page having just states in it is stored.

After step 04 results are stored in an array, data are similar to one shown below

```
V <div class="zsg-g browse-content">
 # <div class="2sg-lg-1-2 zsg-sm-1-1">
   V <ul>
     4(11)<a href="/browse/homes/ca/">California</a>
      (711)\Psi <11>
        <a href="/browse/homes/ny/">New York</a>
      (5732)7.312<a href="/browse/homes/tx/">Texas</a>
      マノメモン
     V - 11<a href="/browse/homes/fl/">Florida(/a)
      0/135V Gib
         <a href="/browse/homes/pa/">Pennsylvania</a>
      67332V < 3 + 3<a href="/browse/homes/il/">Illinois</a>
      -4/13>
```
5- Now using preg\_match\_all(), which is similar to preg\_match() with the only difference is that it forms multiple arrays by breaking the data obtained from preg\_match(). Each array has a state name in it. Each array is storing data

present under <li> list tag. Data stored by one of the value in an array is shown below

<a href="/browse/homes/ca/">California</a>

Using strip\_tags() on expression above, tags were removed and remaining expression, which is left with the state name only, is stored under state's variable.

- 6- Now used preg\_match() to just match the part having state"s code in it, instead of stripping complete < a > anchor tag, state codes is obtained and saved under variable state\_code. This preg\_match() is performed under "for loop" counting to the size of the array returned from step 05.
- 7- After step 06 preg\_match(), states are stored in the database under state"s table along with the state code using mysql\_query().

State's table accessed through CMD is shown in [Figure 21](#page-52-0)

| id             | state<br>и           | state code         |  |
|----------------|----------------------|--------------------|--|
| 1              | California           | ca                 |  |
| $\overline{2}$ | New York             | ny                 |  |
|                | Texas                | ŧх                 |  |
| $\frac{3}{4}$  | Florida              | £Ί                 |  |
| 5              | Pennsylvania         | pa                 |  |
| $\epsilon$     | Illinois             | Ĥ                  |  |
| 7              | Ohio                 | 0 <sub>h</sub>     |  |
| 8              | Michigan             | mi                 |  |
| 9              | New Jersey           | n j                |  |
| 18             | Nerth Carolina       | nc                 |  |
| 11             | Georgia              | $g_{\mathfrak{A}}$ |  |
| 12             | Uirginia             | va                 |  |
| 13             | <b>Massachusetts</b> | ma                 |  |
| 14             | Indiana              | in                 |  |
| 15             | Missouri             | mo                 |  |
| 16             | <b>Wisconsin</b>     | wi                 |  |
| 17             | Tennessee            | tn                 |  |
| 18             | Washington           | wa                 |  |
| 19             | Maryland             | md                 |  |
| $20^{12}$      | Minnesota            | mn                 |  |
| 21             | Louisiana            | la                 |  |
| 22             | Alahama              | aI                 |  |
| 23             | Kentucky             | ky                 |  |
| 24             | Arizona              | az                 |  |
| 25             | South Carolina       | sc                 |  |
| 26             | Colorado             | C <sub>0</sub>     |  |
| 27             | Connecticut          | et                 |  |

**Figure 21. State's table**

<span id="page-52-0"></span>In [Figure 21,](#page-52-0) from left to right, columns shows id, state, and state\_code respectively

#### **4.2.3.2 Counties.php**

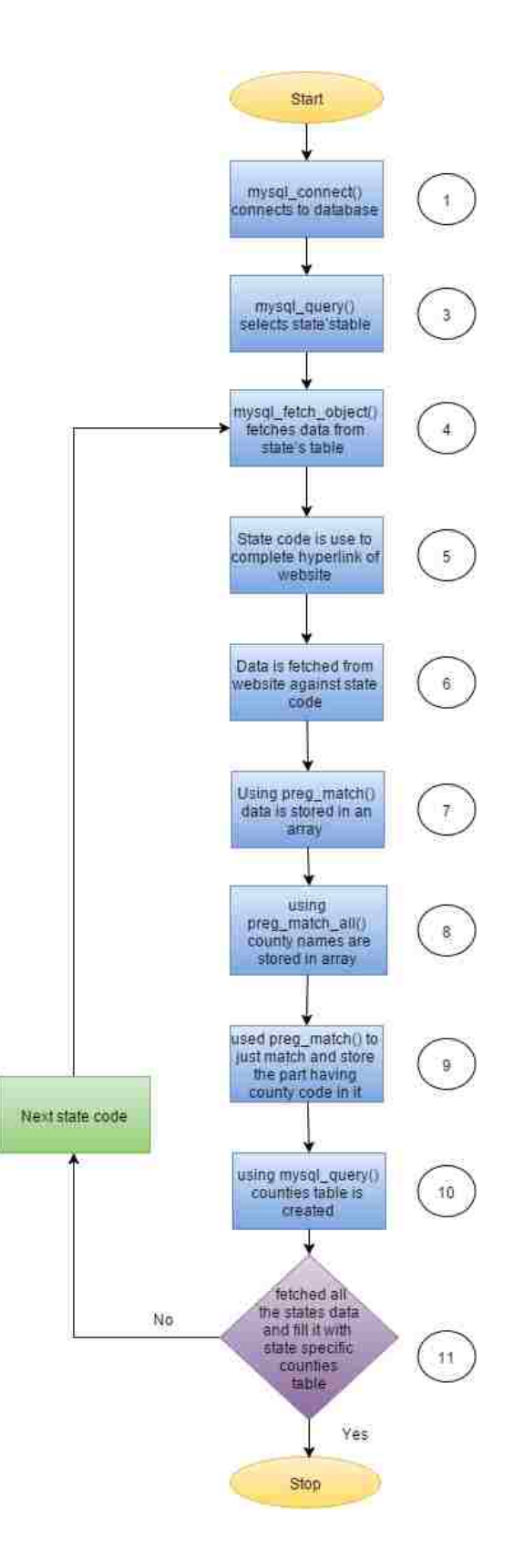

- 8- With addressdb.db already created and table of states already present, mysql\_connect() connects to database.
- 9- mysql\_select\_db() selects databse addressdb.db
- 10- mysql\_query() selects state"s table and mysql\_num\_rows() returns the total number of rows present in the state"s table.
- 11- "While loop" runs on mysql\_fetch\_object() to fetch every state from state"s table with state id and state code.
- 12- State code is used to complete hyperlink of the website, from where counties data will be captured. Complete link looks like

"http://www.zillow.com/browse/homes/ca//"

- 13- Data is fetched from completed link of step 05 through file\_get\_contents()
- 14- Fetched web page is searched for '<li>', list tag. And by analyzing the HTML code of the web page, that <li> is found under <div> tag of a specific class. Using preg\_match() which is a method for performing regular expression match, particular part from complete web page having just counties in it is stored.

After step 07 results are stored in an array, data are similar to one shown below

```
*<div class="zsg-1g-1-2 zsg-sm-1-1">
       V (ul)
         9.515(a href="/browse/homes/ca/los-angeles-county/">Los Angeles County CA</a>
          c/155\Psi (11)<a href="/browse/homes/ca/orange-county/">Orange County CA</a>
          2/355V(11)<a href="/browse/homes/ca/san-diego-county/">San Diego County EA</a>
          37335
         \Psi elds
            <a href="/browse/homes/ca/riverside-county/">Riverside County CA</a>
          (711)V < 112<a href="/browse/homes/ca/san-bernardino-county/">San Bernardino County CA</a>
          マノリテン
```
15- Using preg\_match\_all(), which forms multiple arrays by breaking the data obtained from preg\_match(). Each array stores data present under <li> list tag. Data stored by one of the value in an array is shown below

<a href="/browse/homes/ca/los-angeles-county/">Los Angeles County CA</a>

Using strip\_tags() on expression above, tags were removed and remaining expression, which is left with the county names only, stored under county's variable.

- 16-Now used preg\_match() to just match the part having county code in it, instead of stripping complete < a > anchor tag, county codes are obtained and saved under variable county code. This preg\_match() is done under 'for loop' counting to the size of the array returned from step 08.
- 17- After step 09 preg\_match(), now counties are stored in the database under counties table along with state id (obtained in step 04) and county code using mysql\_query().
- 18- "While loop" of step 04 continues until it fetches all the state"s data and fills it with state specific counties table.

Counties table accessed through CMD is shown in [Figure 22](#page-56-0)

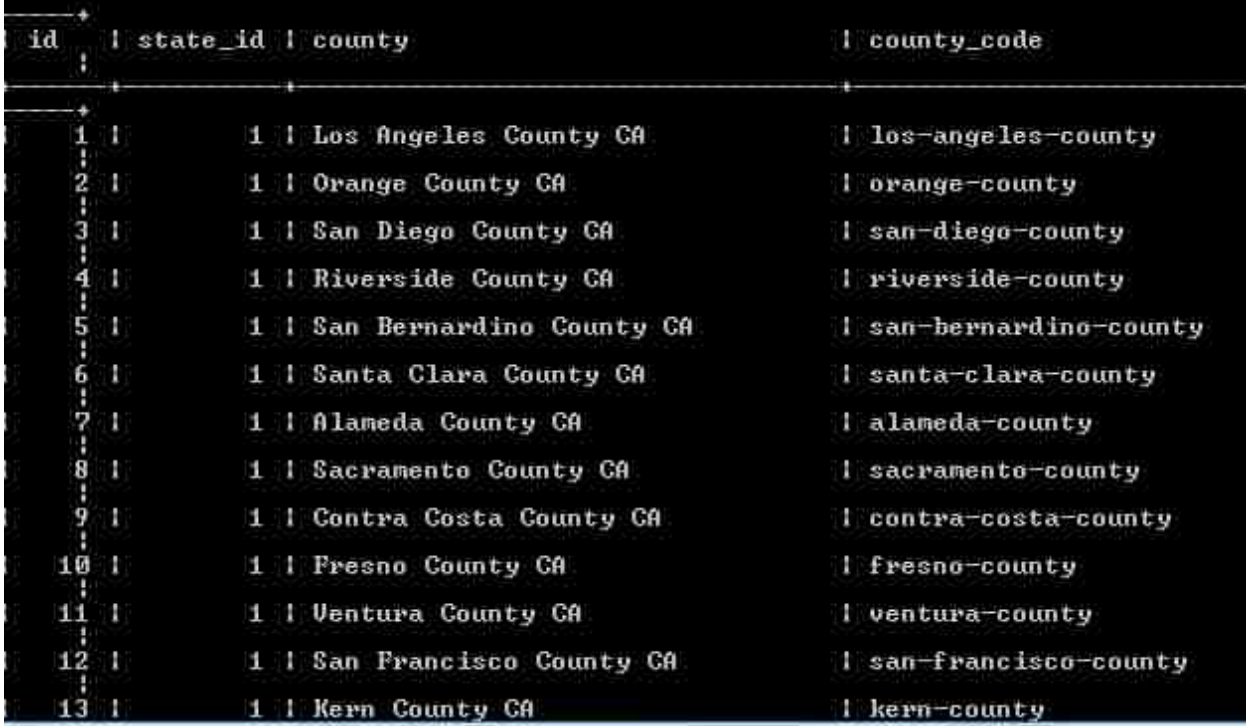

# **Figure 22. County's table**

<span id="page-56-0"></span>Where from left to right column shows id, state\_id, county and county\_code respectively

#### **4.2.3.3 Zipcode.php**

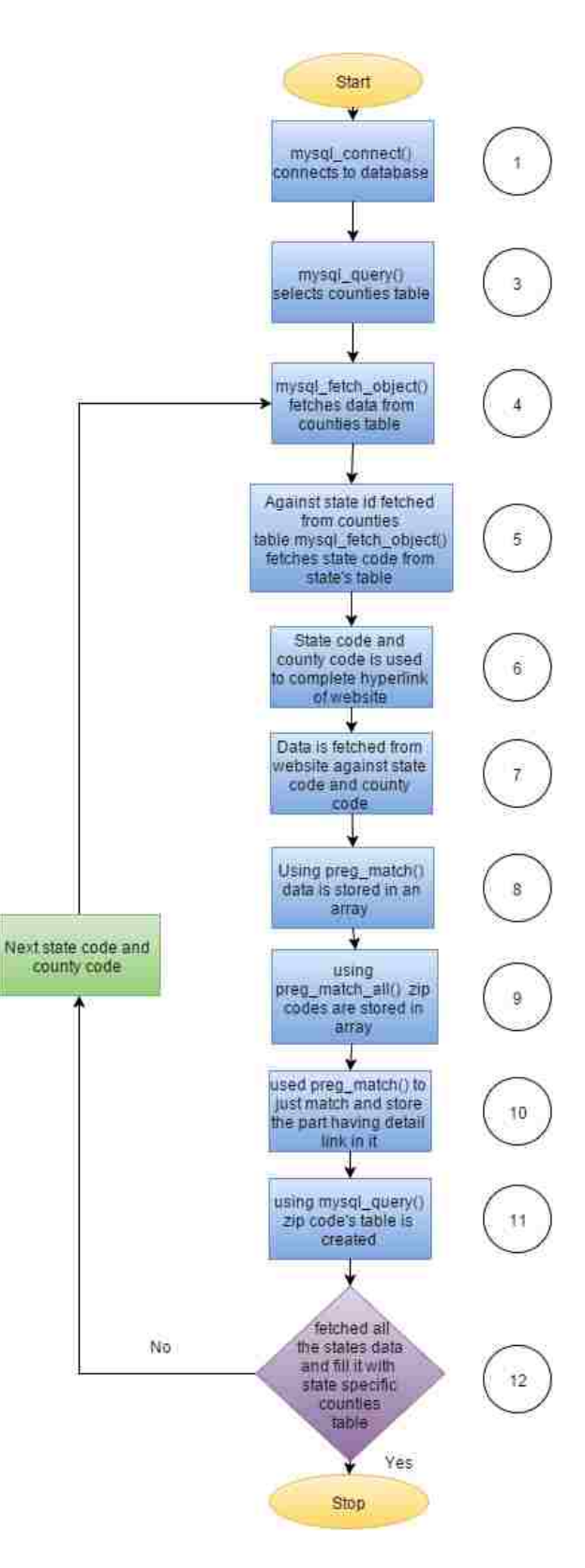

- 1- With addressdb.db already created with table of state"s and countie"s in it already present, mysql\_connect() connects to database.
- 2- mysql\_select\_db() selects database addressdb.db
- 3- mysql\_query() selects 'counties' table and mysql\_num\_rows() returns total number of rows present in counties table.
- 4- 'While loop' runs on mysql\_fetch\_object() to fetch every county from counties table and to get every county id, county code, and state id.
- 5- Again mysql\_fetch\_object() function is called, this time to fetch every state"s code from state"s table against state id number fetched in step 04.
- 6- State code and county code fetched in step 04 and 05 is used to complete hyperlink of the website, zipcode's data will be captured from this hyperlink. Completed link looks like

"http://www.zillow.com/browse/homes /state\_code/county\_code/"

- 7- Data is fetched from completed link of step 06 through file\_get\_contents()
- 8- Fetched web page is searched for '<li>', list tag. And by analyzing the HTML code of the web page, that <li> is found under <div> tag of a specific class. Using preg\_match() which is a method for performing regular expression match, particular part from complete web page having zipcodes in it is stored.

After step 08 results are stored in an array, data are similar to one shown below

```
V <div class="zsg-1g-1-2 zsg-sm-1-1">
 ₩ čirlo
   V(11)<a href="/browse/homes/nm/valencia-county/87031/">87031</a>
    (111)7315<a href="/browse/homes/nm/socorro-county/87828/">87828</a>
     5/15V (11)
      <a href="/browse/homes/nm/socorro-county/87831/">87831</a>
     57352V <11>
      <a href="/browse/homes/nm/socorro-county/87036/">87036</a>
     4/145.V CHY
       <a href="/browse/homes/nm/soconro-county/87832/">87832</a>
     3/15V(15)<a href="/browse/homes/nm/valencia-county/87082/">87002</a>
     2/155*(11)\dots(11)
```
9- Now using preg\_match\_all() to form multiple arrays by breaking the data obtained from preg\_match(). Each array is storing data present under <li> list

tag. Data stored by one of array is shown below

<a href="/browse/homes/nm/valencia-county/87031/">87031</a>

Using strip\_tags() on expression above, tags were removed and remaining expression

which is left with the zip codes only, stored under zipcode's variable.

- 10- Now again used preg\_match() to just match the part having detailed link in it, instead of stripping complete  $\langle a \rangle$  anchor tag, the detailed link is obtained and saved under variable detail\_link. This preg\_match() is done under 'for loop' counting to the size of the array returned from step 09.
- 11-After step 10 preg\_match(), now zip codes are stored in database in zip code"s table along with county id and detail link using mysql query().

12- "While loop" of step 04 continues until it fetches all the counties data and fills it with zip codes against those counties.

Zip codes table accessed through CMD is shown in [Figure 23](#page-60-0)

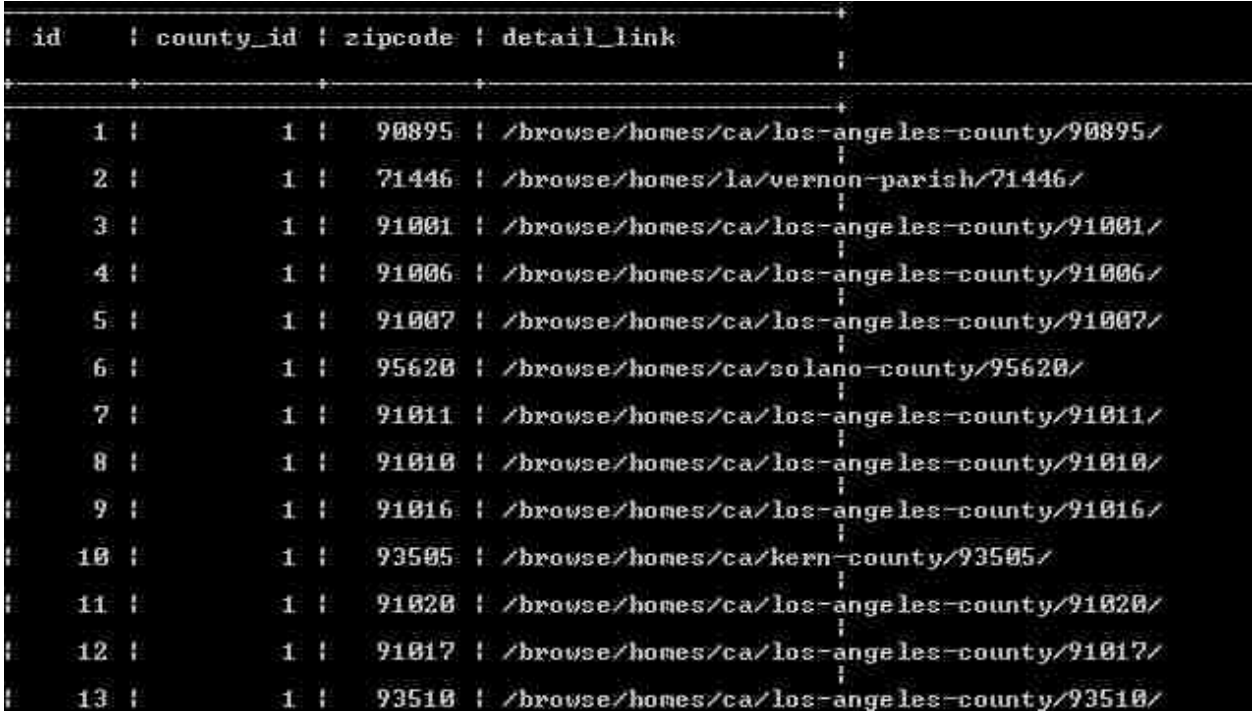

## **Figure 23. Zip code's table**

<span id="page-60-0"></span>In [Figure 23,](#page-60-0) from left to right, column shows id, state\_id, county and county\_code respectively

## **4.3 Text File Generation**

#### **4.3.1 Index.php**

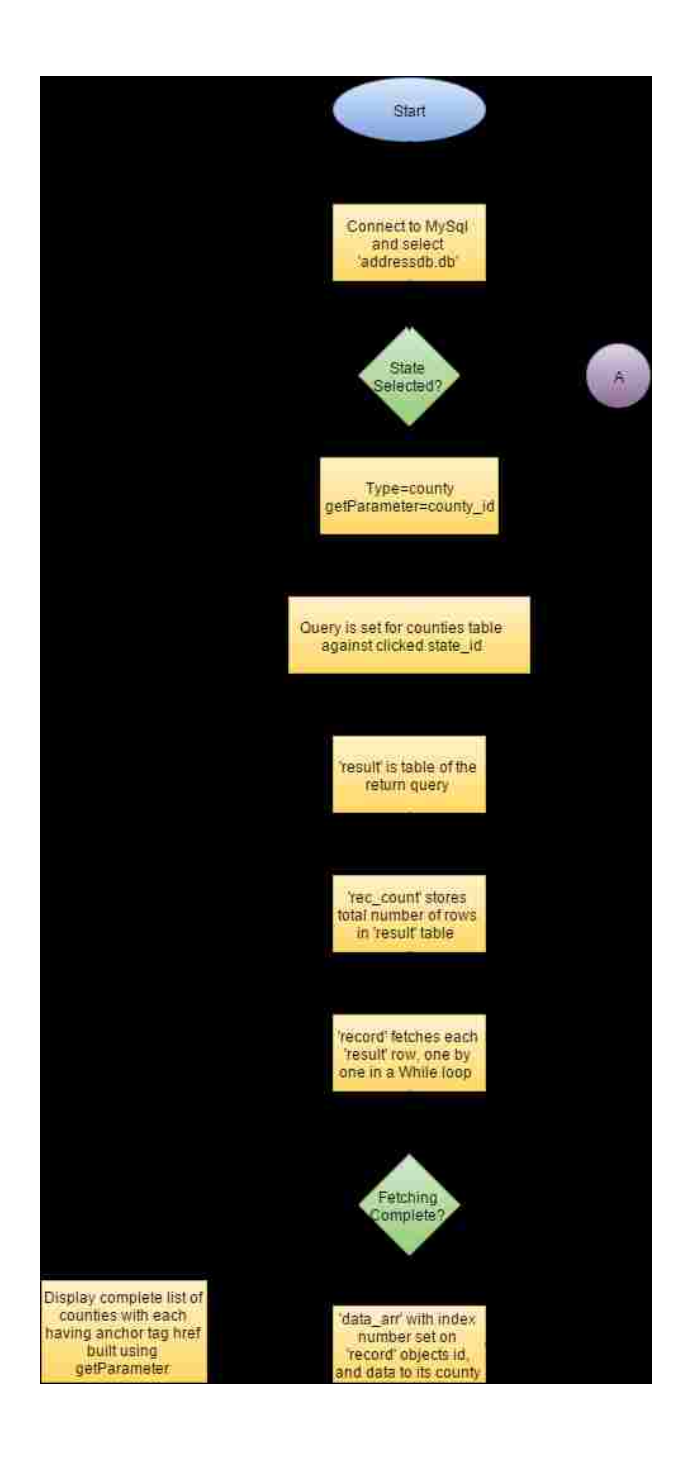

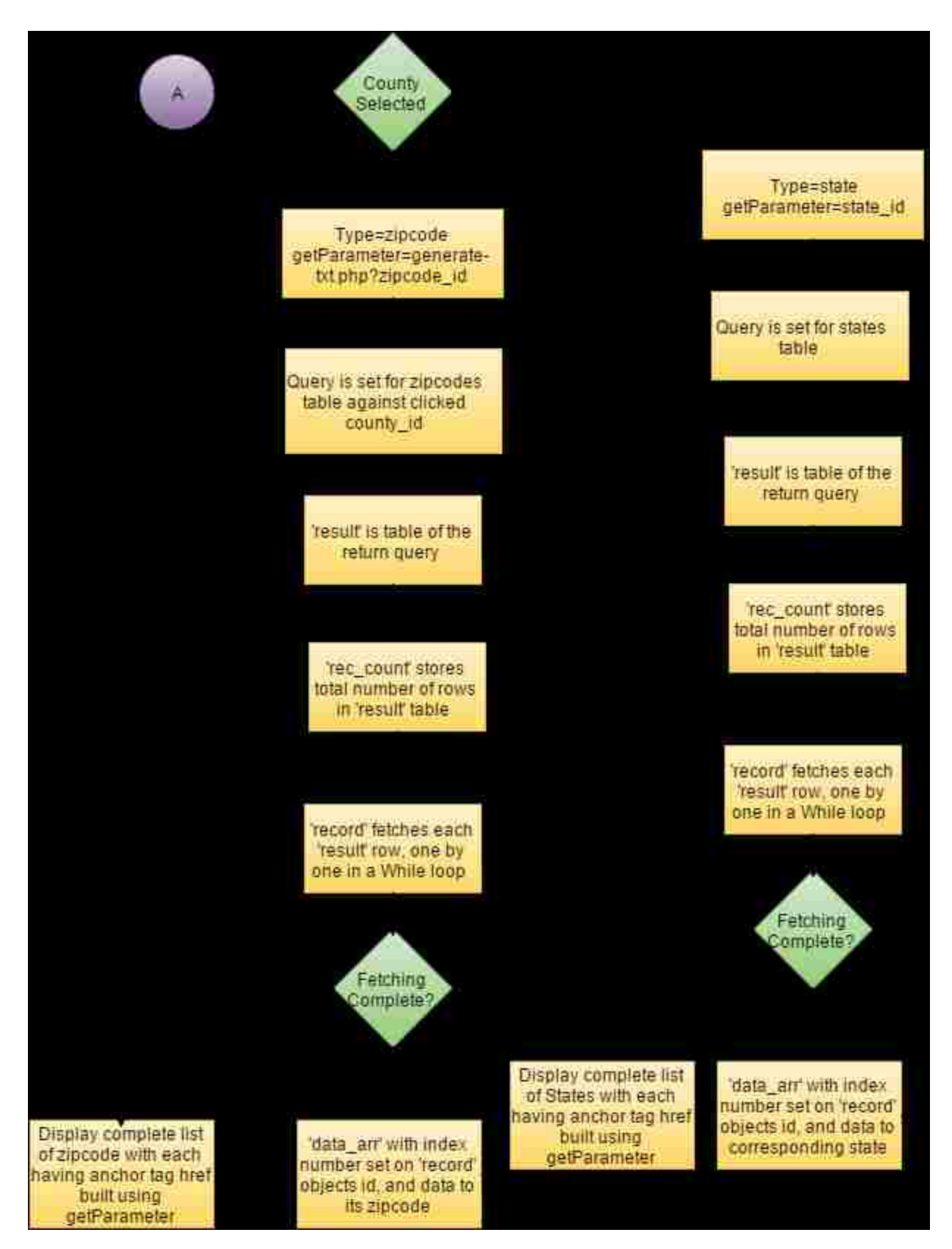

## **4.3.2 Generate-txt.php**

Once the user clicks on zip code, Generate-txt.php starts executing. This code generates a text file by fetching data directly from the website instead of through

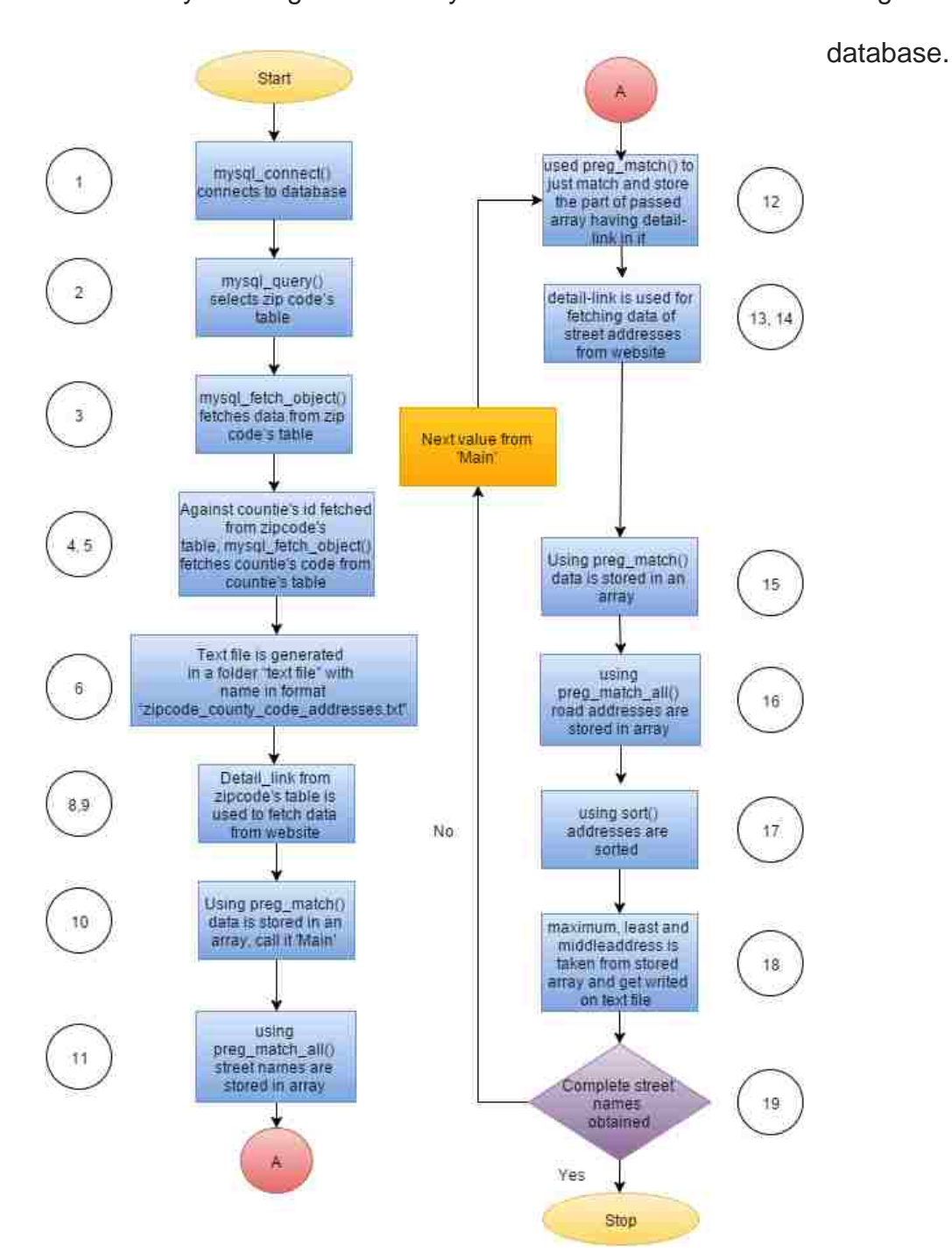

- 1- Mysql\_connect() connects to database and mysql\_select\_db() selects database addressdb.db
- 2- mysql\_query() selects "zipcode" from zip code"s table against clicked zipcode\_id and mysql\_num\_rows(). It returns total number of rows present in returned zip code"s table.
- 3- 'While loop' runs on mysql\_fetch\_object() to fetch every zip code from zip code's table and to get every county id and detail\_link.
- 4- Again mysql\_query() is called to select "counties" from counties table against county id returned from step 03 and mysql\_num\_rows() returns the total number of rows present in returned counties table.
- 5- 'While loop' runs on mysql\_fetch\_object() to fetch every county\_code from county's table.
- 6- The text file is generated in a folder "text file" with the name in format "zipcode\_county\_code\_addresses.txt" . Where zip code and county\_code are the same fetched in step 03 and 05
- 7- After creation of text file, selected zip code is written in the first line.
- 8- Detail\_link fetched in step 03 is used to complete the hyperlink of the website, from where street names will be captured. Completed link looks like "http://www.zillow.com/browse/homes/az/pima-county/85745/"
- 9- Data is fetched from completed link of step 08 through file\_get\_contents()
- 10- Fetched web page is searched for '<li>', list tag. And by analyzing the HTML code of the webpage, that <li> is found under <div> tag of a specific class. Using

preg\_match(), which is a method for performing regular expression match, particular part from complete web page having street names in it is stored. After step 10 results are stored in an array, data are similar to one shown below

```
Widiv class="zsg-1g-1-2 zsg-sm-1-1">
  ₩ <ul>
   V(11)(a href="/browse/homes/az/pima-county/85745/melwood-ave 3369252/">Melwood Ave(/a)
     c/115T<sub>1</sub>(a href="/browse/homes/az/pima-county/85745/aiden-st_5262964/">Aiden St</a>
     (11)7<sub>15</sub><a href="/browse/homes/az/pima-county/85745/wallace-way_3418594/">Wallace Way</a>
     47355
   V <H>
      <a href="/browse/homes/az/pima-county/85745/horseback-trl_3344882/">Horseback-Trl</a>
     (11)T(11)<a href="/browse/homes/az/pima-county/85745/alameda-st_5263169/">Alameda St</a>
     (131)V(11)<a href="/browse/homes/az/pima-county/85745/horseshoe-trl_3344939/">Horseshoe Trl(/a)
    07115
   V(15)<a href="/browse/homes/az/pima-county/85745/enclave-pl 7599620/">ENCLAVE PL</a>
     C/113* disk/his
   *213-(113)P(213, 6/31)*db.\sqrt{1}
```
11- Now used preg\_match\_all() to form multiple arrays by breaking the data obtained from preg\_match(). Each array is storing data present under <li> list tag. Data stored by one of array is shown below

<a href="/browse/homes/az/pima-county/85745/melwood-ave\_3369252/">Melwood Ave</a>

Using strip tags() on expression above, tags are removed and expression left with the

street name only, which are then stored under road\_name variable.

12- Now again used preg\_match() to just match the part having a detailed link in it,

instead of stripping complete  $\langle a \rangle$  anchor tag. The detailed link is obtained and

saved under variable "detail\_link". This preg\_match() is done under 'for loop' counting to the size of the array returned from step 11.

13- Within same "for loop" link\_data fetched in step 12 is used to complete the hyperlink of the website, from where street addresses will be captured.

Completed link looks like

"http://www.zillow.com/browse/homes/az/pima-county/85745/melwood-

ave\_3369252/"

- 14- Data is fetched from completed link of step 13 through file\_get\_contents()
- 15- Fetched web page is searched for "<li>", list tag. And by analyzing the HTML code of the web page, that list is found under <div> tag of a specific class. Using preg\_match() which is a method for performing regular expression match, particular part from complete web page having street addresses in it is stored.

After step 15 results are stored in an array, data are similar to one shown below

```
# (div class="zsg-lg-1-2 zsg-sm-1-1")
  x \ll 17<sub>15</sub><a href="/homedetails/110-N-Melwood-Ave-Tucson-AZ-85745/8481511_zpid">110 N Melwood Ave Tucson, AZ 85745</a>
     67350V <H3
      <a href="/homedetails/39-N-Melwood-Ave+Tucson-AZ-85745/8481532_zpid">39 N Melwood Ave Tucson, AZ 85745</a>
     5/153T(11)<a href="/homedetails/237-N-Nelwood-Ave-Tucson-AZ-85745/8481368 zpid">237 N Melwood Ave Tucson, AZ 85745</a>
     11333WKCEED
      <a href="/homedetails/50-N-Melwood-Ave-Tucson-A2-85745/8481620_zpid">50 N Melwood Ave Tucson, AZ 85745</a>
     (715)V(11)<a href="/homedetails/225-N-Melwood-Ave-Tucson-AZ-85745/8481364_zpid">225 N Melwood Ave Tucson, AZ 85745(/a>
     C/1135T (11)<a href="/homedetails/249-N-Melwood-Ave-Tucson-AZ-85745/8481356_zpid">249 N Melwood Ave Tucson, AZ 85745</a>
     5/355*db.\sqrt{11}* 
   * (115.0/115
   * (21) (/11)
```
16- Now used preg\_match\_all() to form multiple arrays by breaking the data obtained from preg\_match(). Each array is storing data present under <li> list tag. Data stored by one of array is shown below

<a href="/homedetails/110-N-Melwood-Ave-Tucson-AI-85745/8481511\_zpid">110 N Melwood Ave Tucson, AZ 85745</a>

Using strip\_tags() on expression above, tags are removed and expression left with the street addresses only, which then stored under the address arr array.

17-Now using sort() with Numeric sorting property, address\_arr is then sorted.

18-Now maximum, least and middle address is used from stored array and to write it on text file in format

1) Road Name

Address: Minimum Address: Middle Address: Maximum Address

19- Again "for loop" of step 12 continues until it fetches all the street data with street addresses and then write them on a text file.

#### <span id="page-67-0"></span>**4.4 Image Acquisition**

Both Poly-Map.html and Image-Acq.html are using same external script file as described in Chapter [3,](#page-25-0) a section of code algorithm.

## **4.4.1 Poly-Map.html**

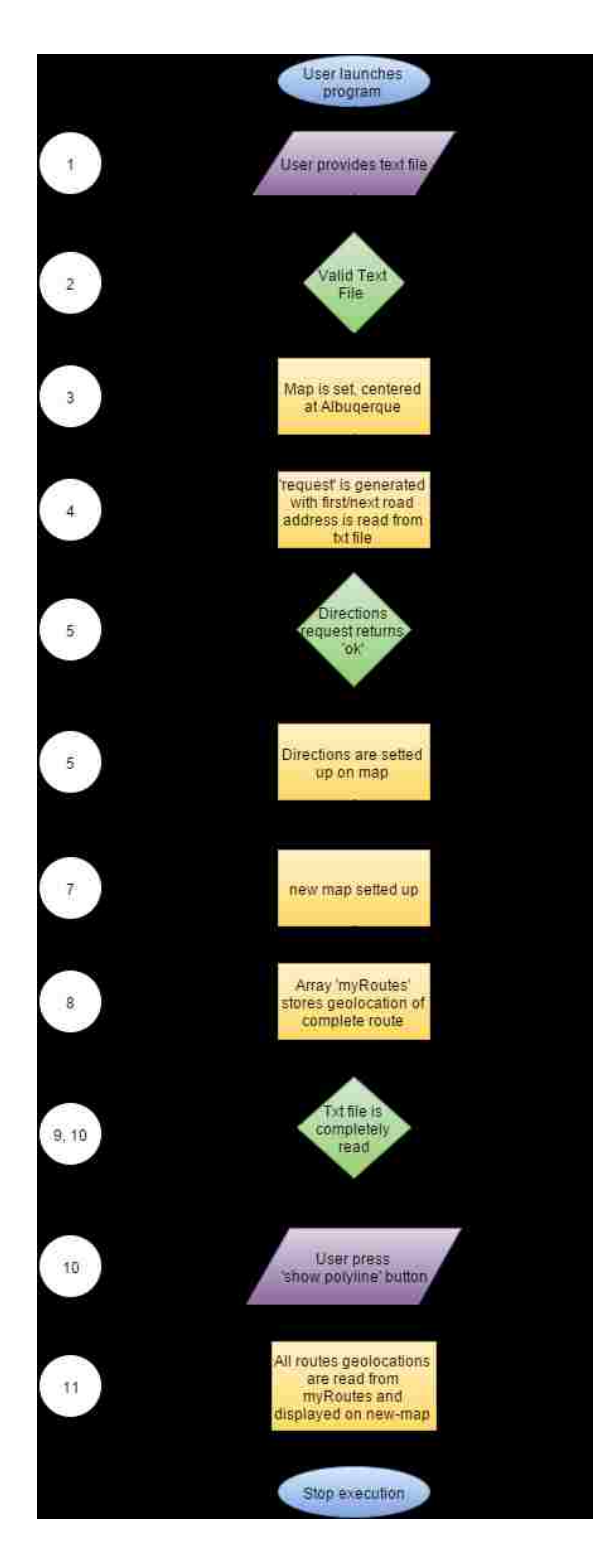

- 1- On start, the code looks for text file; to be provided by the user.
- 2- After validating file extension through validateFileExtension(), ajax call to "ajaxget-address.php" is made to read text file generated by "index.php" and set "first","second" and "ptp" array storing starting, end and middle address of roads, read from text file.
- 3- The call is made to *initialize*() where a map is set, which is centered at Albuquerque, New Mexico. And also a call is made to *calcroute*().
- 4- *Calcroute*() generate a request based on starting, ending and middle address of first/next road coming from step 02
- 5- Also, *DirectionsRequest* checks for request route status, if status comes ok directions are set on the map.If the status doesn"t returns "ok" then it moves to step 06.
- 6- In same *calcroute*() another call is made for *polylinexml*() after 5 sec delay because Google"s server response time sometimes may take up to 5 sec
- 7- Another map "new\_map" is set up, it again checks for direction status of addresses. If they don't return "ok", it moves to step 03 and to read next road address from a text file.
- 8- If status returns "ok", it stores all geographical locations available on returned route from Google and store it in array "myRoutes"
- 9- The call is made to *initialize*() function again, processes are repeated from step 03, but this time reading next address from a text file.

58

- 10- After a complete reading of text file, the code will stop executing. And when user press "Show Polyline" button polyline() will be called.
- 11-In polyline() "for loop" starts executing and reads "myRoutes" array which are storing all routes and set each of them on new\_map as shown in [Figure 24](#page-70-0)

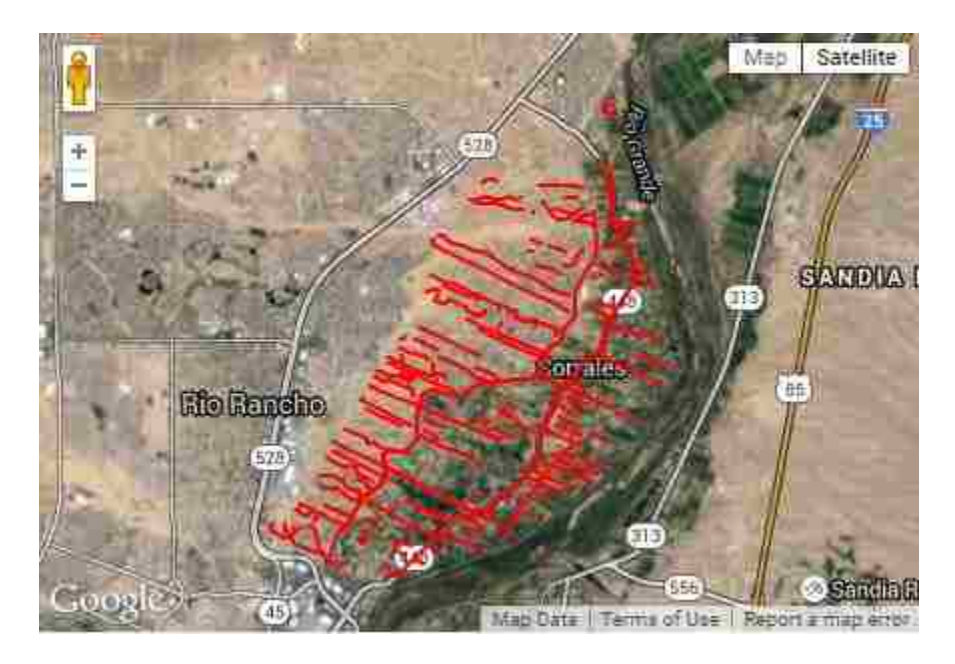

<span id="page-70-0"></span>**Figure 24. Map showing routes of NM 87048**

## **4.4.2 Image-Acq.html**

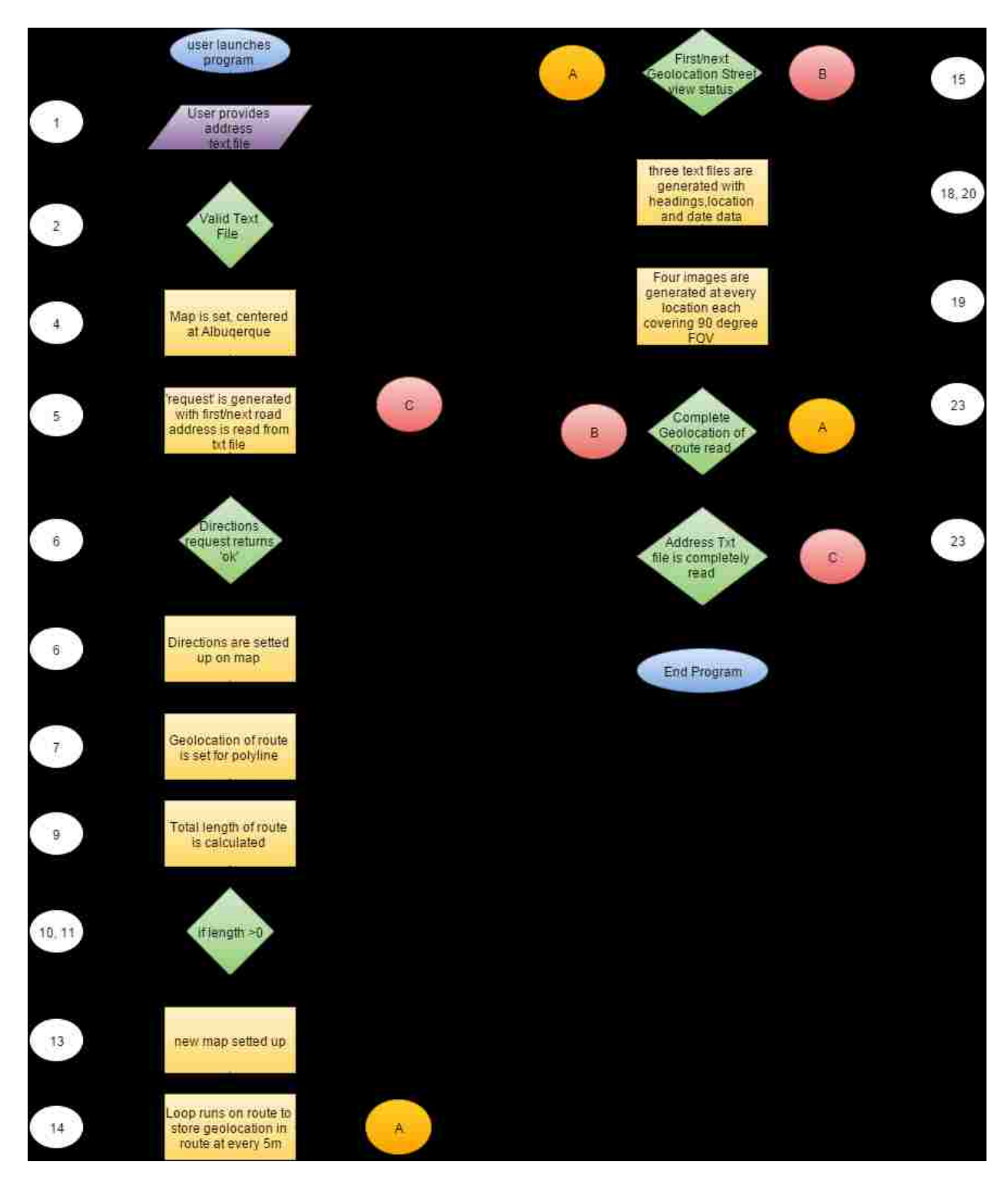
- 1. On start, code looks for file being uploaded by user
- 2. After validating file extension through validateFileExtension(), it made ajax call to "ajax-get-address.php" to read text file generated by index.php and set "first","second" and "ptp" variable representing starting address, end address and middle address of the first road read from text file.
- 3. The call is made to *initialize*() with five-second delay, the delay is because Google"s server takes up to 5 sec to response.
- 4. Then a call is made to *initialize*() where a map is set, which is centered at Albuquerque. And also a call is made to *calcroute*().
- 5. *Calcroute*() generates a request based on starting, ending and middle addresses, returned from step 02.
- 6. Also directions request checks for request route status, if status returns "ok" then directions are set up on map and also a call is made to *addstepmarkers*().
- 7. *Addstepmarkers*() reads latitude and longitude of route path and sets that path to a polyline.
- 8. If the status doesn't return "ok", then it means direction services are not available on that specific route, a call is made to *initialize*() function after 5 sec delay, again step 03, and this time reading next address from a text file.
- 9. Within *calcroute*() after step 06, call to compute*TotalDistance*() is made, which calculates the total length of the route
- 10. If the length of the route is came out to be zero, it means starting and ending point are same, a call is made to *initialize*() function after 5 sec delay, again step 03, and this time reading next address from a text file.
- 11. Similar to step 10 limit is also made on the maximum length of the route, to avoid taking images from false positive routes.
- 12. Also in the same *calcroute()* another call is made for *polylinexml()* after 5 sec delay because Google"s server response time sometimes may take up to 5 seconds.
- 13. New map is set up with the same path as in the first map
- 14. "While loop" executes on the path and grabs geographical locations in path every 5m and stores it in *xlatlng* array.
- 15. Now using a first/next point from *xlatlng* array, Street View status is checked. If status returns "ok", it means the street view is available at that location and panorama is set up on screen with all user-provided options.
- 16. If status doesn't return 'ok', it doesn't set panorama and moves to step 17
- 17. Next value from *xlatlng* array is also read and the call is made to *ProcessSVdata*, here again, Street View status is checked.
- 18.If status returns "ok" then dates associated with images, locations associated with images and car headings associated with images are found out. Locations associated with images are not valued from *xlatlng* array but is actually location from where images were captured by Google"s car. Car heading is calculated using step 17 *xlatlng* array values.
- 19.Now ajax call is made to "*fileupload.php*" which writes four images having field of view of 90 degrees and all four covering 360 degrees with heading and location parameter came from step 18
- 20.Three text files are generated having car"s heading, image"s location and date associated with the image in it. All parameter came from Step 18.
- 21. If the status doesn't return "ok", a jump is made to step 20 directly from step 16.
- 22. Again jump to step 17 is made.
- 23. If *xlatlng* array is completely read or if complete address file is read from step 02 at any point, then a jump to step 03 is made.

# **5 Asset Geo-Location and Error Analysis**

#### <span id="page-75-1"></span>**5.1 Detection of Poles**

Panoramic images are used for detection of utility poles in this project. Image processing can be used for automated detection of poles or it can be performed manually through human interaction by pointing and clicking on poles from panoramic images, an application is developed dedicated for this purpose. Refer to Appendix B for application"s code. For automated process, with minimal human interaction, image processing technique needs to be used. There is work done on recognition of traffic sign signal from Google Street View image [18] and the same technique can be used to detect utility poles. Also work on detection of utility poles by neural image processing system is performed in this project, some of the results of the image processing can be seen from [Figure 25](#page-75-0)

<span id="page-75-0"></span>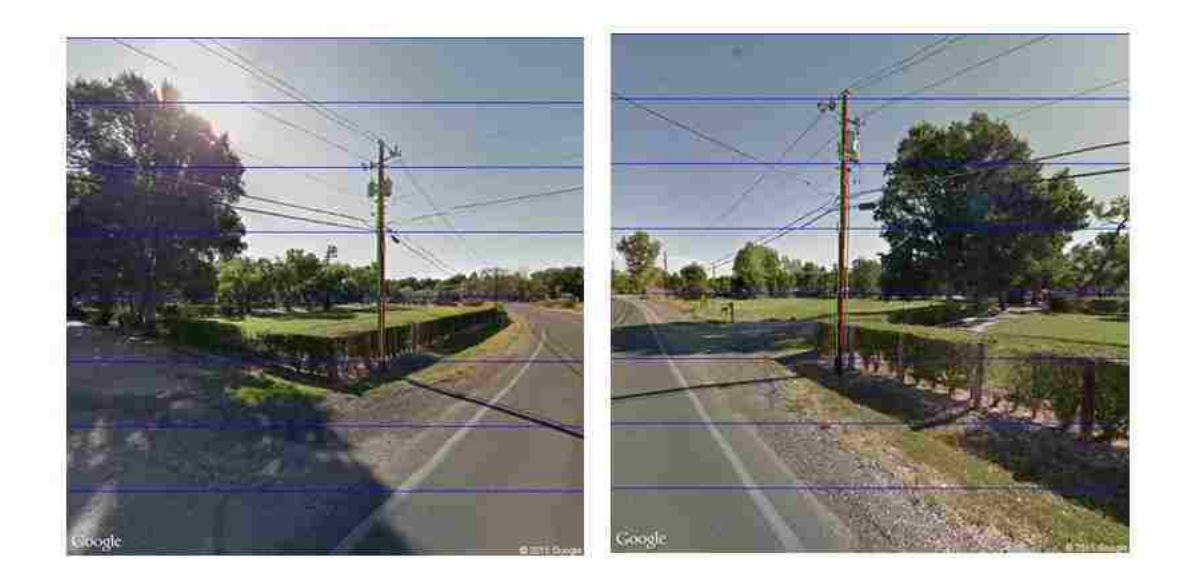

**Figure 25. Pole recognition**

Images in [Figure 25](#page-75-0) show the results of pole's detection using neural image processing system. Extending this, transformers on poles can also be recognized using image processing as can be seen in [Figure 26.](#page-76-0)

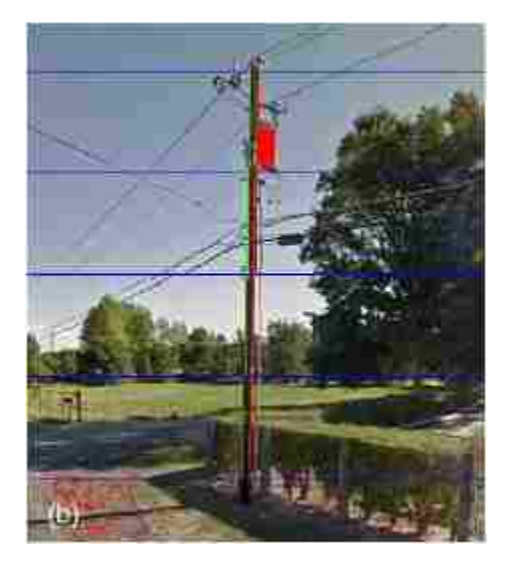

**Figure 26. Transformer recognition**

<span id="page-76-0"></span>The manual process of clicking on pole's position is an alternate way for detection of utility poles. The manual process is still better than going to the field and measure the geographical location of the pole.

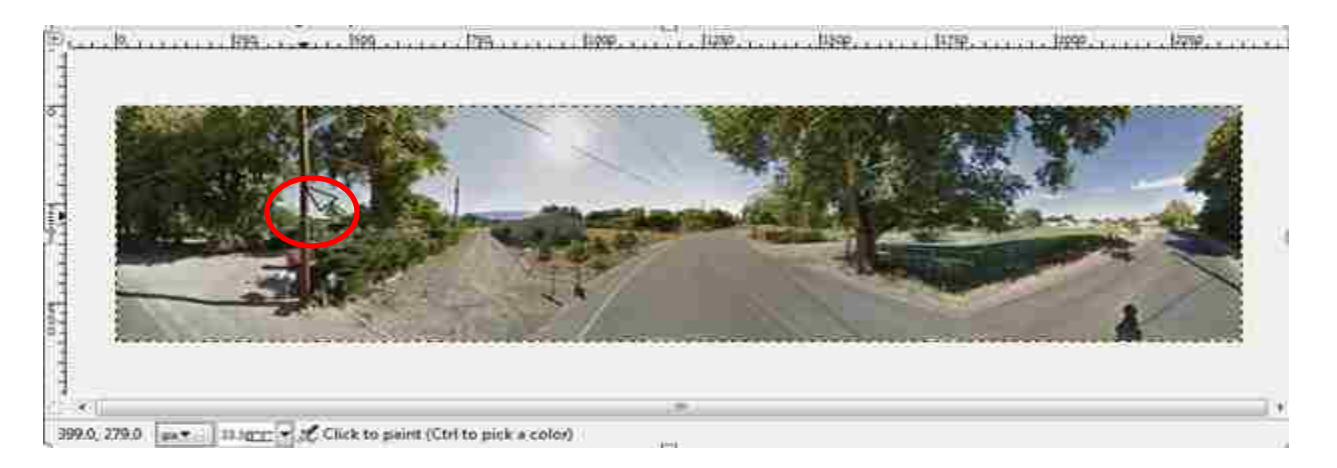

**Figure 27. Manual process of clicking on pole's position**

<span id="page-77-0"></span>The cursor on a pole of panoramic image can be seen in [Figure 27,](#page-77-0) clicking on pole returns 399, 277 which are horizontal and vertical coordinates of the pixel. The total panoramic image size is 2400 x 600 pixels which are stitched result of four 600 x 600 pixels images.

Once pixel position is there from a manual method or neural image processing technique, the angle can be determined from it. Note that Panoramic images are formed by stitching four images together each having field of view of 90º.

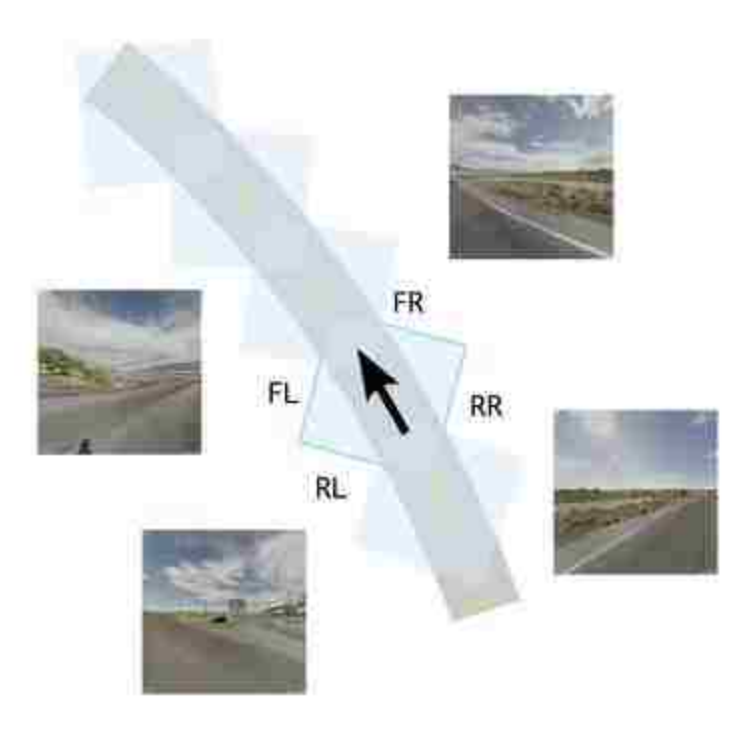

<span id="page-78-0"></span>**Figure 28. Acquisition of four images at a geographical location, corresponding to a 90º field of view in the direction of each corner of the car.**

In [Figure 28](#page-78-0) and [Figure 29](#page-78-1) FR, RR, RL, and FL are Front Right, Rear Right, Rear Left and Front Left.

North

<span id="page-78-1"></span>**Figure 29. Panorama showing the angular position of a pole with respect to the North.**

In [Figure 29](#page-78-1) center, the red line represents the angle of a car heading from the North. This angle came from text file "Heading.txt" generated by code in "Image-Acq.html" described in Section [3.3.2](#page-36-0)

From panoramic image shown in [Figure 29,](#page-78-1) it can also be seen that image can be divided into four-pixel groups

 $RL \rightarrow 0$ -600 PX

 $FL \rightarrow 600-1200$  PX

 $FR \rightarrow 1200 - 1800 \text{ PX}$ 

 $RR \rightarrow 1800 - 2400$  PX

The algorithm of converting those pixels to angle is described below

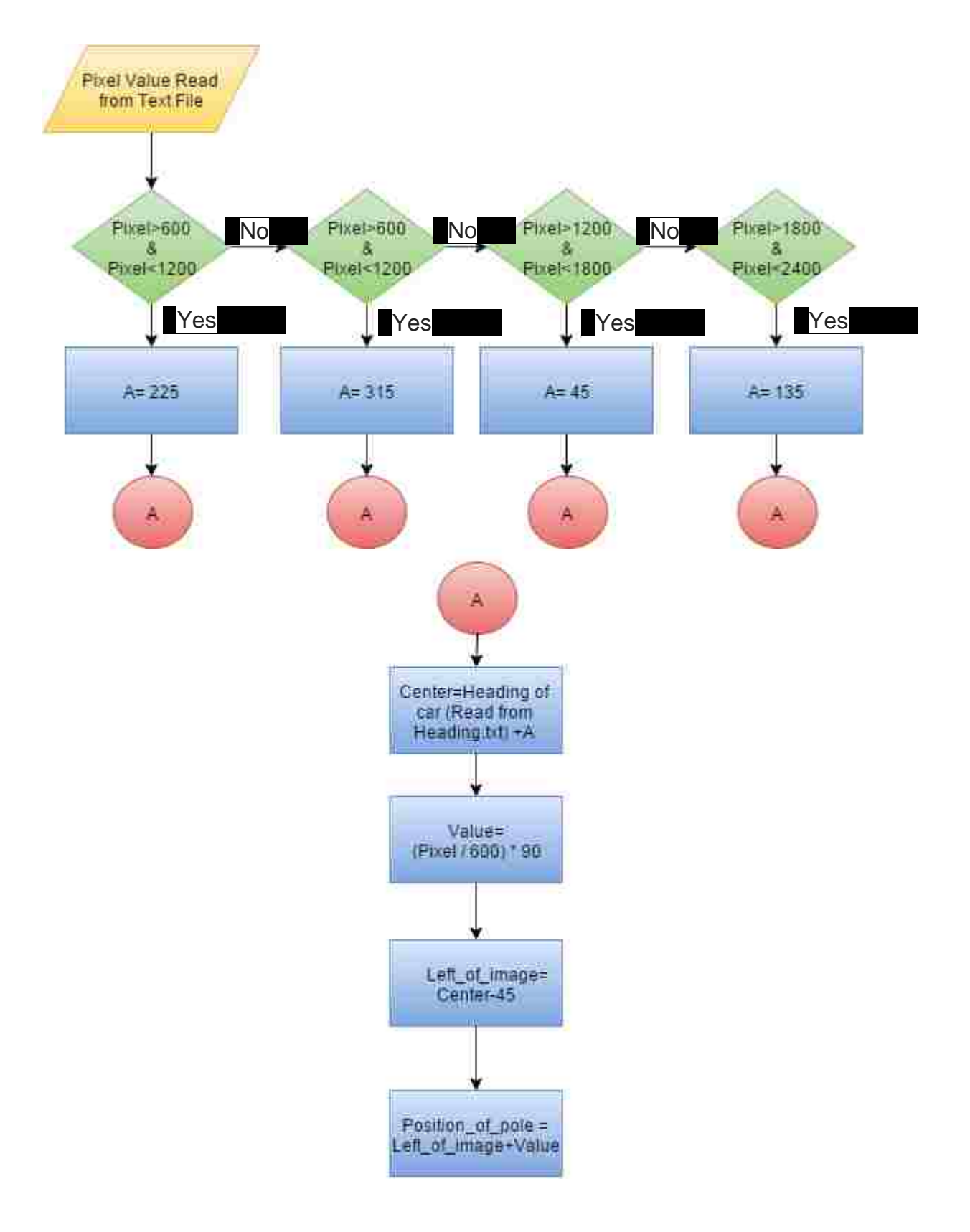

Position\_of\_pole is angle of pole from the north denoted by θ in [Figure 29](#page-78-1)

#### <span id="page-81-0"></span>**5.2 Geolocation of Pole**

The Google Street View API enables the user to automatically extract the geographical location of the vehicle-mounted camera that is associated with an image, downloaded from the database.

This information is used to obtain the location of assets detected by the image recognition component. In a panorama, the angular position of a pole is denoted by angle θ, as depicted in [Figure 29.](#page-78-1) Consider two camera geo-locations, denoted by latitude and longitude coordinates (ξ<sub>1</sub>,η<sub>1</sub>) and (ξ<sub>2</sub>,η<sub>2</sub>), and two feature directions  $θ_1$  and  $\theta_2$ , as illustrated in [Figure 30.](#page-82-0) For the latitude of Corrales, NM, the location of the data considered in this study, one degree of latitude and longitude correspond to 110,942 m and 91,199 m respectively. If distance from point 1 along a line emanating in  $\theta_1$  direction is denoted by r, and distance from point 2 along the  $\theta_2$  direction by s, then at the intersection, the following holds:

ξ<sub>1</sub> +  $\frac{c}{4}$  $\frac{\cos \theta_1}{110,942}$  r =  $\xi_2 + \frac{c}{1}$  $\frac{\cos 62}{110,942}$  S  $η_1 + \frac{s}{c}$  $\frac{\sin \theta_1}{91,199}$  r =  $\eta_2 + \frac{s}{9}$  $\frac{\sin 62}{91,199}$  S

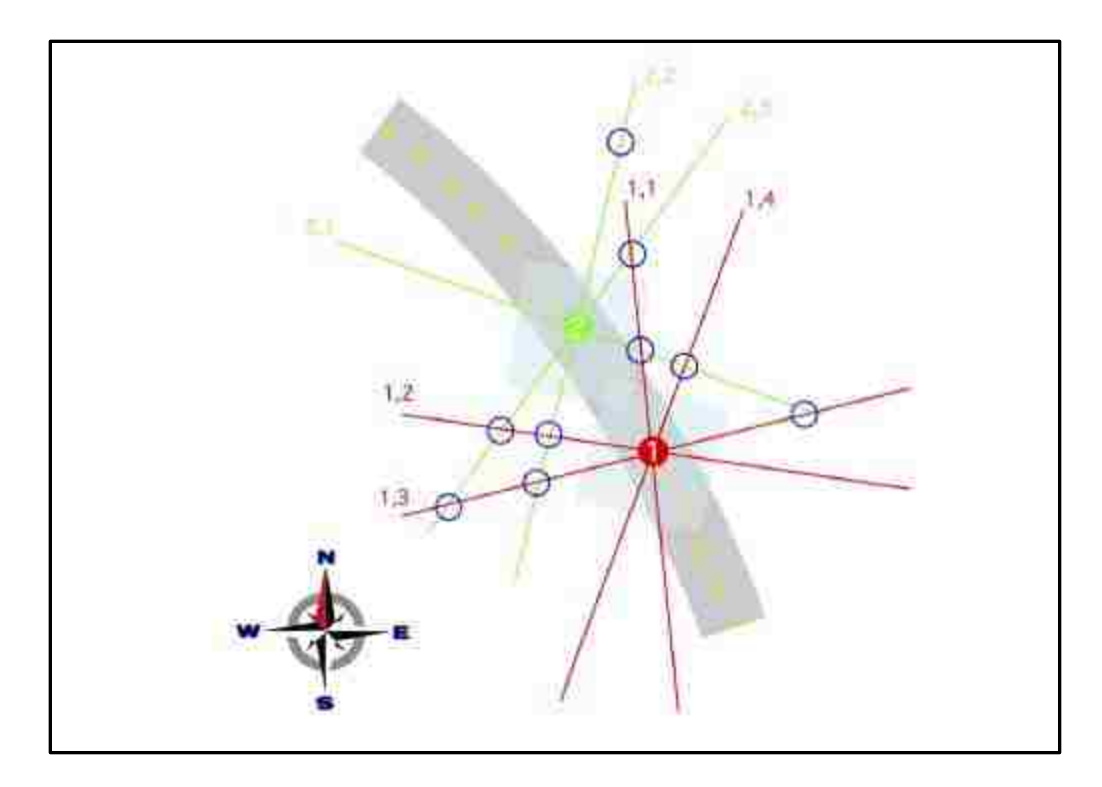

<span id="page-82-0"></span>**Figure 30. The intersection of lines in the direction of features detected in two panoramas, each associated with a vehicle-mounted camera position. Each intersection is a possible geo-location of a pole.**

The solution of this system yields the calculated location of a pole. Because each pole can be seen from multiple locations, generally multiple locations are associated with each pole, as a result of an error in the geographical location of the camera and in the angular location of the feature.

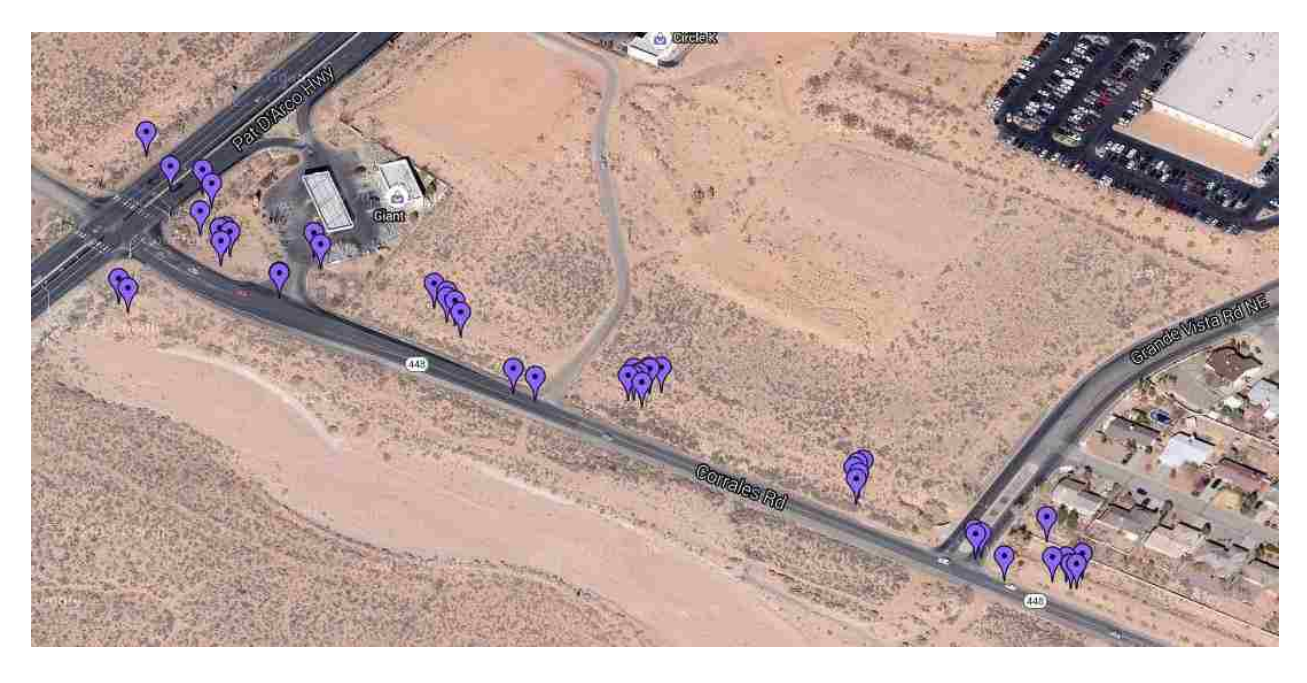

**Figure 31. Intersection results**

Image shows intersection results, they are obtained by ignoring the negative value of s and r, this makes sure that there is no virtual intersection. Also, lines which are parallel or almost parallel are also ignored as they would result in outliers.

#### **5.3 Errors cause and Analysis:**

A critical measure of the usefulness of this methodology is the location accuracy of an asset. If the error is on the order of a meter, then it is possible for utility maintenance operations to clearly identify utility assets, discriminate between geographically close ones, and dispatch crews where needed. The error in the location of a pole by the triangulation procedure discussed here can result from an error in the position of the camera vehicle, and error in the angle of the asset being triangulated ( $\theta_1$  in fig. 5).

$$
\xi = \xi_1 + \frac{\cos \theta_1}{110,942} r
$$

$$
\eta = \eta_1 + \frac{\sin \theta_1}{91,199} r
$$

Solving simultaneously for "r"

η = η1+( ξ1- ξ ) \*(cot θ2) \* (0.822) ----------------------------------------------------------(i)

Also,

η =η<sub>2</sub>+ $\frac{c}{d}$  $\frac{3.05 \text{ } 02}{91,199}$  S ξ =ξ<sub>2</sub>+ $\frac{s}{c}$  $\frac{\sin 62}{91,199}$  S

Solving simultaneously for's'

ξ = ξ2-( η - η2) \*(tan θ<sup>2</sup> )\* (1.216) ---------------------------------------------------------(ii)

Inserting (ii) in (i)

η = {η<sub>1</sub> + cot θ<sub>1</sub> (0.822)\* ( ξ<sub>1</sub>- ξ<sub>2</sub> ) - <del>ι</del>  $\frac{\tan \theta_2}{\tan \theta_1}$  \*  $\eta_2$  } \*  $\frac{\tan \theta_1}{\tan \theta_1 - \tan \theta_2}$ 

Above equation shows that

$$
\eta = f(\eta_1, \eta_2, \xi_1, \xi_2, \theta_1, \theta_2)
$$

Similarly,

ξ= {ξ<sub>1</sub> + tan θ<sub>1</sub> (1.216)\* (η1- η2) - <del>'.</del> \* ξ2 } \* -----------------------(A) ξ = f(η1, η2, ξ1, ξ2, θ1, θ2) -----------------------------------------------------------------(B)

Equation (A) and (B) shows that resultant latitude and longitude of the pole is a function of "position 1" and "position 2" latitude, longitude and angle.

To assess the effect of individual error sources, pole positions were obtained using Eqns. 1 and 2 using vehicle positions and angles that were normally distributed, with a standard deviation of 1 m and 5<sup>o</sup> respectively. Overall asset positioning error from the combined individual errors is shown in [Figure 32.](#page-85-0)

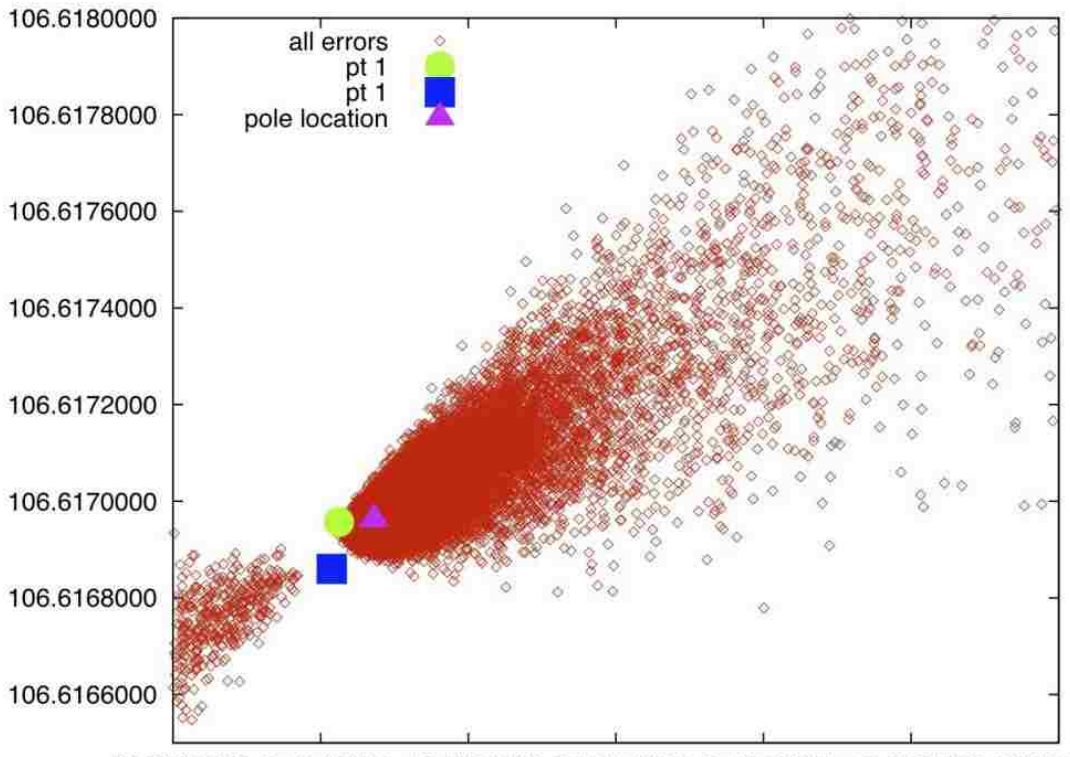

<span id="page-85-0"></span><sup>35.2740000 35.2750000 35.2760000 35.2770000 35.2780000 35.2790000 35.28000</sup> 

**Figure 32. Combined errors**

The influence of error in camera position and error in the angular location of the asset is shown in [Figure 33](#page-86-0) and [Figure 34](#page-87-0) respectively. [Figure 33](#page-86-0) shows three different results plotted on the same graph. Red points show the result of equations (A) and (B) when everything is changing i.e. latitude, longitude, and angle of both points 1 and point 2. While dark blue plot shows when everything is constant except location i.e. latitude and longitude of point 1 is varying. Similarly, light blue plot shows when just latitude and longitude of point 2 is varying.

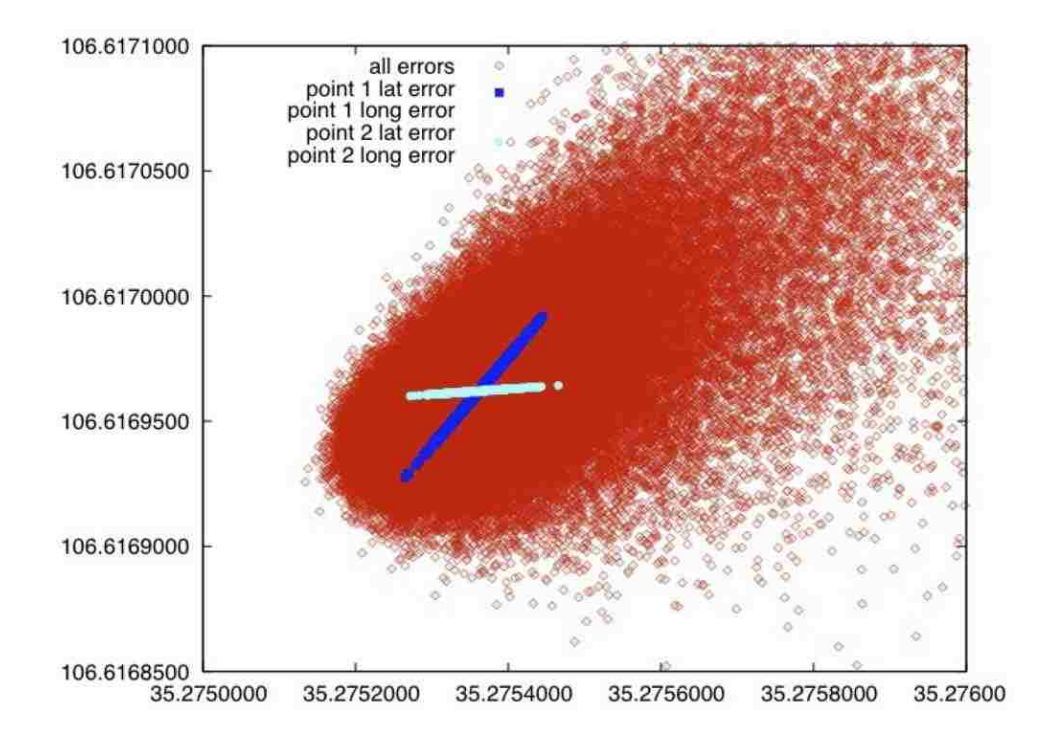

<span id="page-86-0"></span>**Figure 33. Errors in position of individual point**

Three different results plotted on the same graph are shown in [Figure 34.](#page-87-0) Red scatter again shows all errors while green shown when the just angle of point 1 is varying by 5º. Similarly blue shows when just the angle of point 2 is varying.

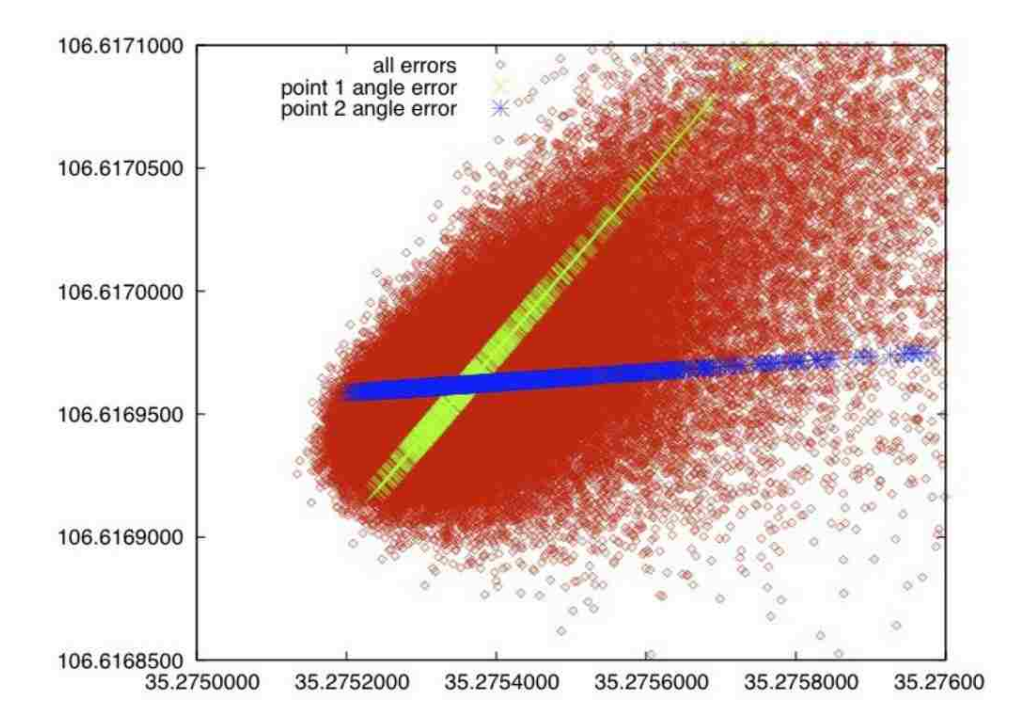

**Figure 34. Errors in angle of individual point**

<span id="page-87-0"></span>Clearly, the error induced by the inaccuracy of angular location of the asset is dominant, as is evident by the reduction in positioning error obtained by reducing the standard deviation of the angular location error by a factor of two, visible in [Figure 35.](#page-88-0)

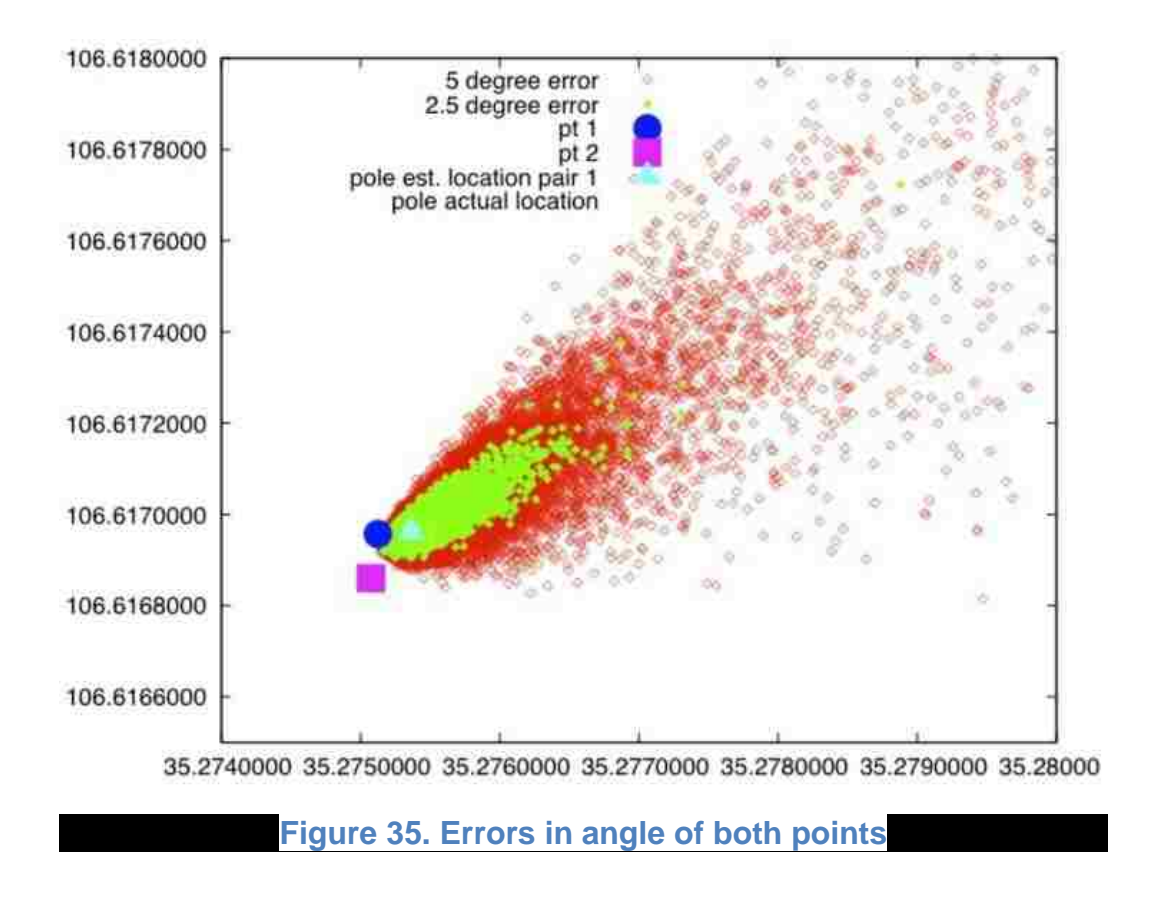

<span id="page-88-0"></span>Above plots are obtained using the normrand() function in Matlab.

[Figure 36](#page-89-0) shows points concentration is still near to true position of the pole and probability density function is shown using histogram plot.

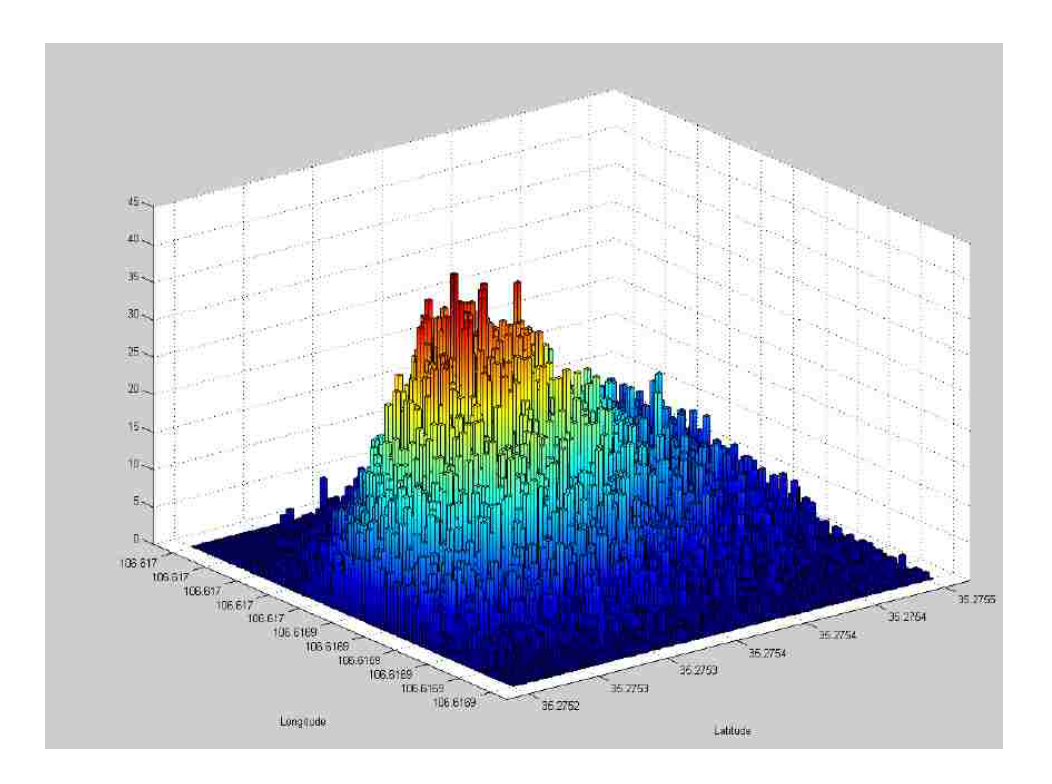

## **Figure 36. Histogram Plot**

<span id="page-89-0"></span>Also, concentration of points can be seen from contour plot in [Figure 37](#page-90-0)

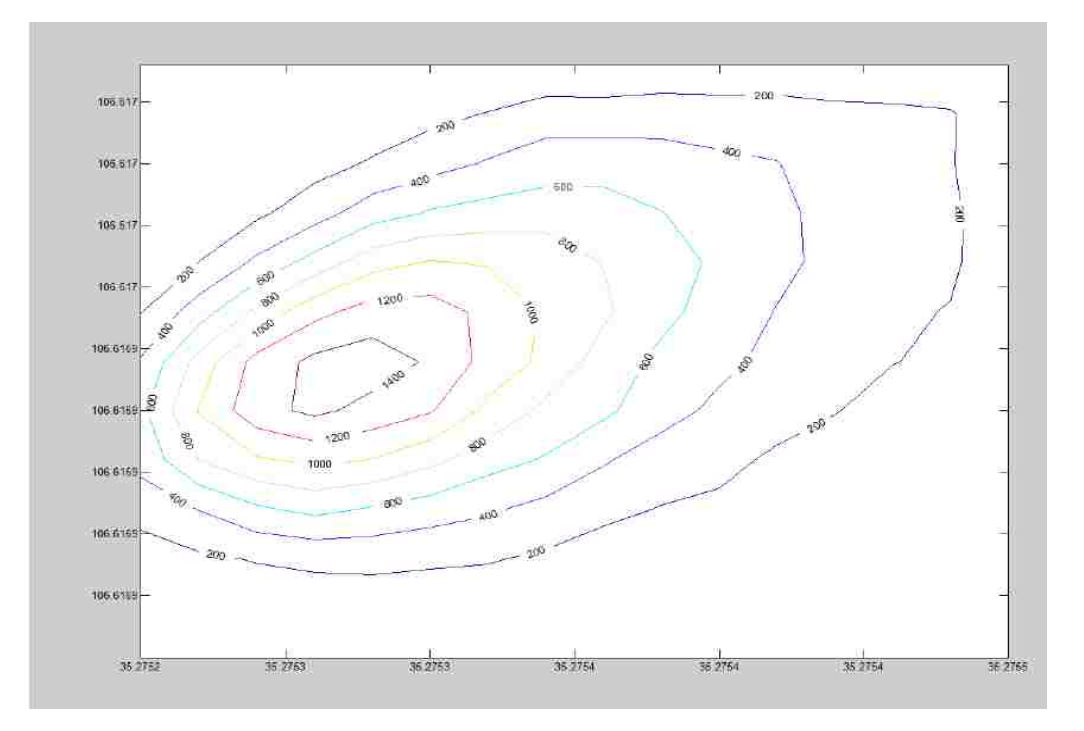

**Figure 37. Contour Plot**

<span id="page-90-0"></span>To reduce this source of error, the optical distortion produced by the image processing in the omnidirectional camera system was characterized. To do this, a number of panoramic images were analyzed as follows.

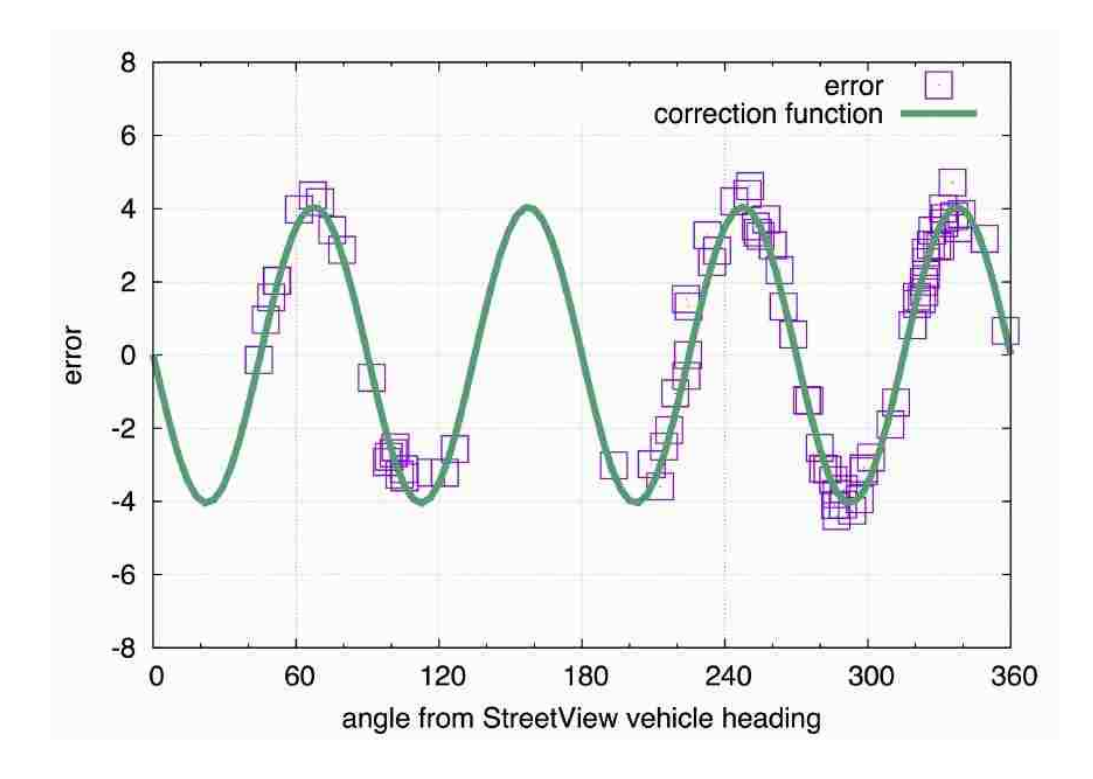

#### **Figure 38. Error in angle from pixel-based heading estimate**

<span id="page-91-0"></span>First, in each image, a set of clearly defined features (poles, trees, street signs) were identified. For each of these features, first the apparent angular position  $\theta_a$  was calculated by assuming that true angular position is proportional to the horizontal pixel location of the feature. Second, the "true" angular position  $\theta_t$  of the feature was determined manually by maximizing the zoom (12º field of view), centering the feature, and obtaining the heading of the image from the Street View directly. The error in angular position, shown in [Figure 38,](#page-91-0) has well-defined characteristics, that appear to be directly related to the optics and the processing used to obtain the omnidirectional images. The error can be described by the sinusoidal relationship

 $\theta_e$  = -4.05 sin(4  $\theta_a$ ), where  $\theta_e = \theta_t - \theta_a$ . Correcting for optical distortion is, therefore, a simple matter. For each pair of viewing position, triangulation results in a pole location. Because an individual pole is usually observed from several camera viewing position pairs, multiple locations are produced for the same pole that may not coincide perfectly as a result of the previously discussed positioning errors. This can be used to increase the accuracy of pole location, owing to the fact that random errors in multiple observations cancel each other out.

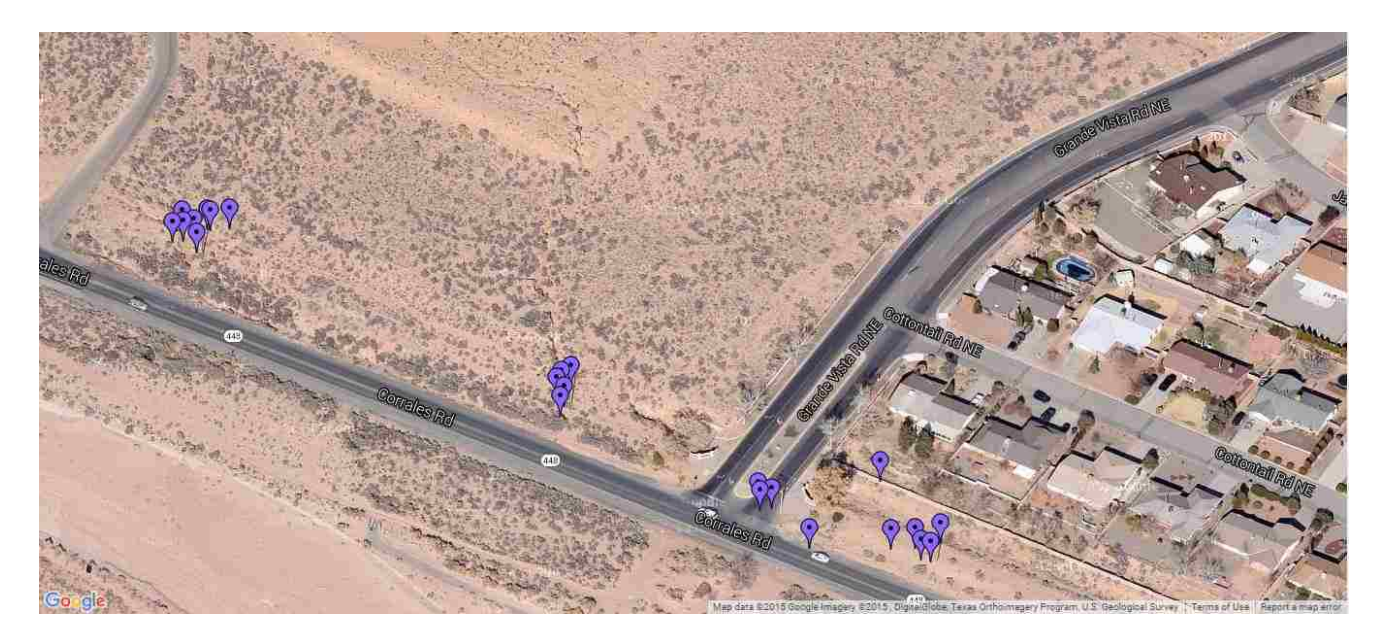

**Figure 39. Uncorrected Markers Position**

For corrected marker position "position of pole" determined in Section [5.2](#page-81-0) is recalculated from formula : Position\_of\_pole= -4.05\*sin(4 \* Position\_of\_pole)

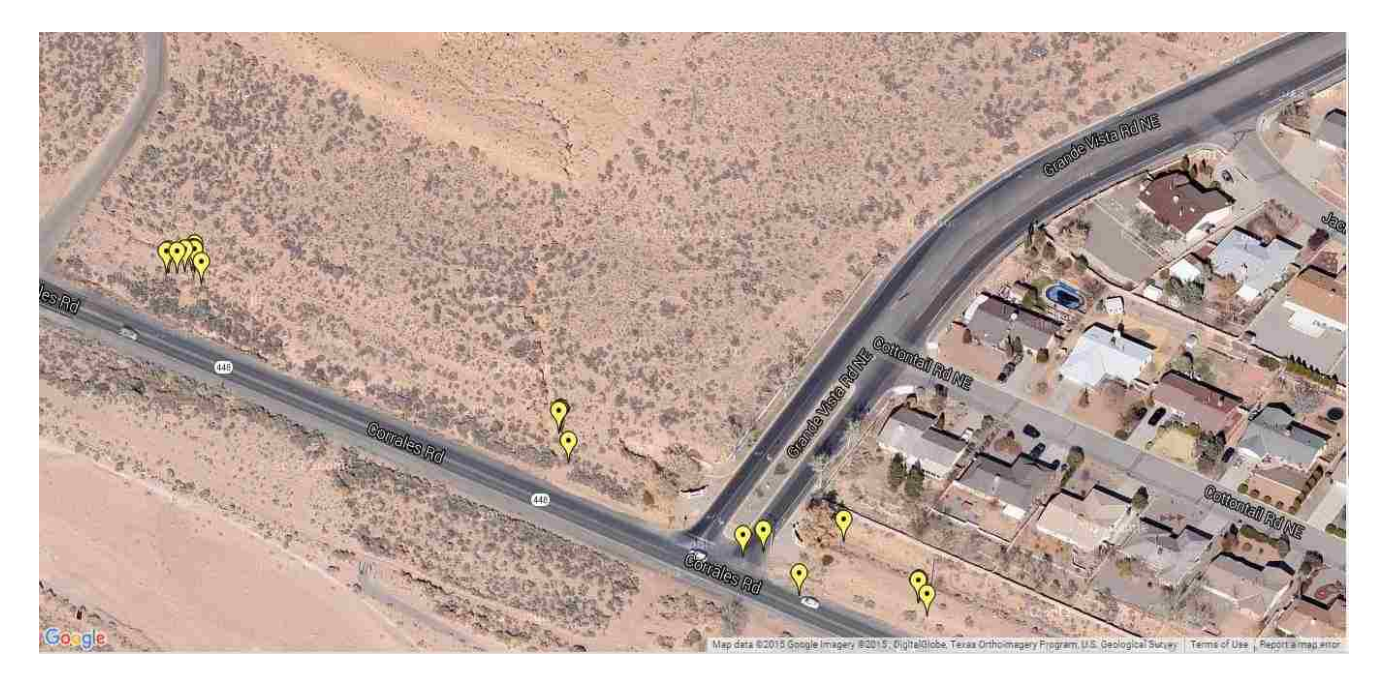

**Figure 40. Corrected Markers Position**

### **5.4 Clustering**

To produce unique locations for each pole, a "gravity clustering" algorithm is adopted. Like most clustering algorithms, the basic principle is to minimize a potential energy function that results from the dispersion of points. For this case, the total potential energy results from an interparticle attractive force with magnitude  $F = d \exp(d/d0)$ , where d0 is a distance of normalization that sets the distance of maximum attractive force, which is set to 2m, as shown in the inset in [Figure 42.](#page-95-0)

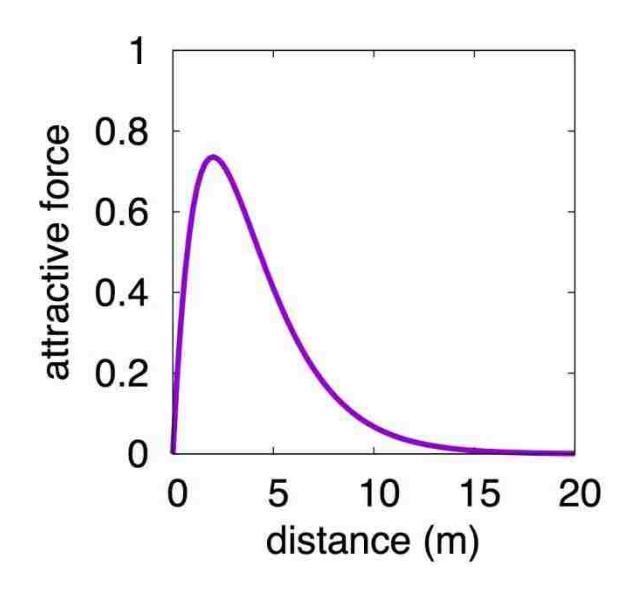

**Figure 41. Inter-particle attractive force**

"Particles" are interpreted as individual point locations. The particle positions are adjusted using an Euler explicit calculation until equilibrium (i.e. energy minimization) is achieved. If points are within certain radius they coalesce to form a single point. An example of the result of the clustering algorithm is shown in [Figure 42,](#page-95-0) points initially close to each other coalesce into a single point, but the centroid of one cluster is not influenced by the position of other clusters.

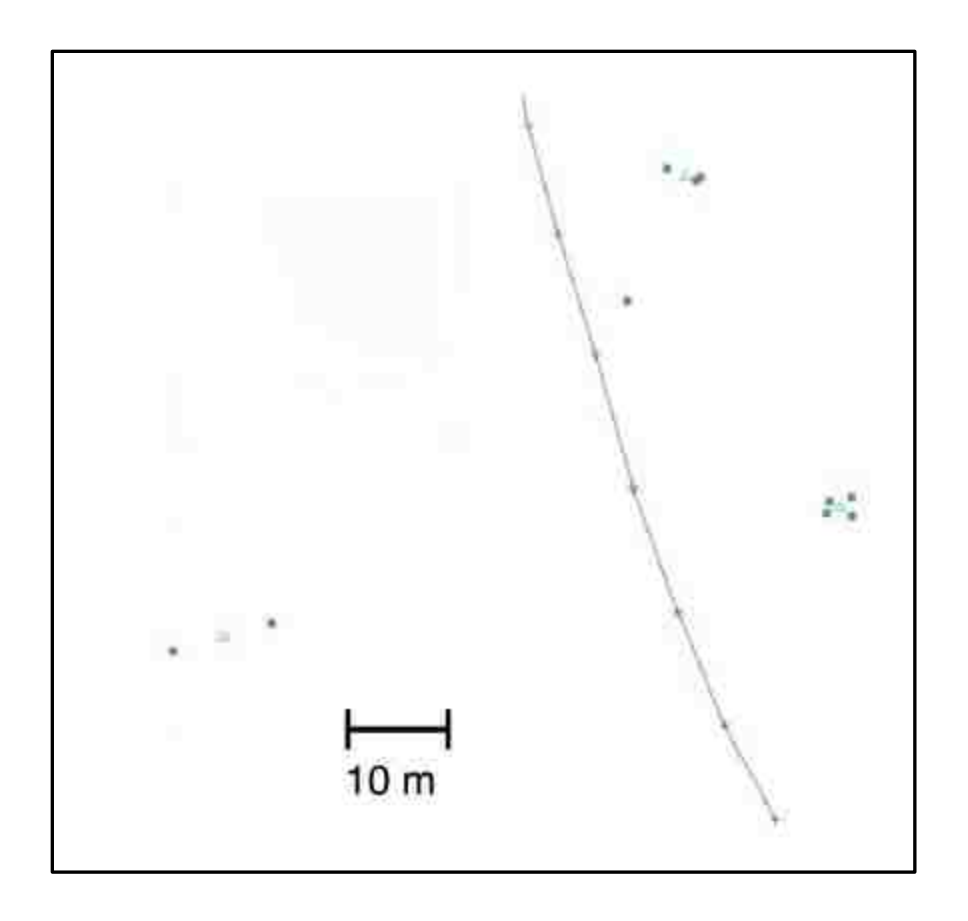

<span id="page-95-0"></span>**Figure 42. Clustering algorithm: the form of the inter-particle force is shown in the inset. Initial clustered pole locations from multiple triangulations (green squares) coalesce into a single point for each cluster (triangles). The purple line indicates the camera vehicle path, the crosses the location of panorama image collection.**

Practical results of the pole location for a path along Corrales Rd., in Corrales, NM, are shown in [Figure 42.](#page-95-0) Visual inspection reveals that the error in pole location is generally on the order of 1.5m. This level of accuracy is better than what is possible with a consumer-grade GPS device, typically on the order of 2.5 m [12].

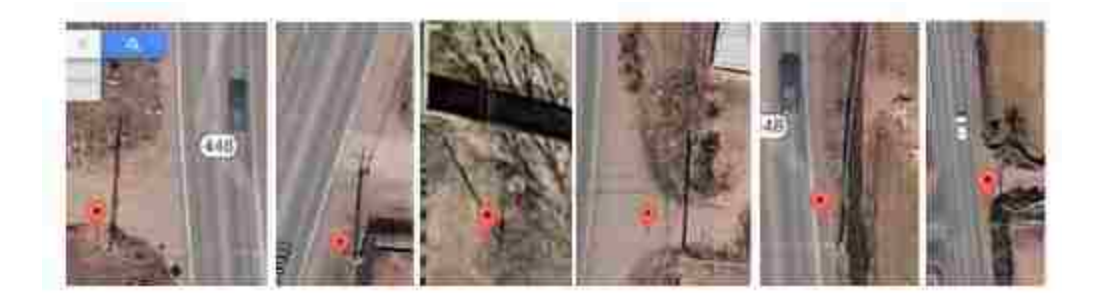

**Figure 43. Examples of the location of poles using multiple triangulations from omnidirectional image panoramas. In the majority of cases, the triangulated location is within one meter of the actual pole position.**

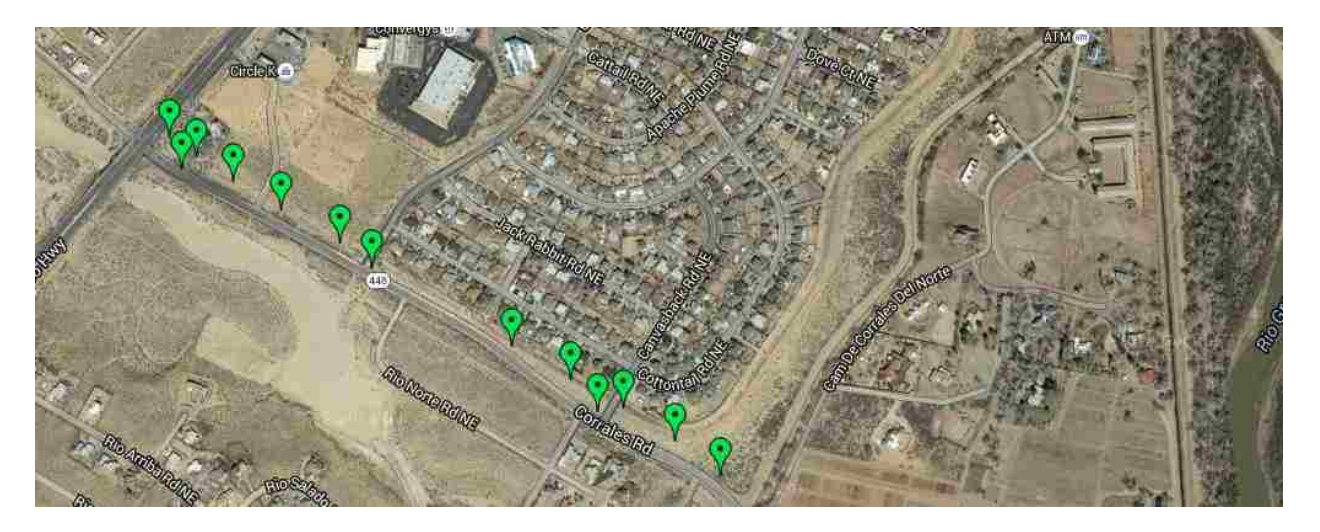

**Figure 44. Clustering Result**

Using consumer-grade GPS device badelf, the result for thirty pole position is shown in

figure below (Appendix A.2)

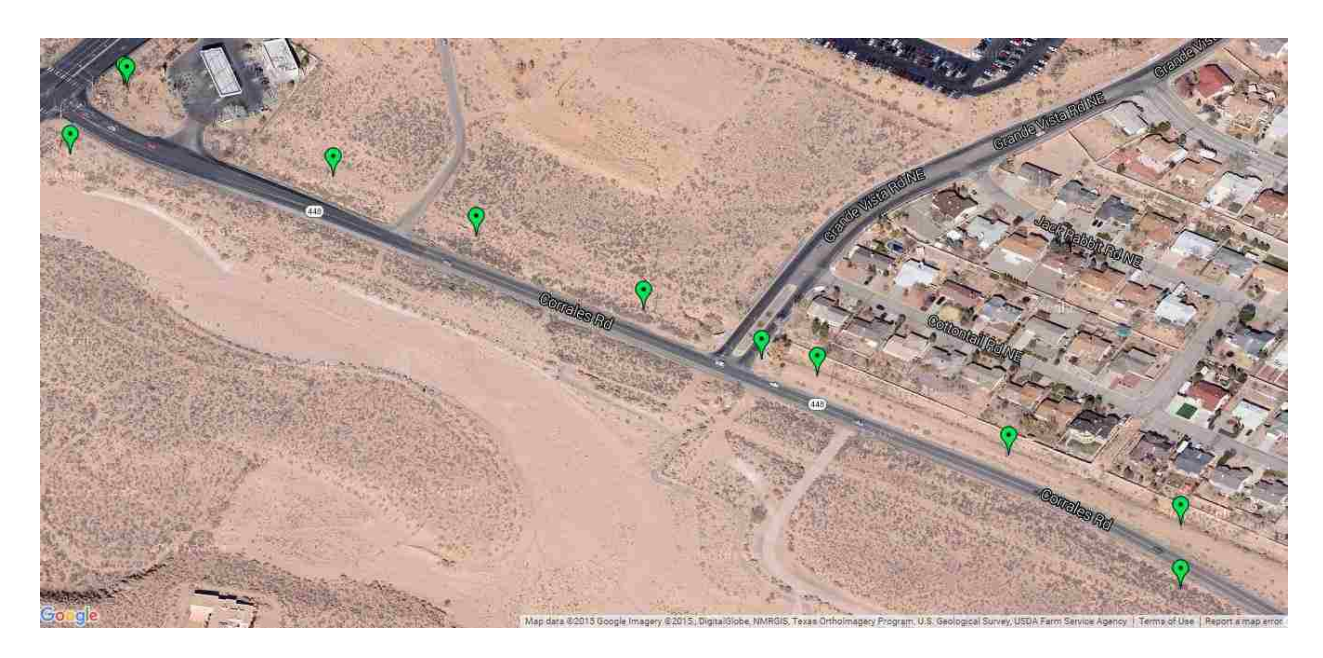

**Figure 45. Consumer-Grade GPS Result**

## **6 Conclusion**

#### **6.1 Results of the study**

Getting pole location using Google Street view imagery was a success and successful determination of utility assets was demonstrated in Chapter [5,](#page-75-1) all these vertical structures are geo-located using the triangulation and clustering strategy procedure described, and recorded in a list.

This technology is cost effective and time efficient as compared to current methods of finding utility assets used by industries which are generally performed by employing at least two technicians to ride out to transmission and distribution (T & D) lines to determine reliability issues and position of poles. In their setup usually one drives the vehicle and other person documents the findings. This method is not just time consuming but also not economical.

The accuracy of the method discussed in this report is on the order of 1.5m. This level of accuracy is better than what is possible with consumer-grade GPS device, typically on the order of 2.5m.

#### **6.2 Future Research**

The feasibility of detecting and geographically locating utility assets from public groundbased imagery databases was demonstrated. A full implementation requires three

87

primary components: a route-planning and imagery collection tool; a geographical location tool; and a machine-learning-based image analysis tool. By integrating these components, it will be possible to map and catalog the vast majority of utility distribution assets that are visible from public roads.

To obtain a fully integrated system, the components described in chapters must be integrated. For an automated system, image processing algorithm needs to be optimized to increase detection accuracy, percentage and reduce false detections. Results obtained from neural image processing need to be integrated to further minimize user interference and time. Also, this detection process can be done from multiple locations, to reduce uncertainty in the detection process

In Chapter [4,](#page-39-0) for large-scale image acquisition, addresses were obtained from real estate website which does not have a complete database for addresses, because of that large part of Corrales, NM was not covered. To overcome this, address data from USPS or any other sources can be purchased in the future and can be integrated with the code to cover complete area.

Moreover, the application of this technology will be further expanded for the assets detection on vertical structures and for the height of structures. Poles will be scanned vertically to find and determine transformer, its type and other assets on the pole.

88

This technology can find applications in planning, maintenance operations, and even disaster relief. In future, a full characterization of the integrated tool, in terms of location accuracy, detection accuracy and asset recognition ability will be performed.

# **Appendices**

**Appendix A Tabular Data**

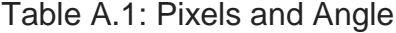

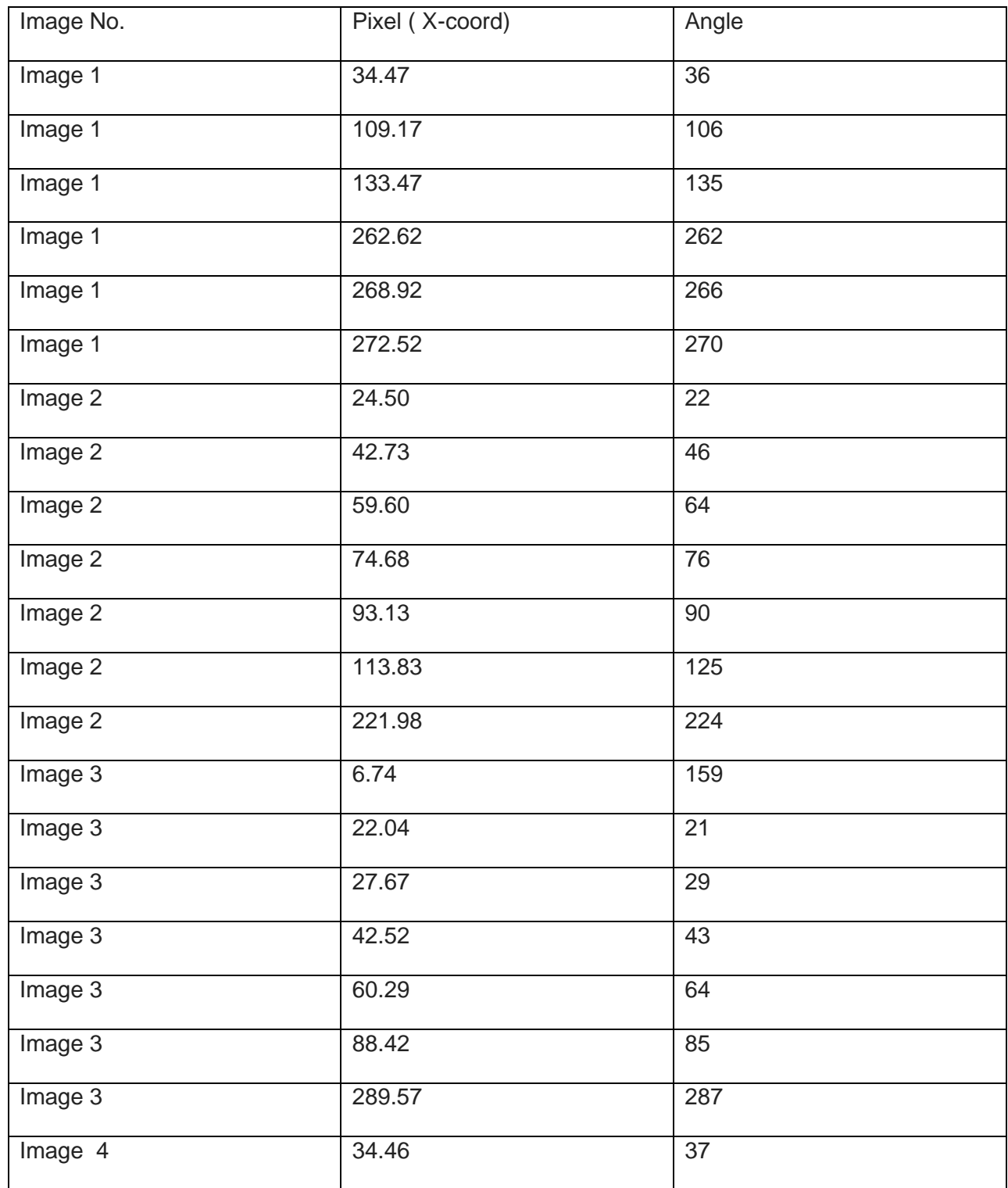

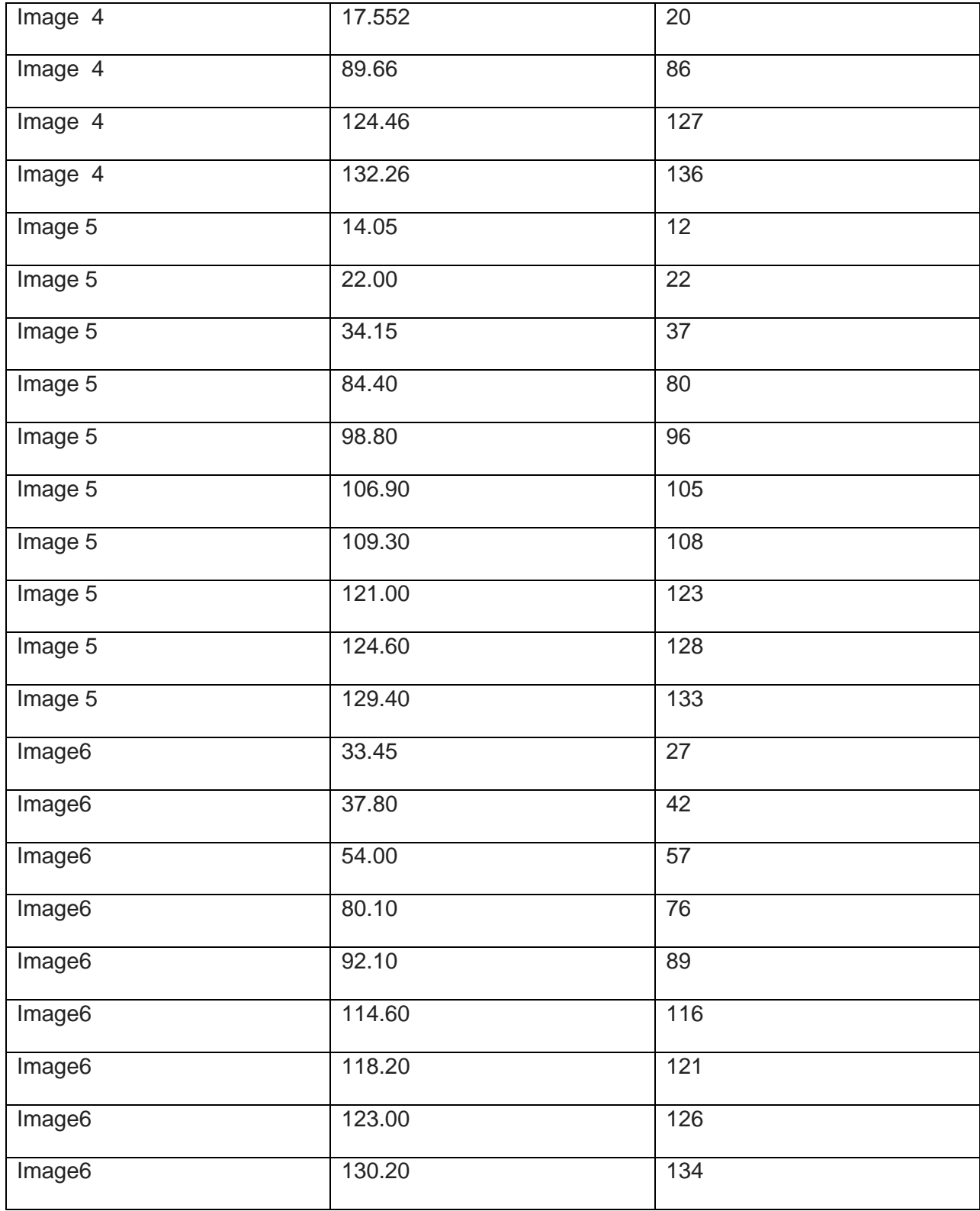

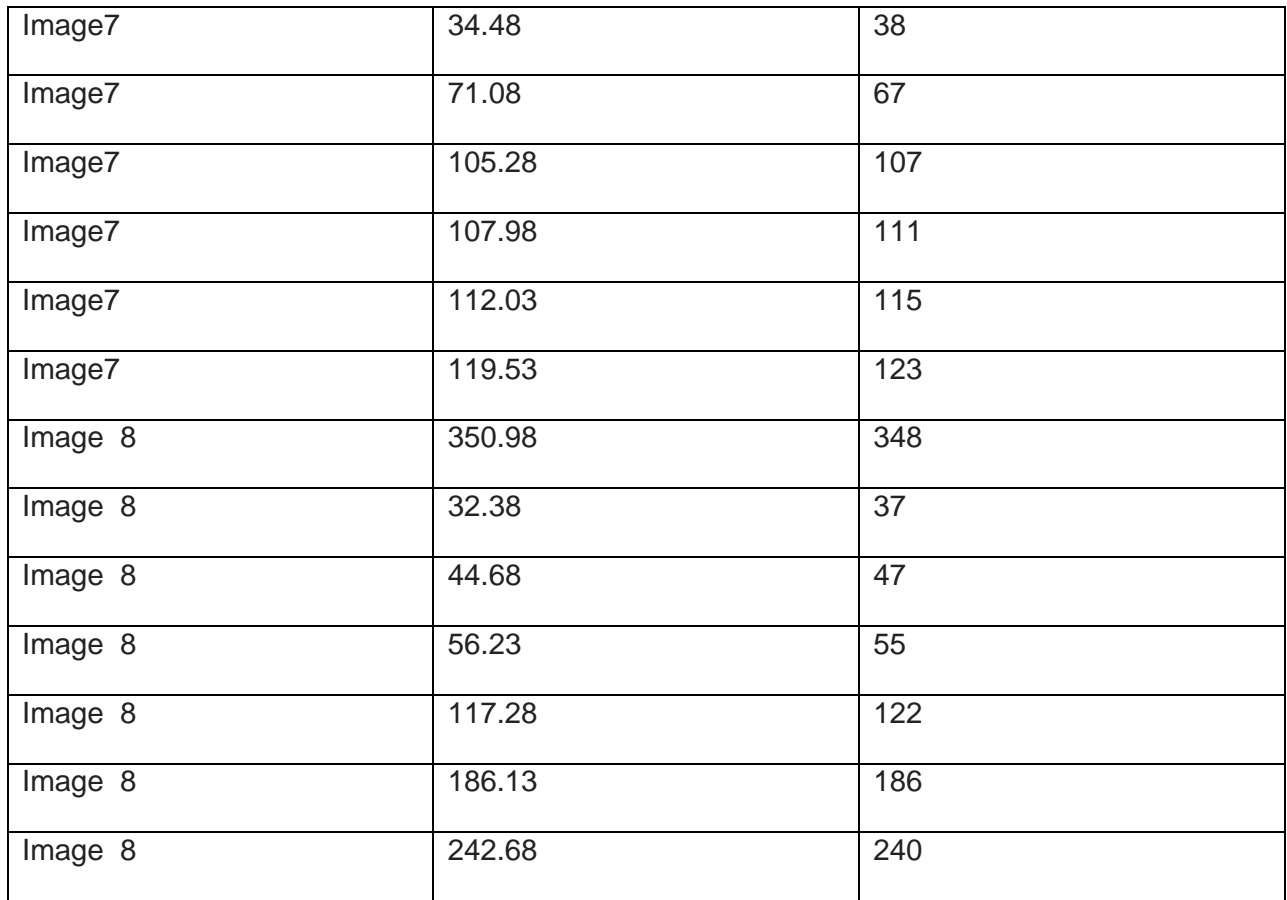

## Table A.2: BadElf Pole Positions

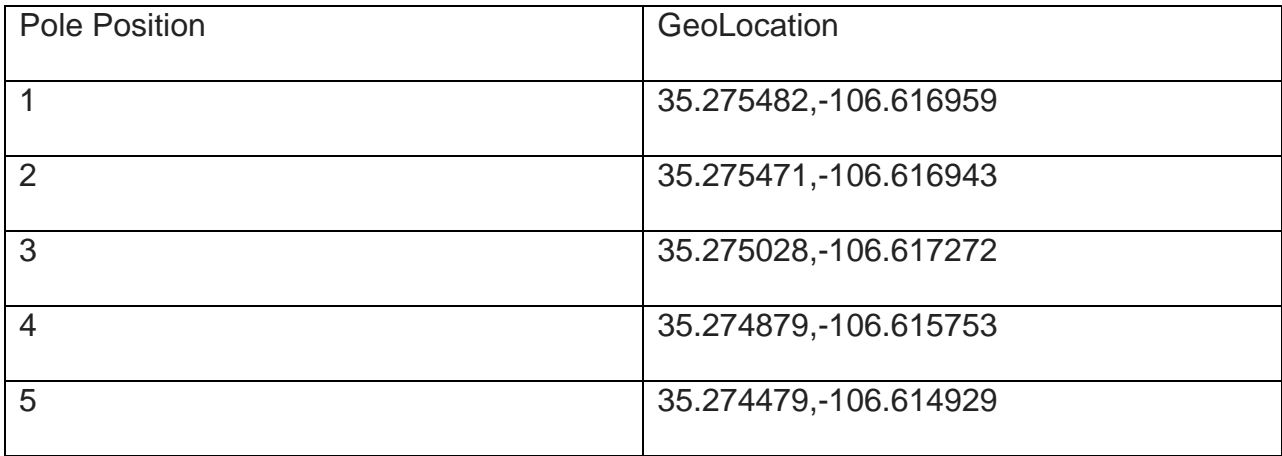

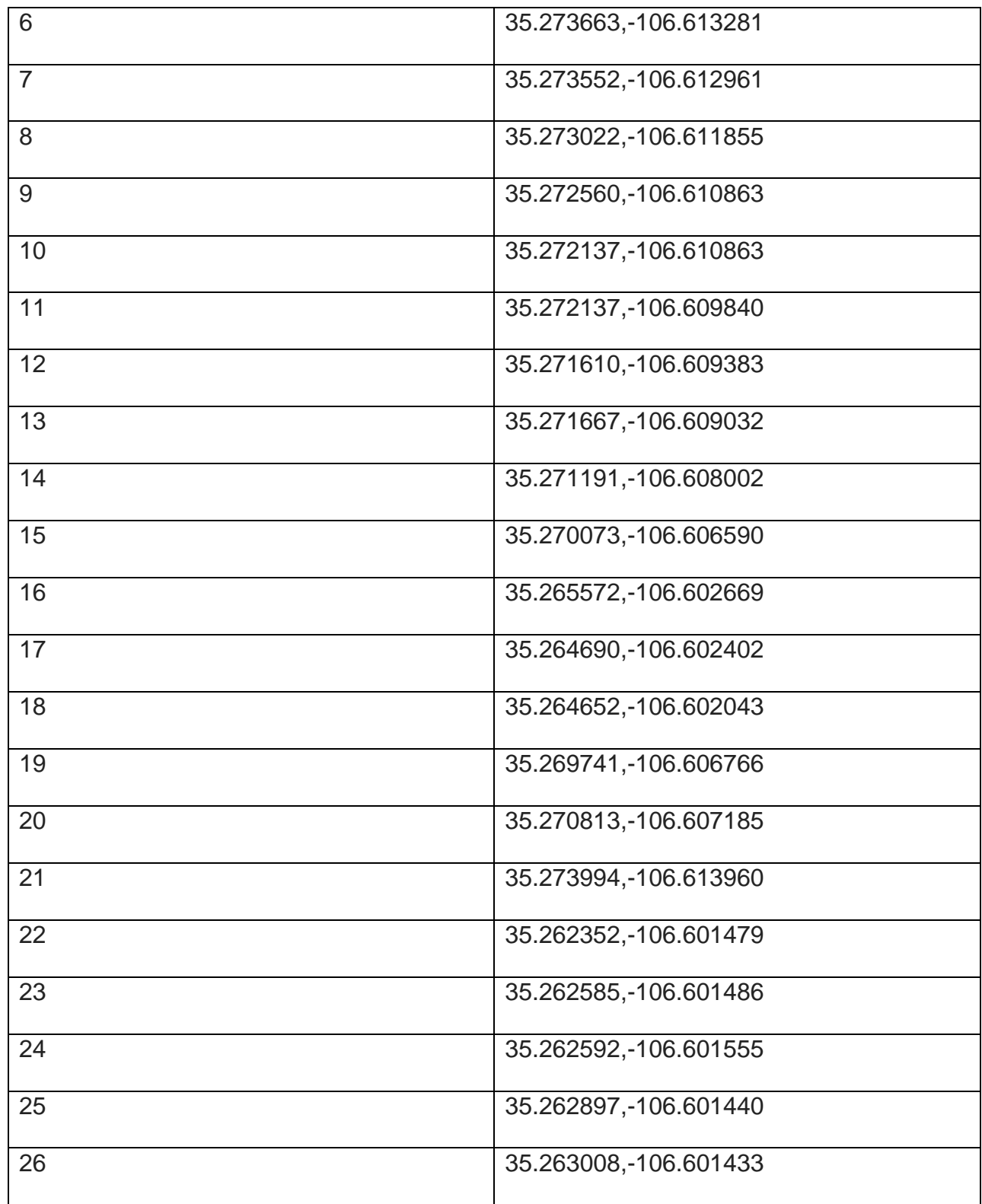

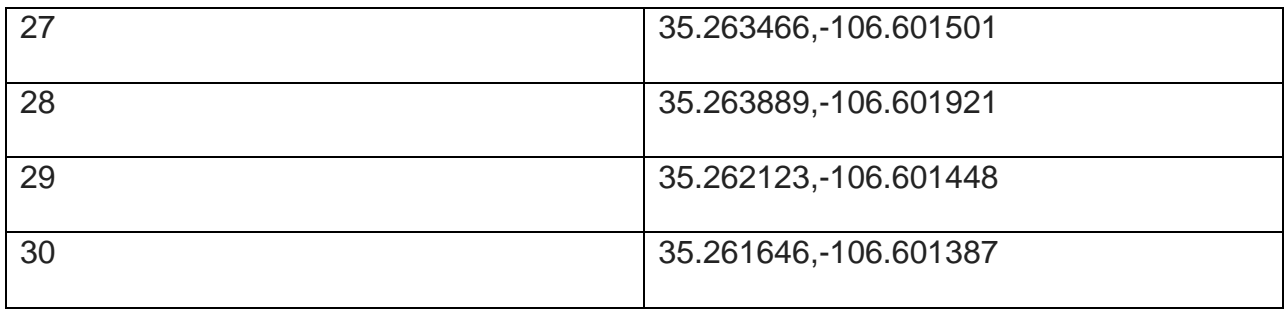

## Table A.3: Camera Locations

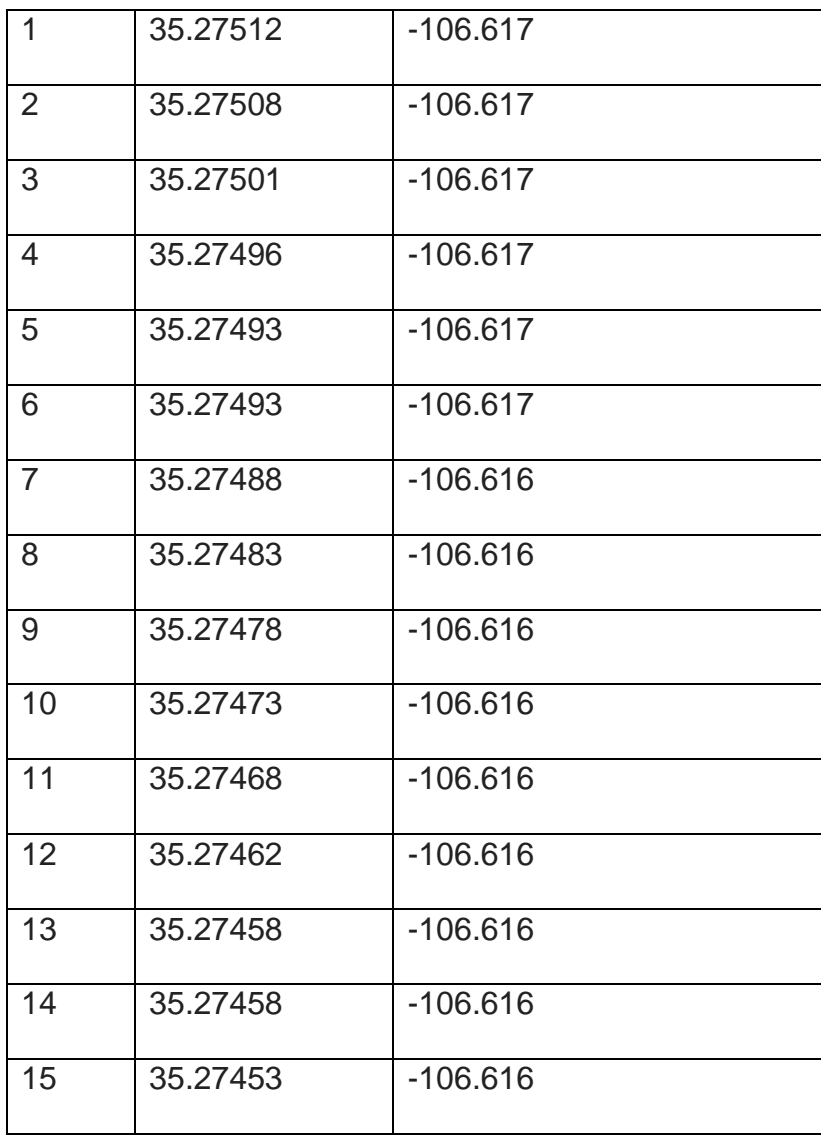
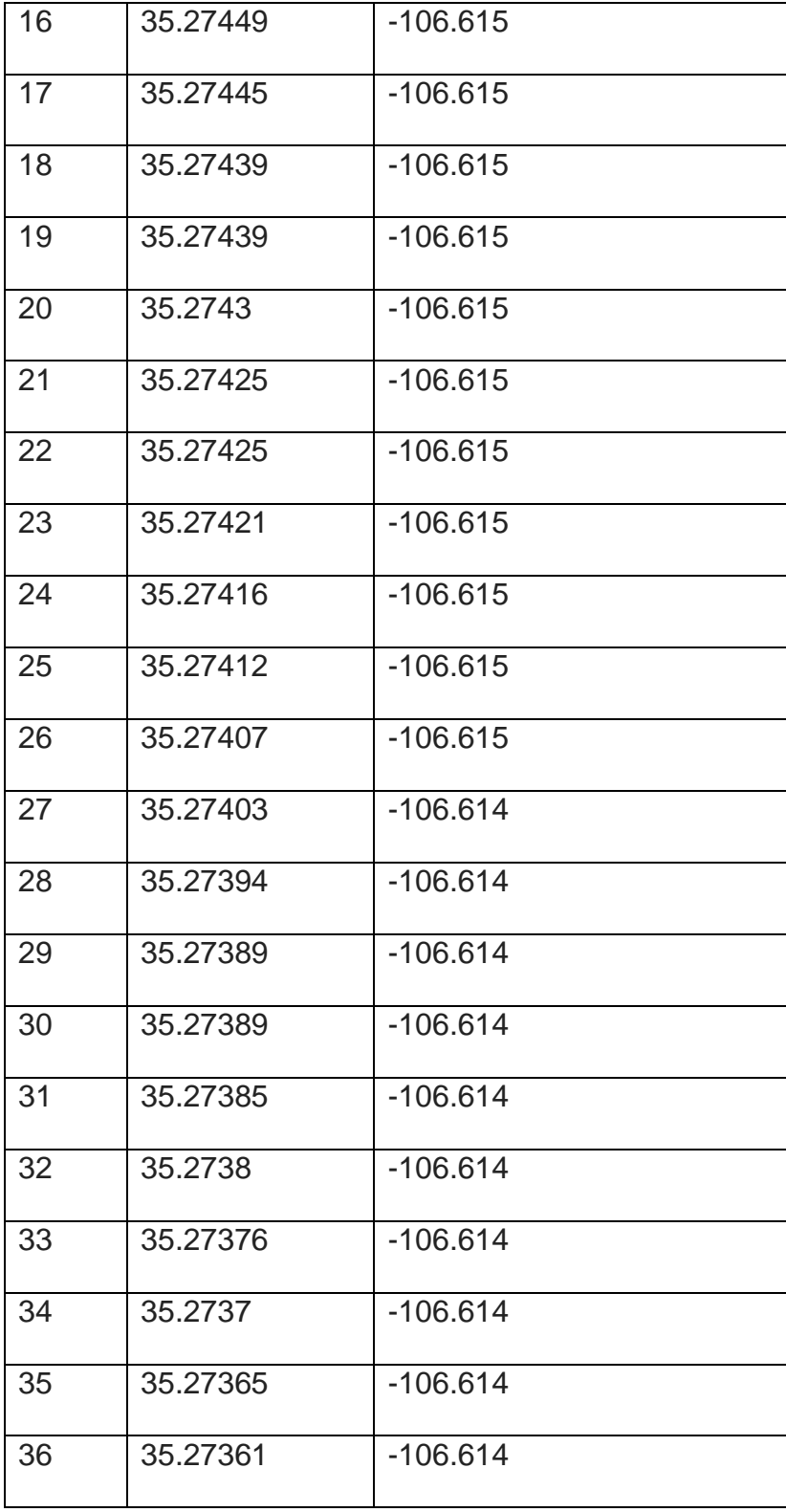

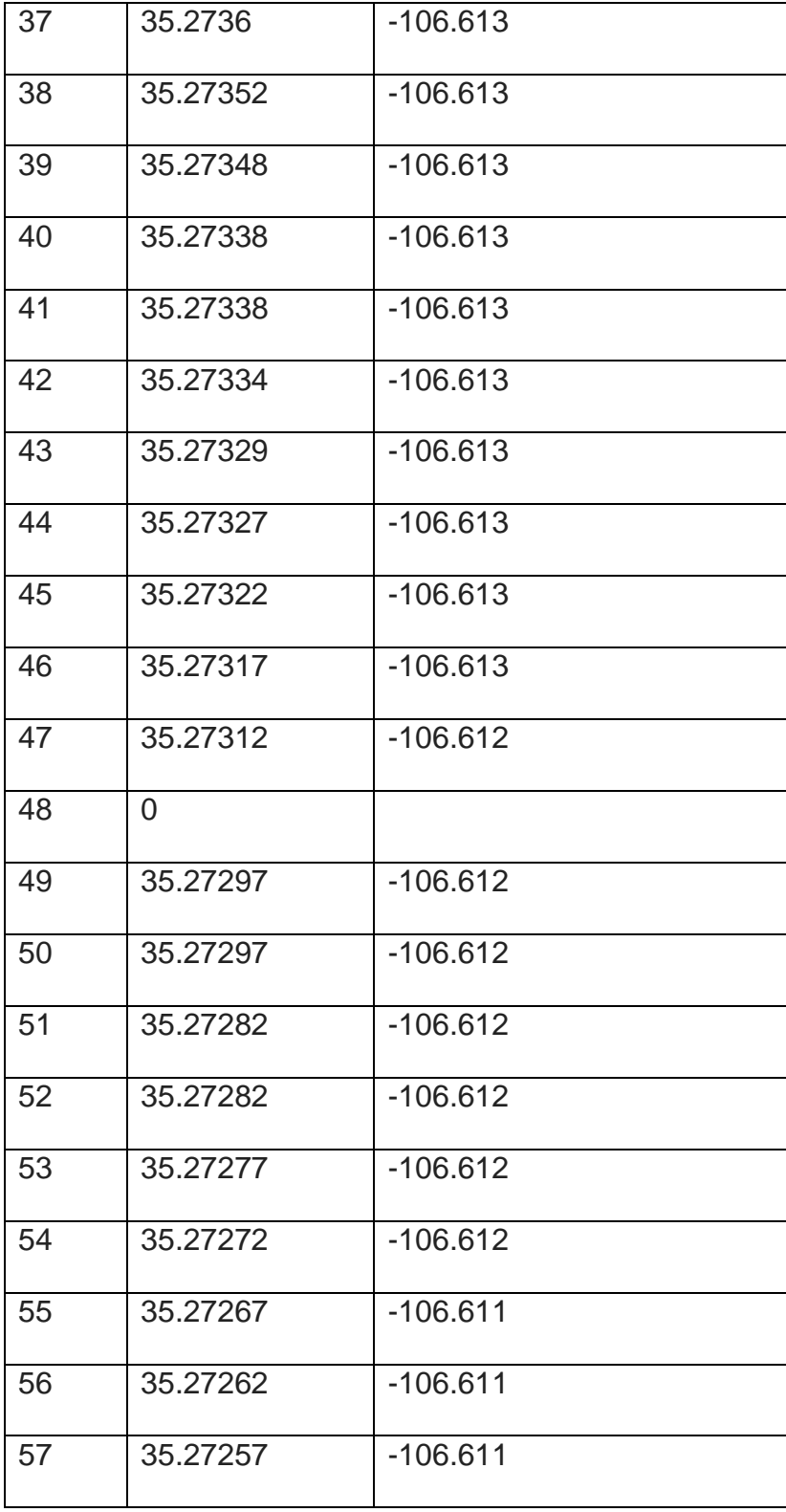

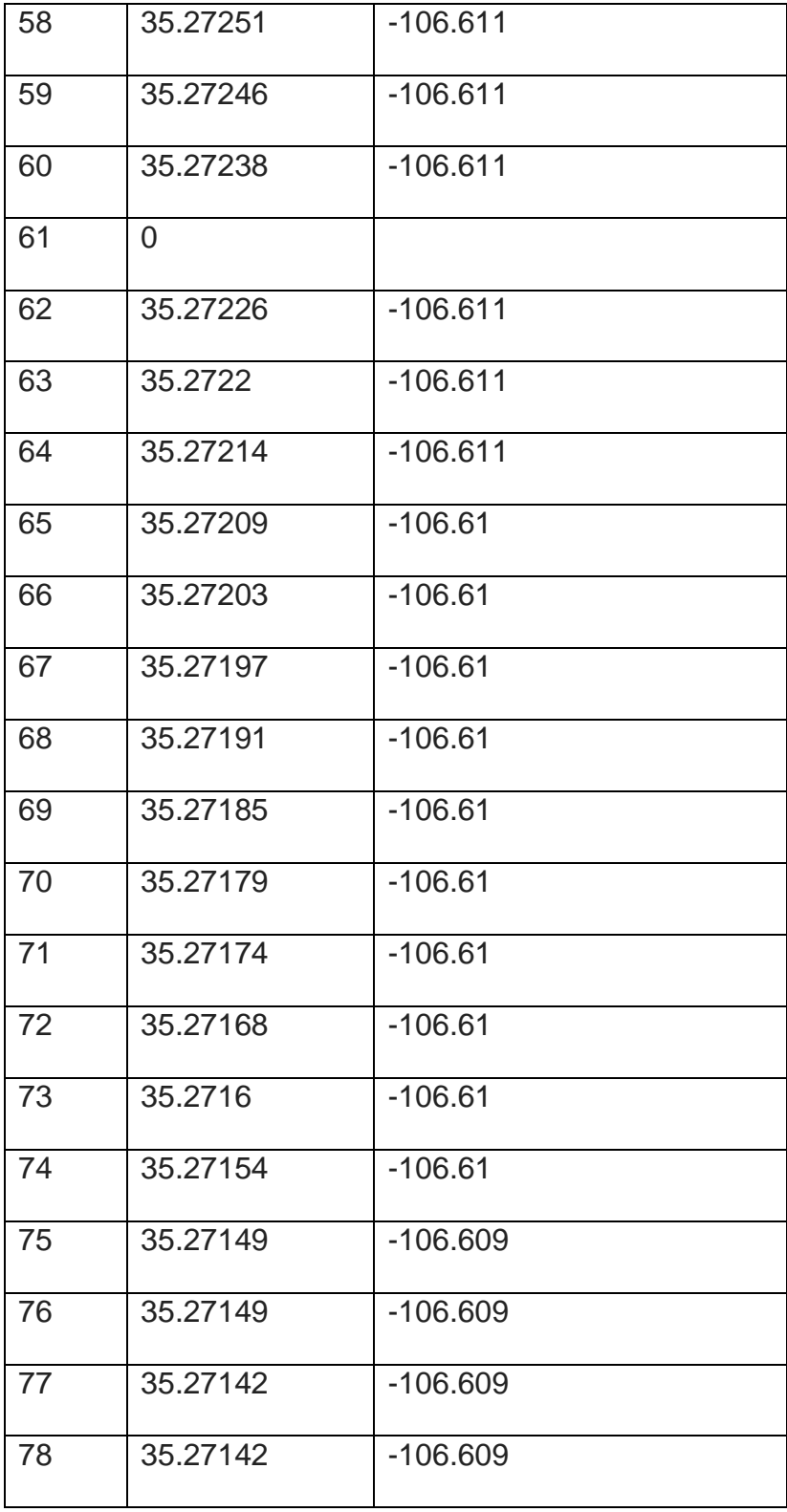

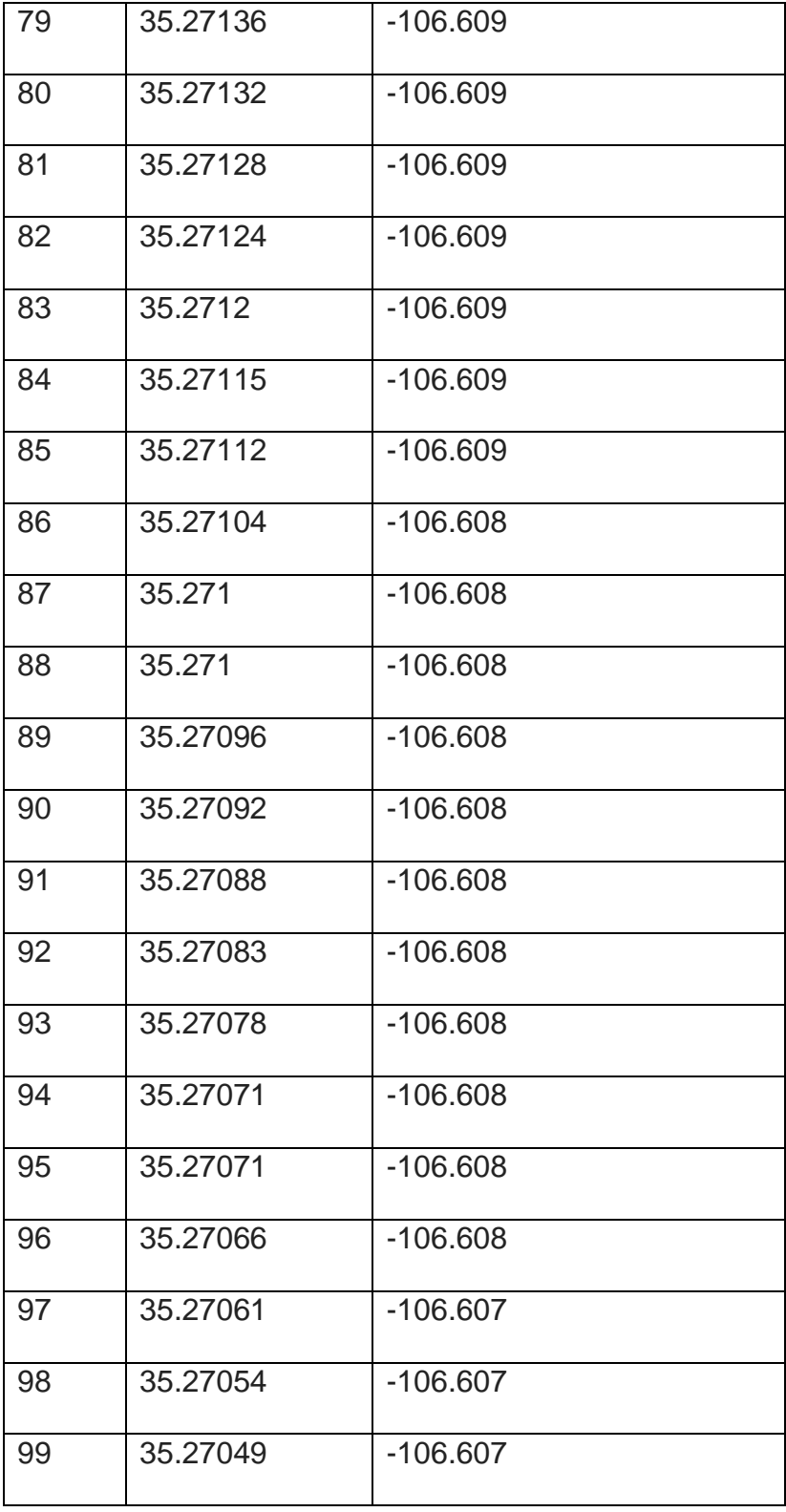

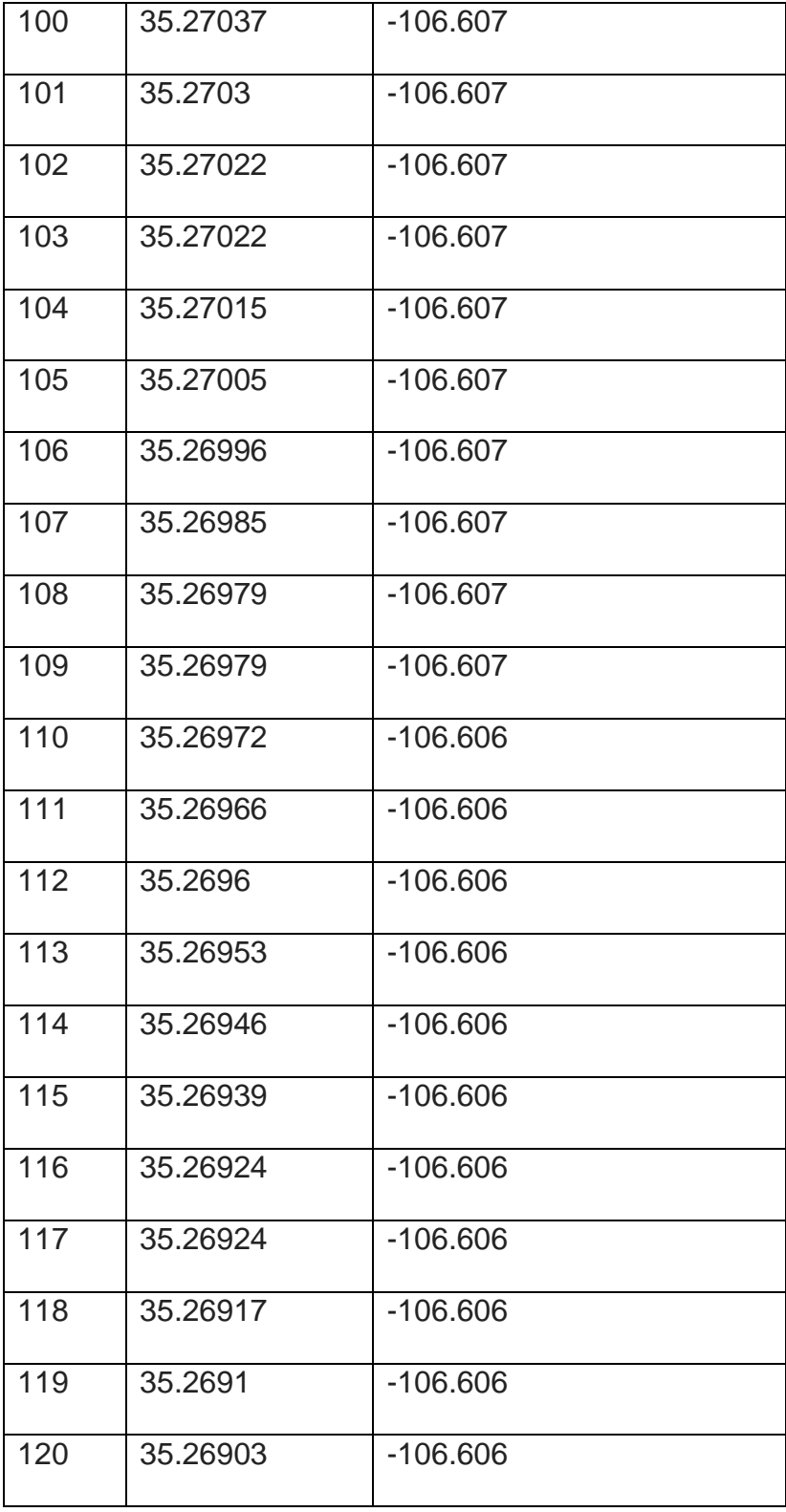

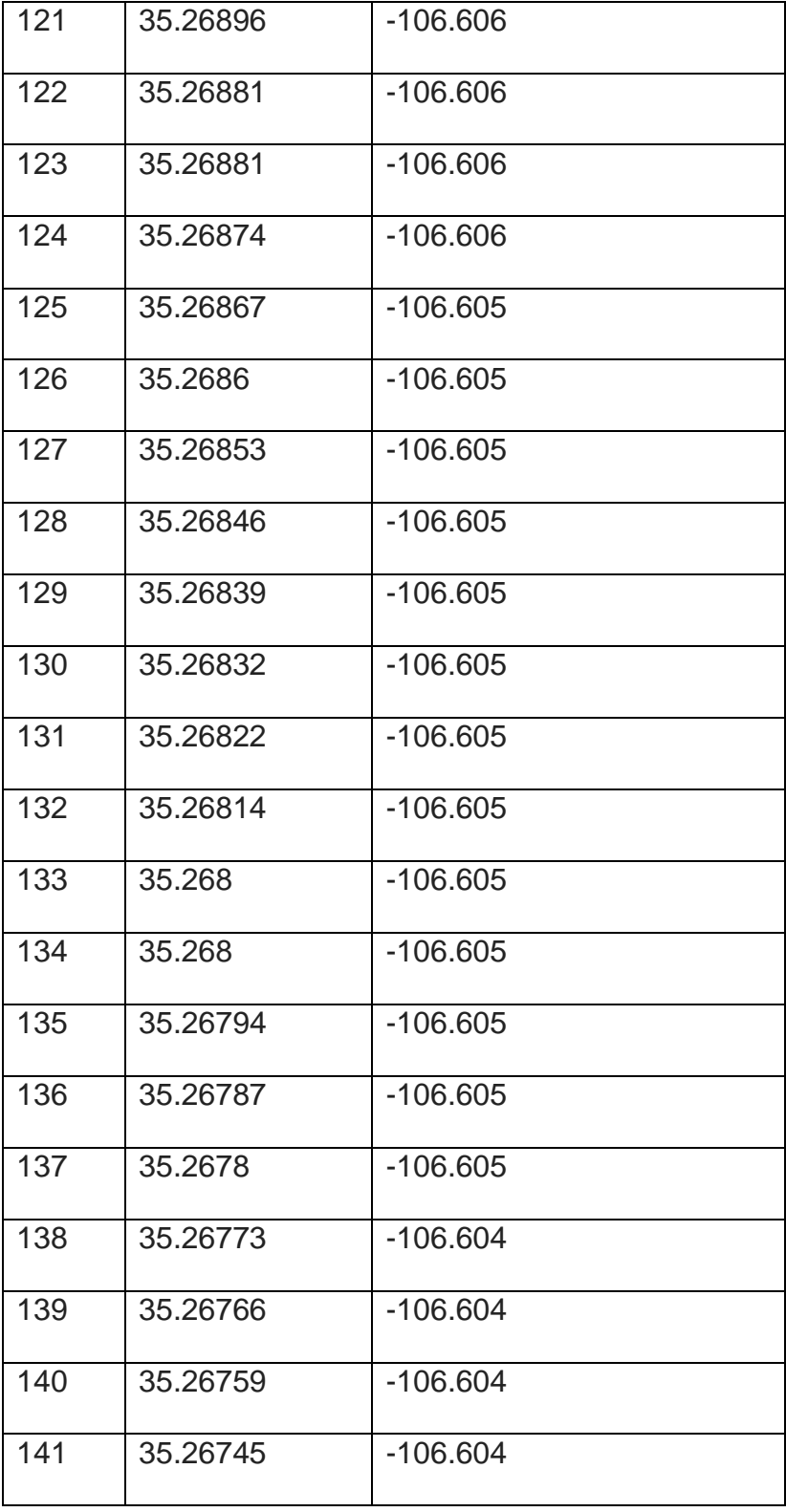

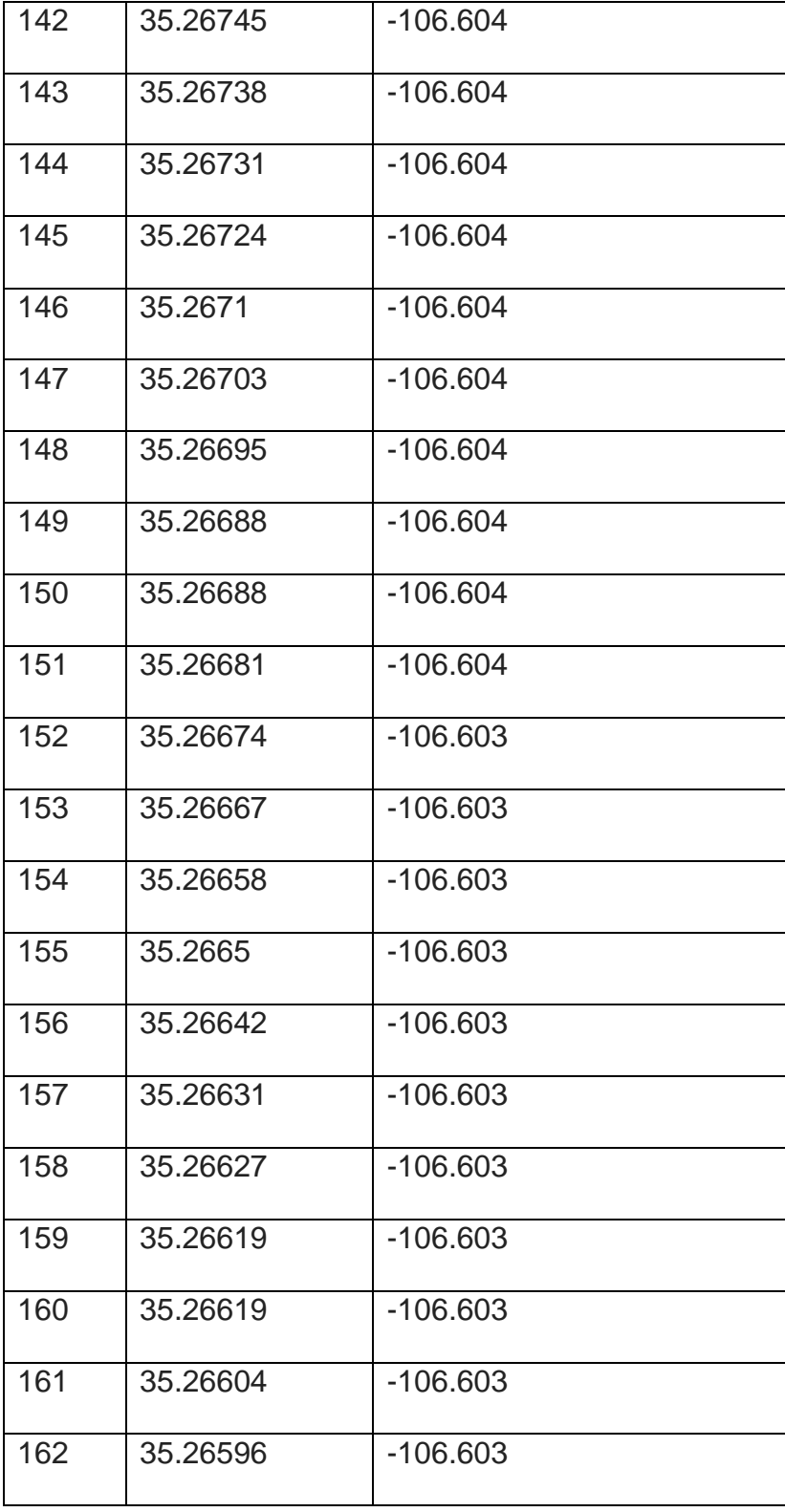

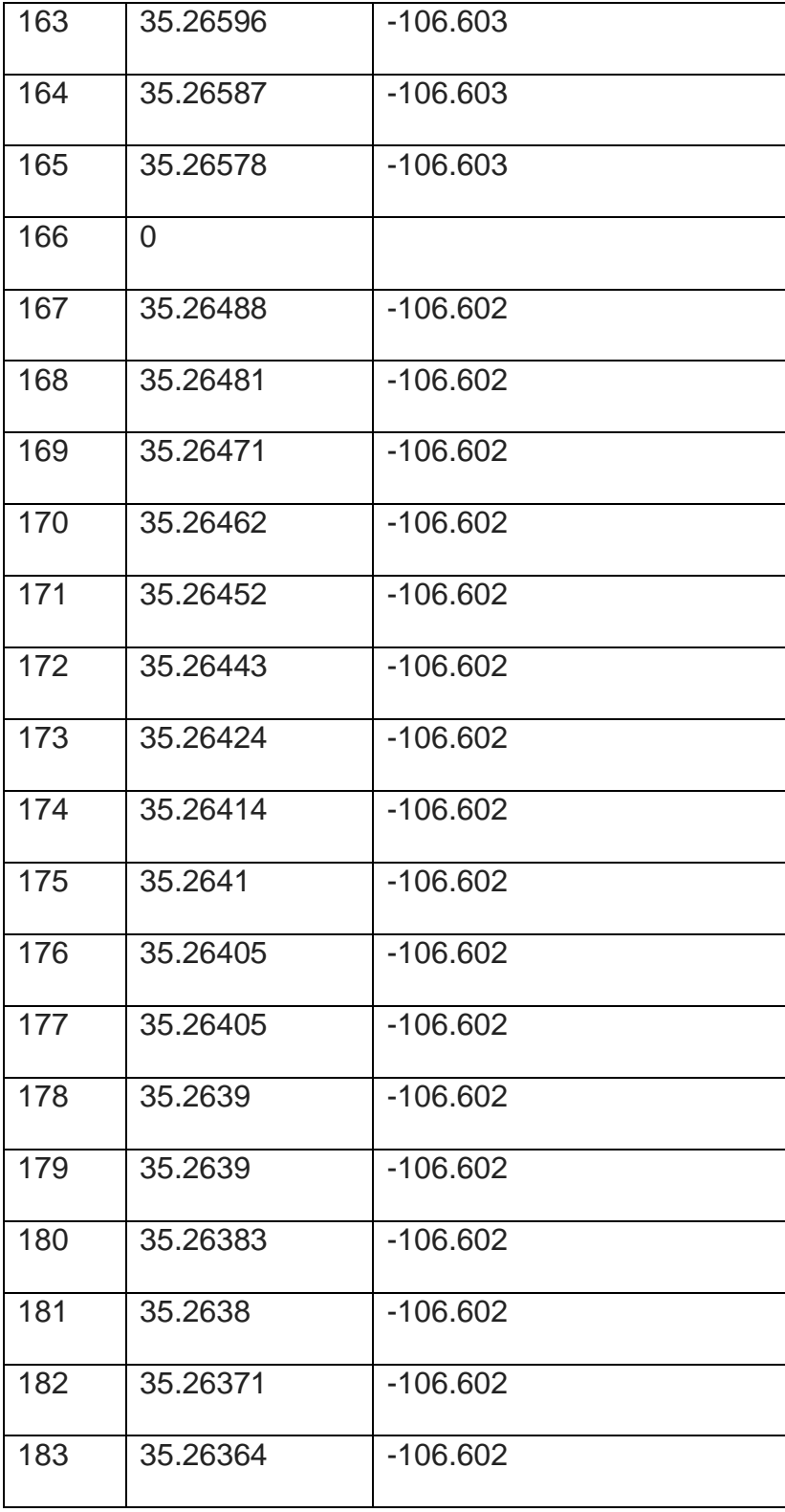

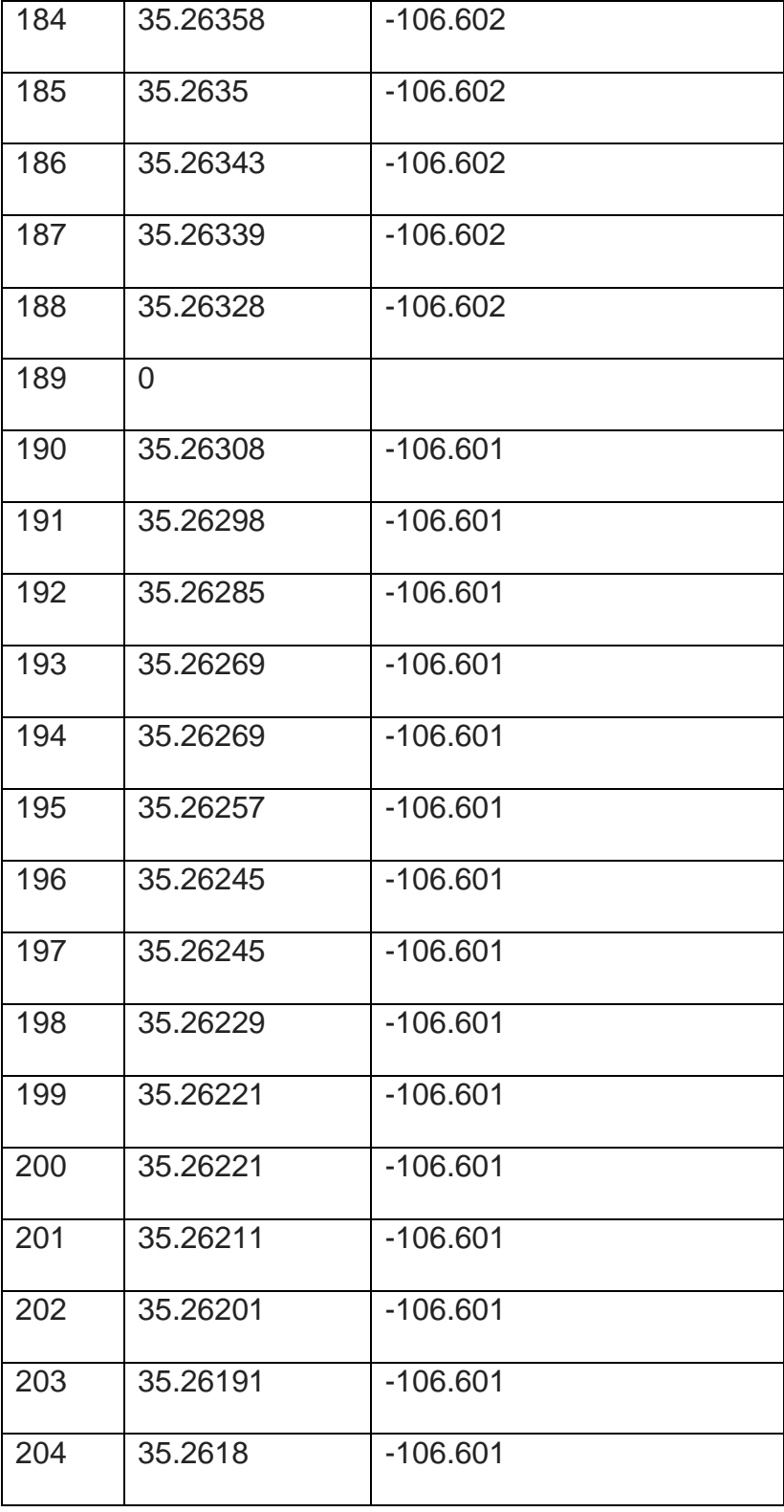

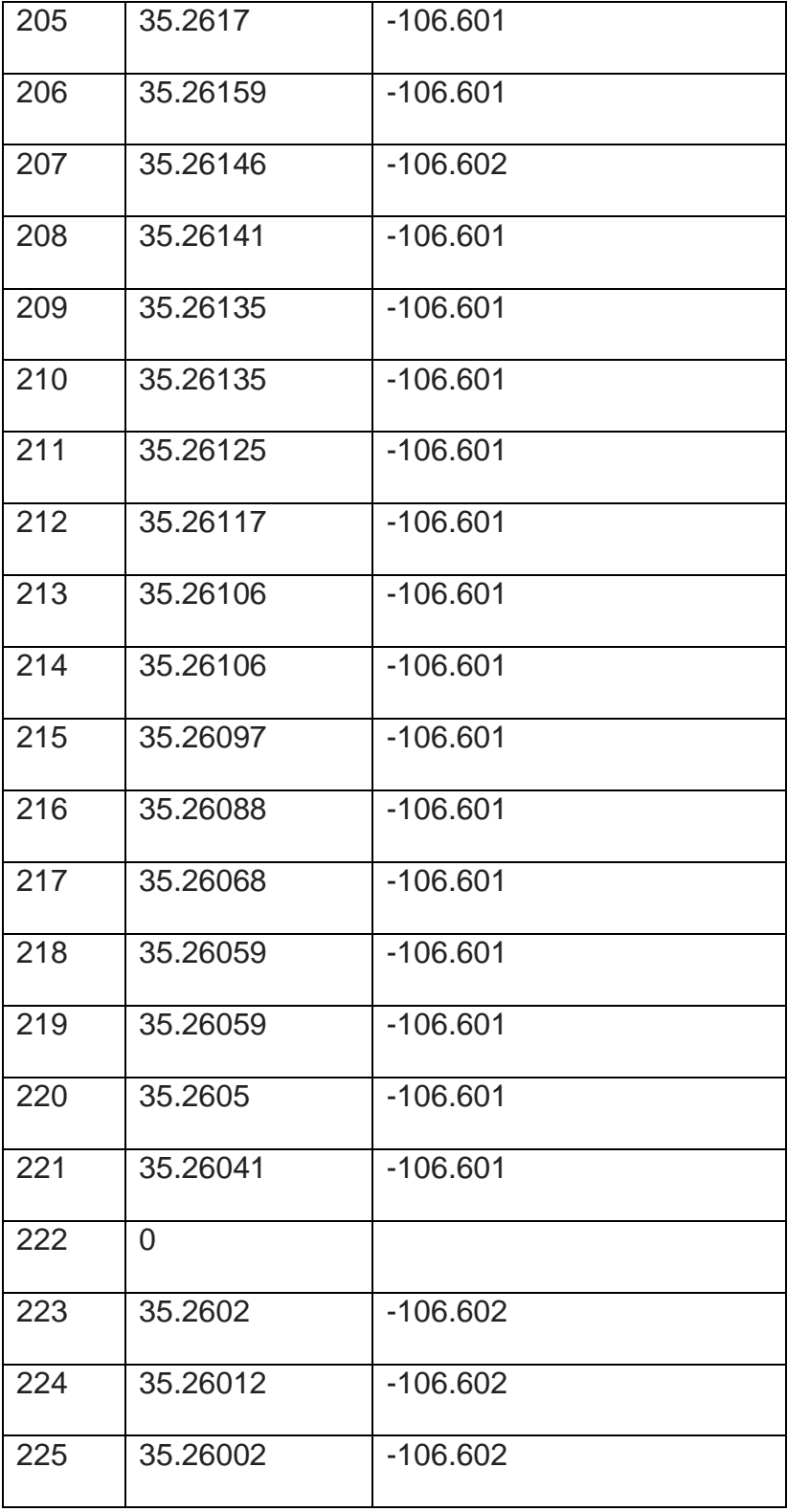

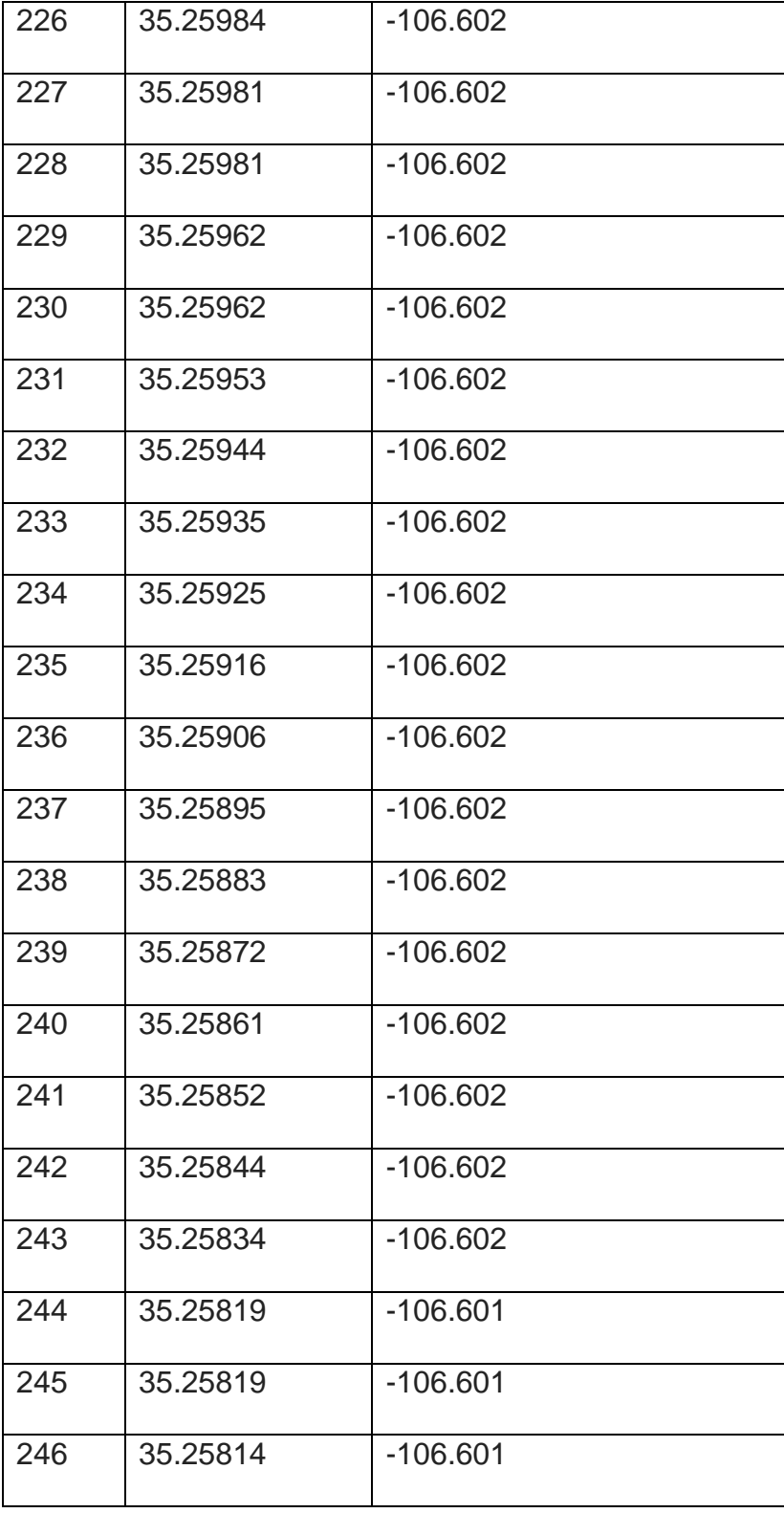

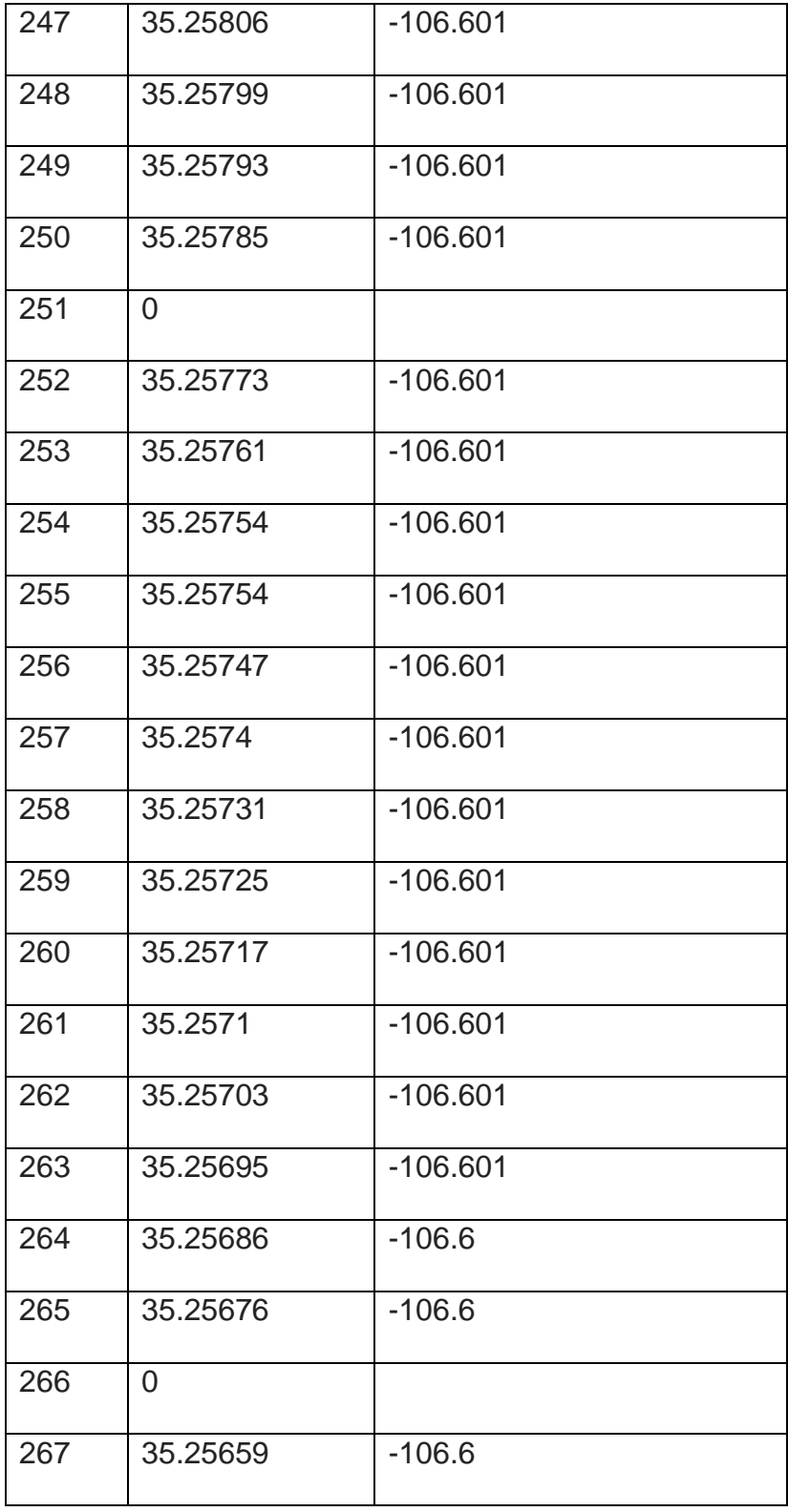

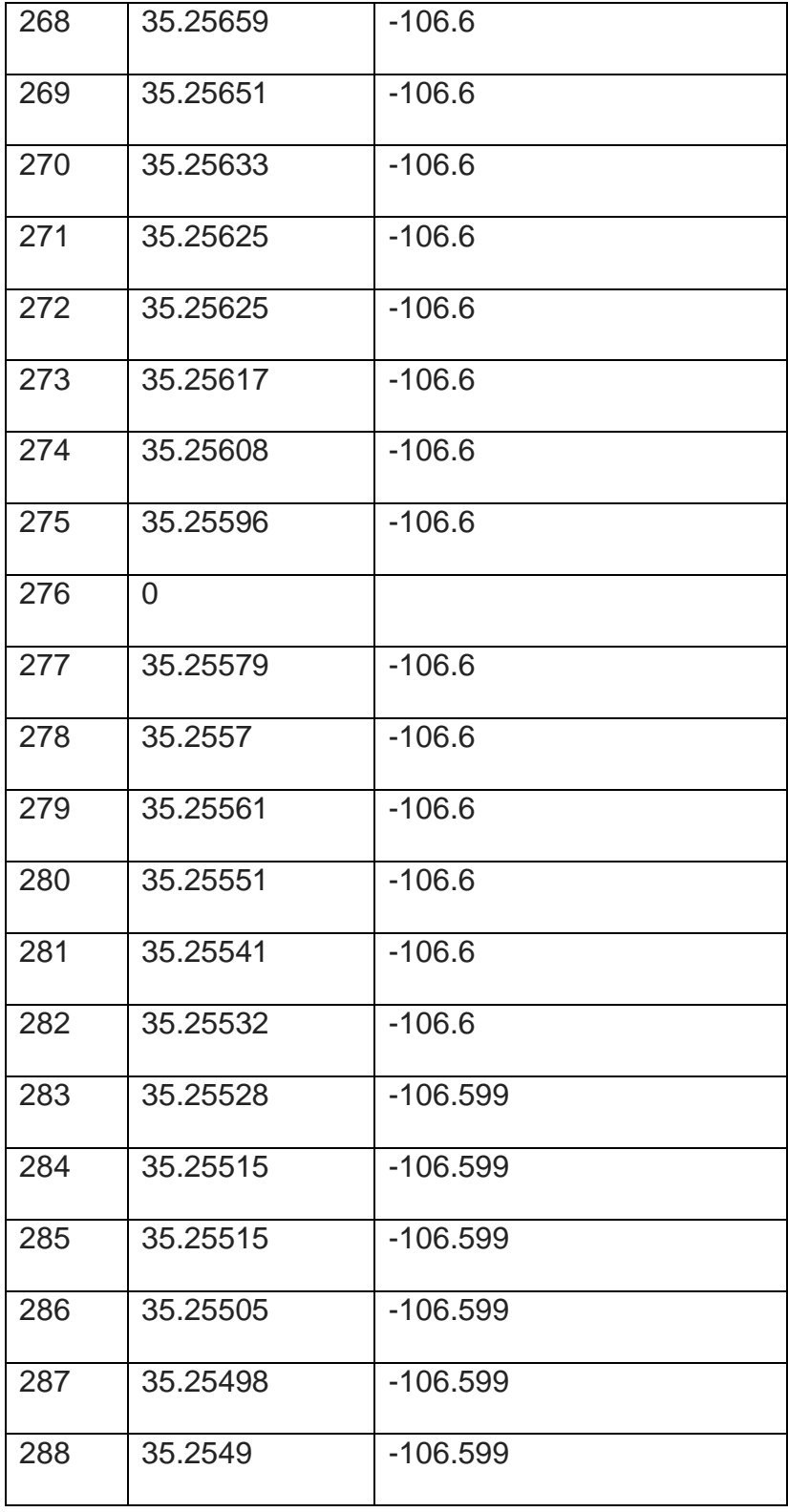

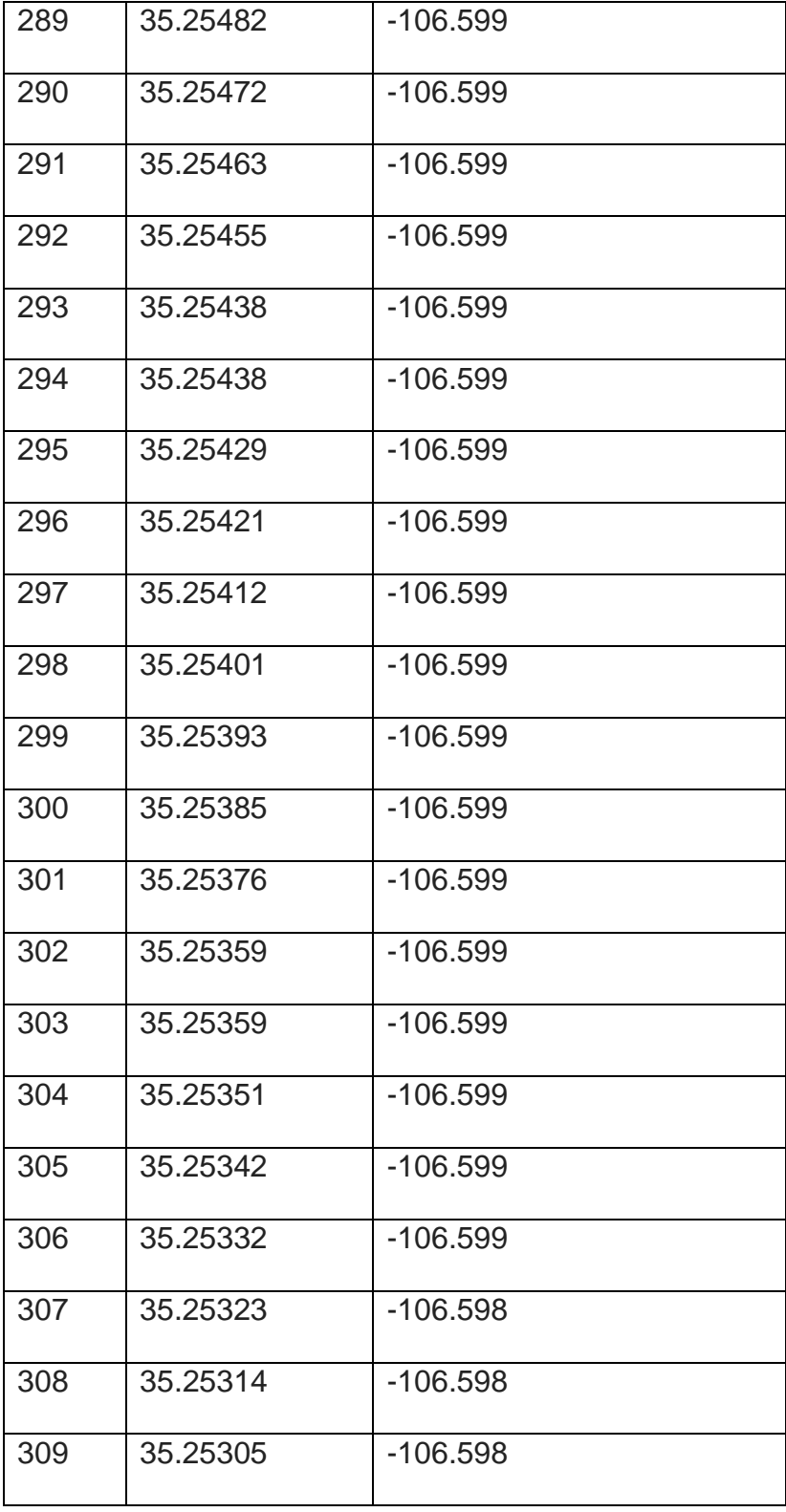

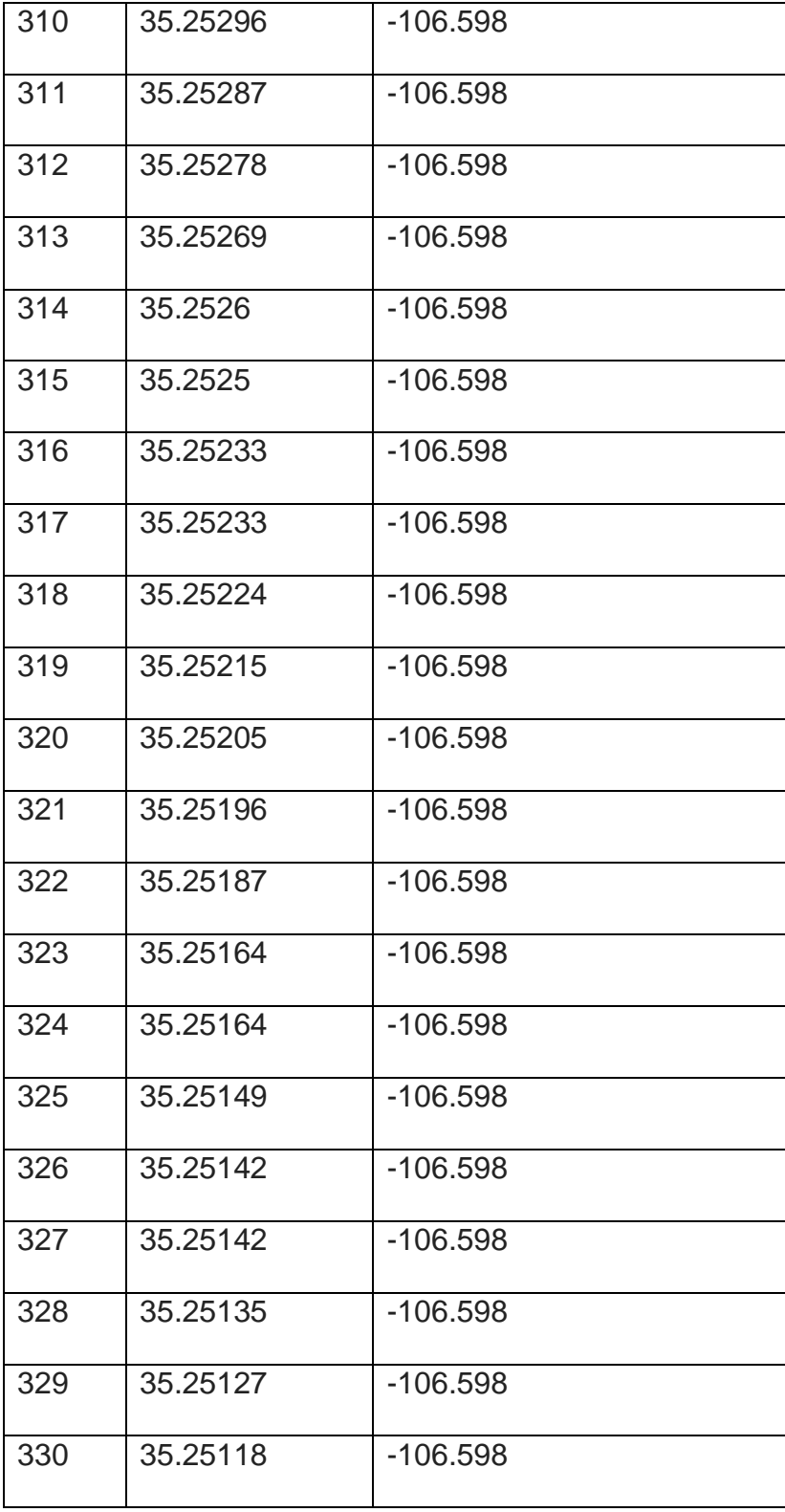

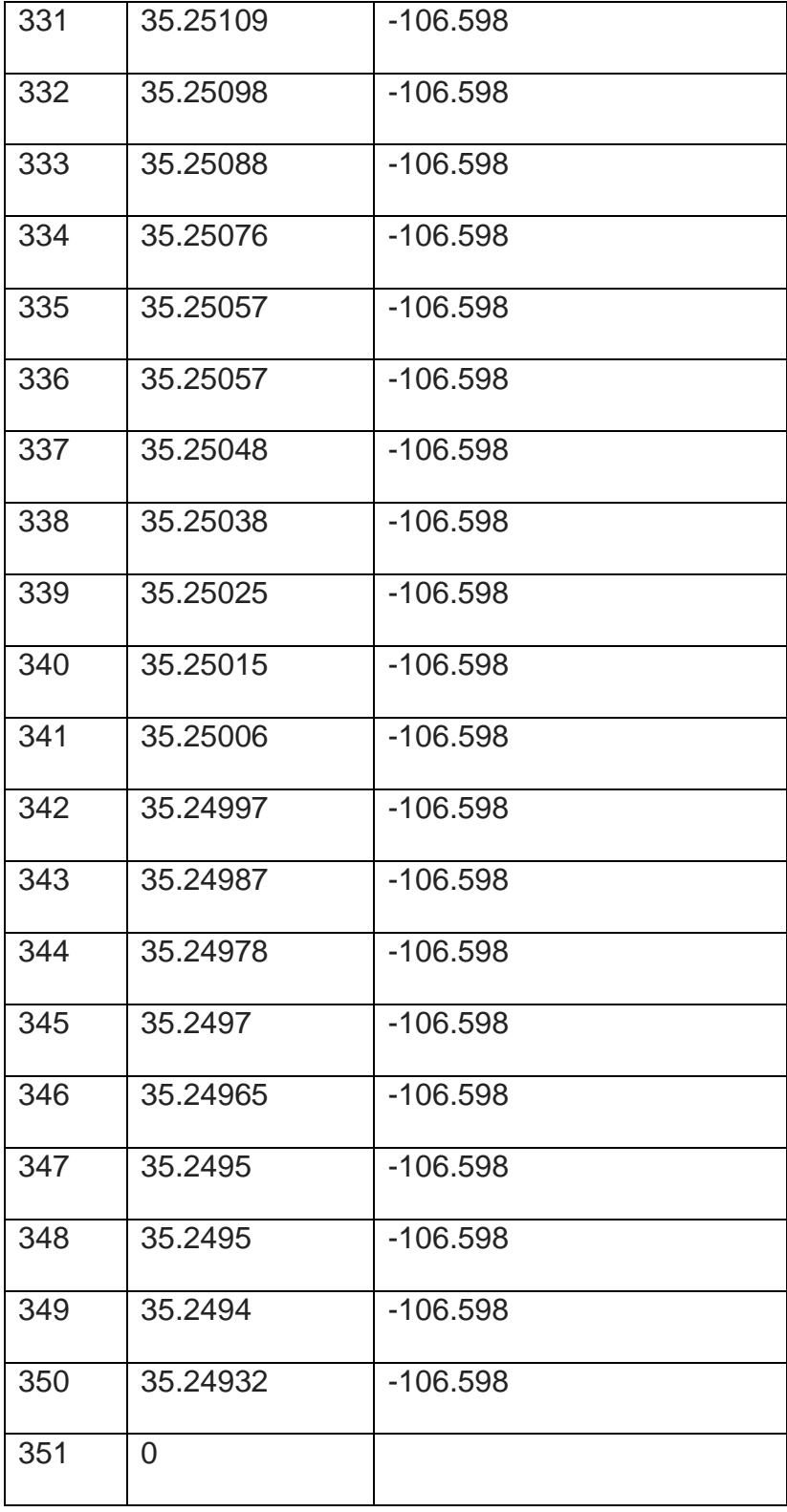

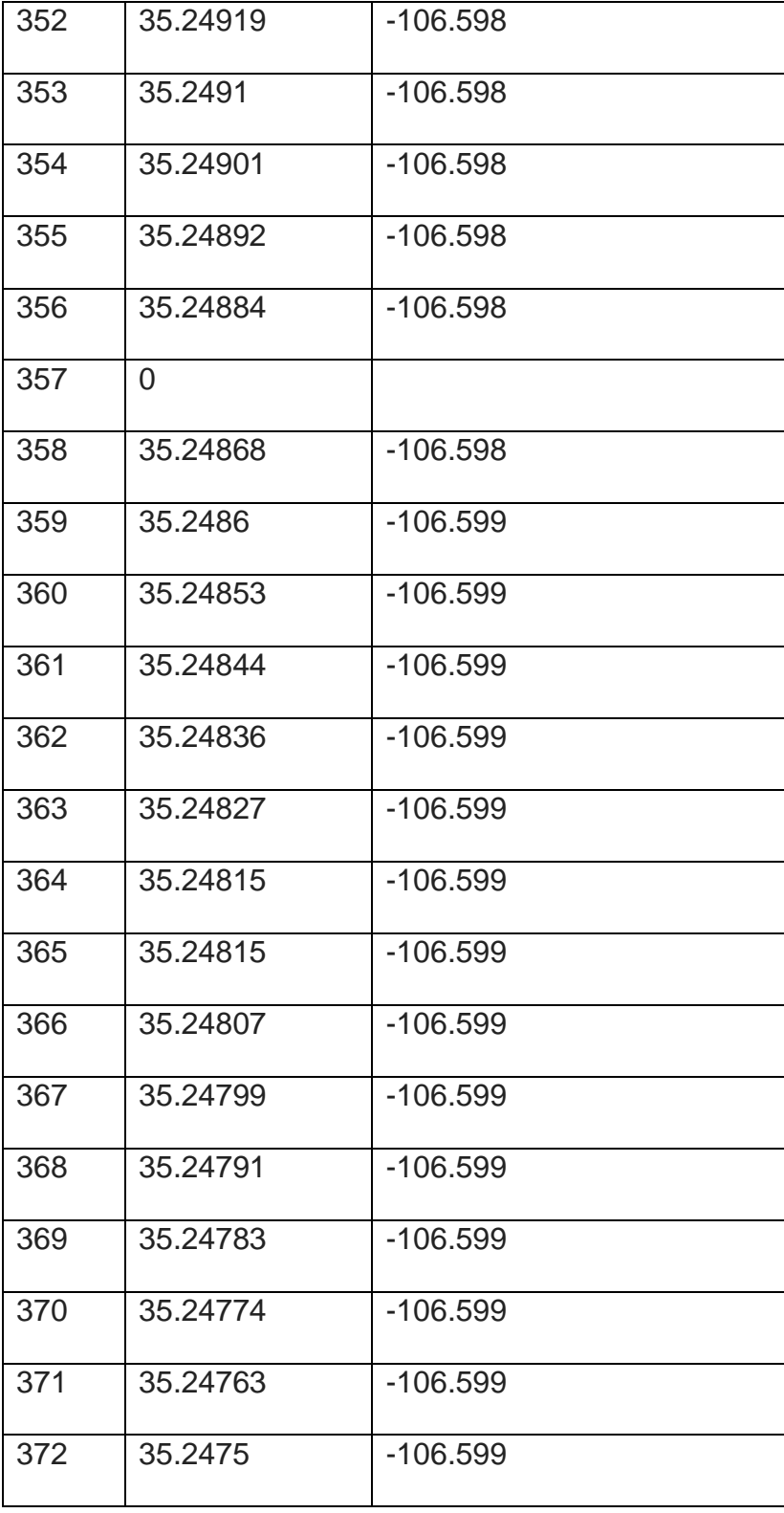

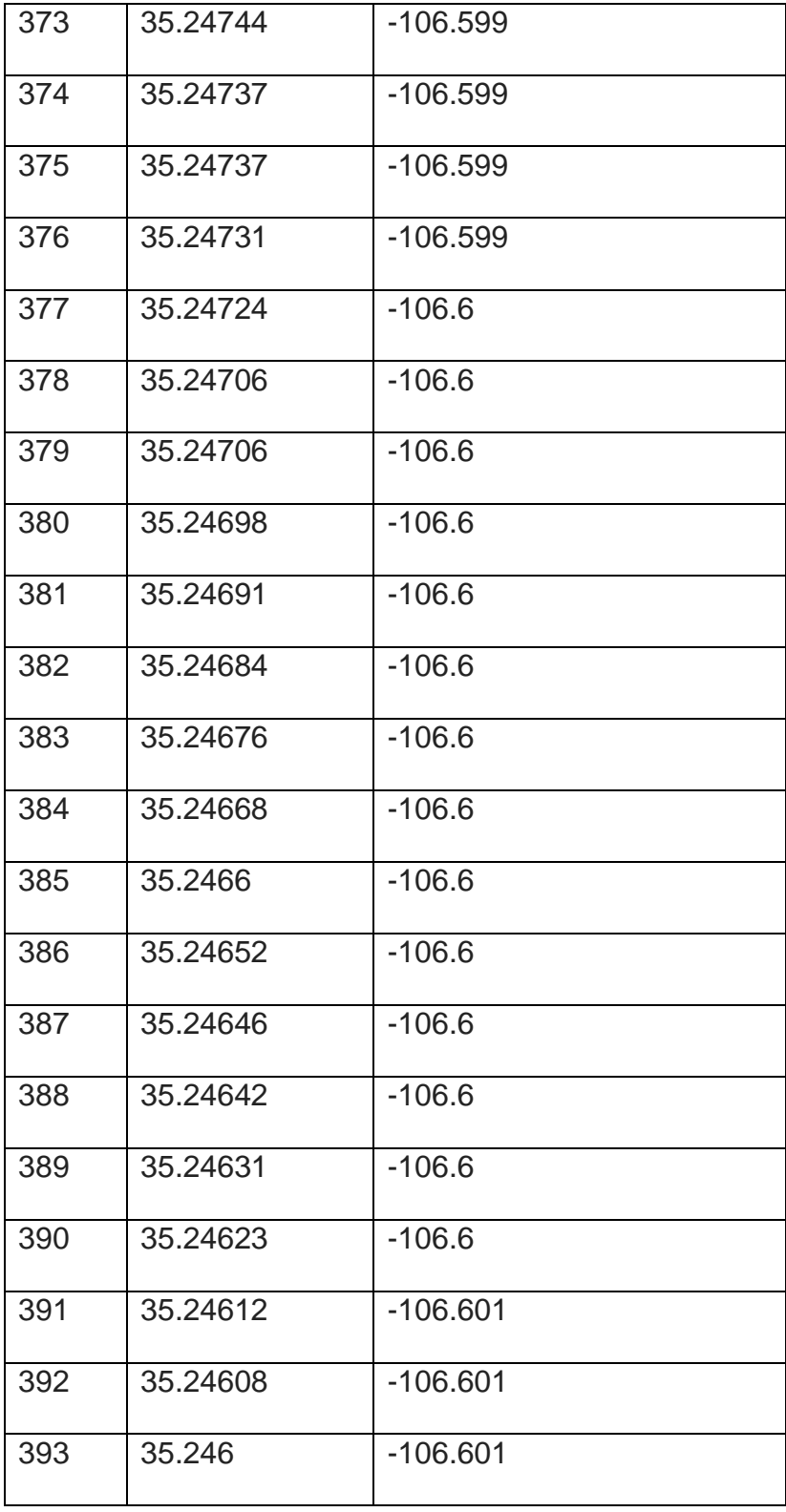

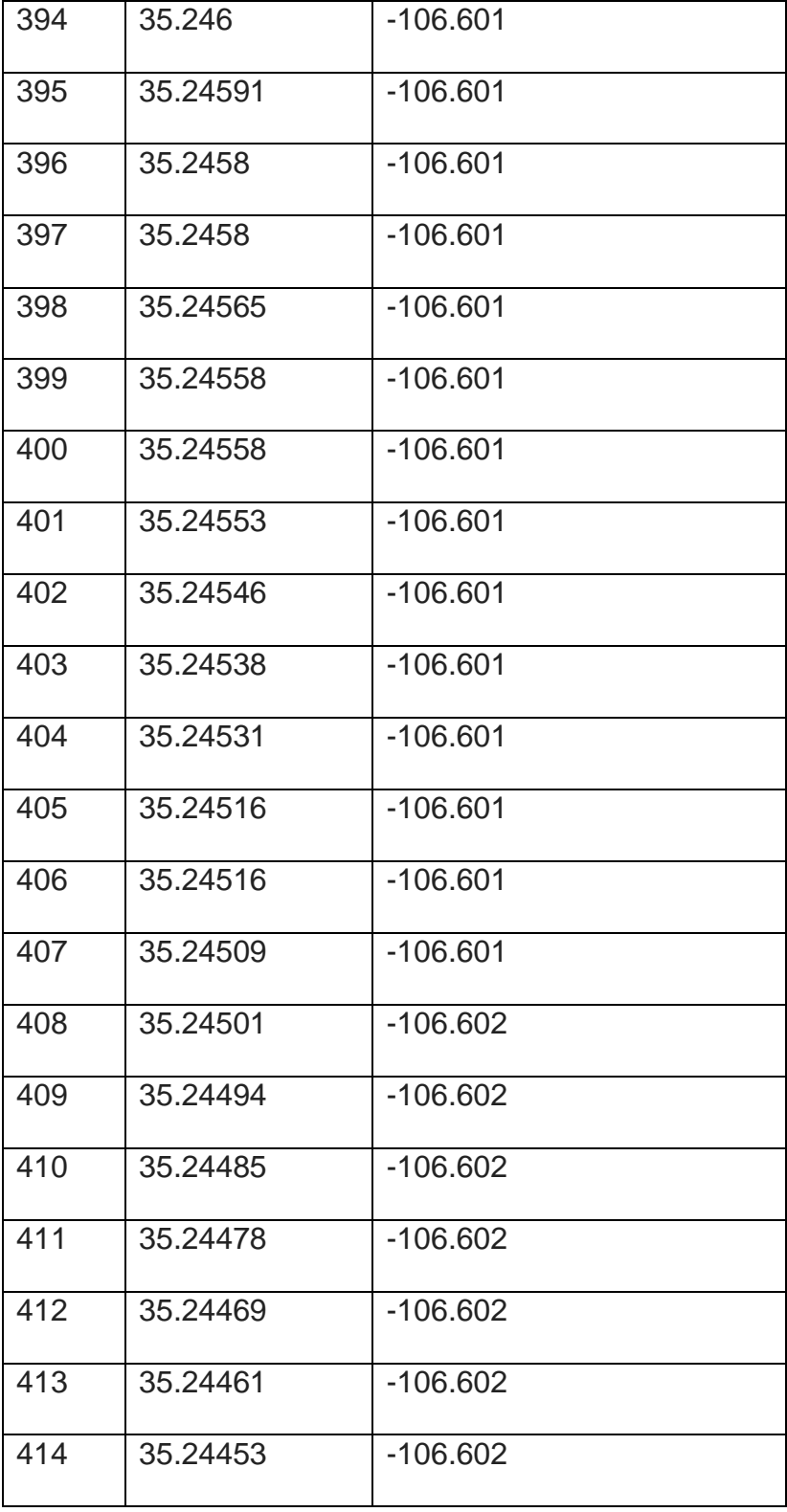

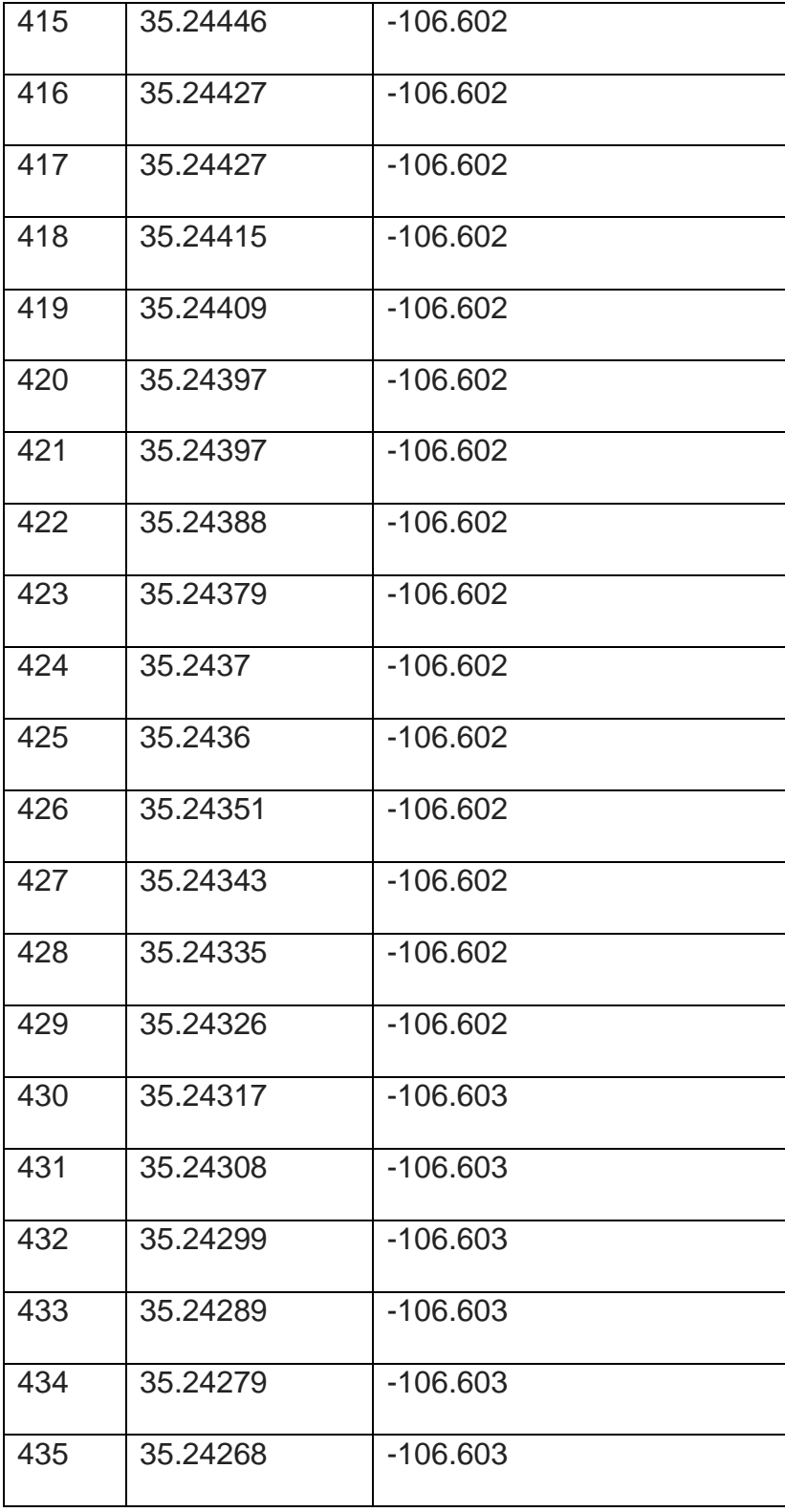

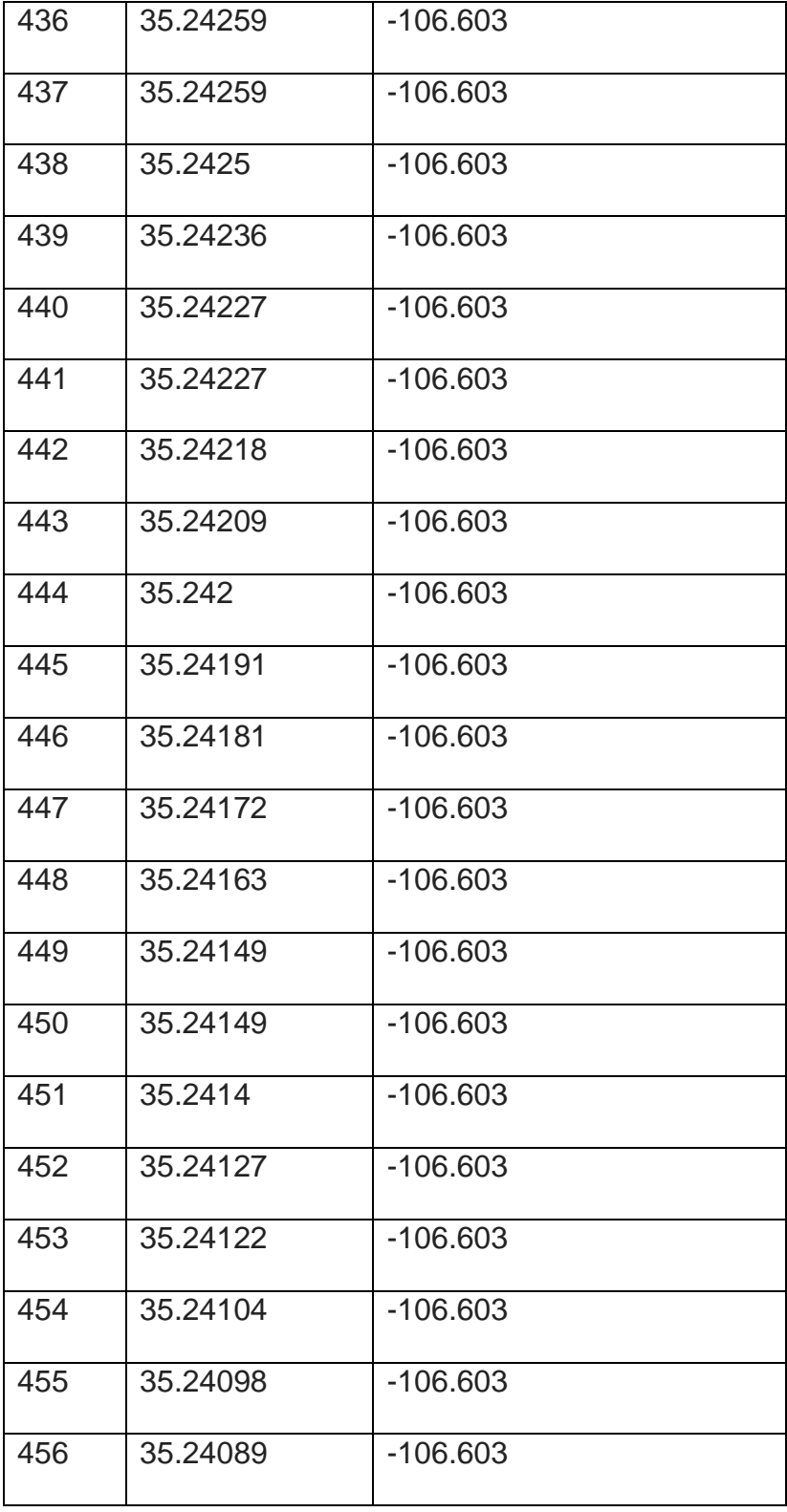

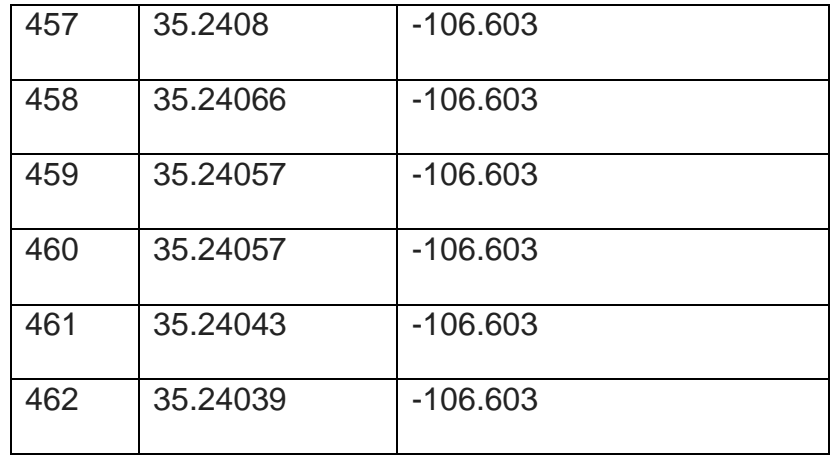

## **Appendix B**

## **Supplementary Data**

Please refer to supplemental file in LoboVault.

## **References**

1. *Xcel Energy*. (2011). Retrieved from XCELENERGY:

https://www.xcelenergy.com/staticfiles/xe/Regulatory/Transmission/OverheadvsUnderground.pdf.

2. *Electricity T&D White Paper.* s.l. : NRG Expert, 2013.

3. Center, E. T. (2013). The History of Electrification: The birth of our power grid.

4. Sarfi, R. J., Tao, M. K., Lyon, J. B., & Simmins, J. J. (2012, May). Data quality as it relates to asset management. In *Transmission and Distribution Conference and Exposition (T&D), 2012 IEEE PES* (pp. 1- 5). IEEE.

5. *Monetizing the Geospatial Information System (GIS): The Value of GIS Data Quality for Electric Utilities.* s.l. : EPRI, 2012.

6. Román, A., & Lensch, H. P. (2006). Automatic Multiperspective Images.*Rendering Techniques*, *2*(2006), 161-171.

7. Roman, A., Garg, G., & Levoy, M. (2004, October). Interactive design of multi-perspective images for visualizing urban landscapes. In *Proceedings of the conference on Visualization'04* (pp. 537-544). IEEE Computer Society.

8. Nayar, S. K. (1997, June). Catadioptric omnidirectional camera. In *Computer Vision and Pattern Recognition, 1997. Proceedings., 1997 IEEE Computer Society Conference on* (pp. 482-488). IEEE. 9. QuickTime, V. R. (1995, January). An Image-Based Approach to Virtual Environment Navigation, Shenchang Eric Chen, Apple Computer, Inc. In*Siggraph, Computer Graphics Proceedings, Annual Conference Series* (pp. 29-38).

10. Gupta, R., & Hartley, R. (1997). Linear pushbroom cameras. *Pattern Analysis and Machine Intelligence, IEEE Transactions on*, *19*(9), 963-975.

11. Zomet, A., Feldman, D., Peleg, S., & Weinshall, D. (2003). Mosaicing new views: The crossed-slits projection. *Pattern Analysis and Machine Intelligence, IEEE Transactions on*, *25*(6), 741-754.

12. Anguelov, D., Dulong, C., Filip, D., Frueh, C., Lafon, S., Lyon, R., ... & Weaver, J. (2010). Google street view: Capturing the world at street level.*Computer*, (6), 32-38.

13. *http://www.google.com/maps/about/behind-the-scenes/streetview/*. (n.d.).

14. Farber, D. (2012). Google takes Street View off-road with backpack rig.

15. *Google Developers*. (n.d.). Retrieved from https://developers.google.com/maps/documentation

16. (n.d.). Retrieved from

https://code.google.com/p/gisgraphy/source/browse/trunk/gisgraphy/src/main/webapp/scripts/v3\_epoly.js  $?r=67.$ 

17. *Stackoverflow*. (n.d.). Retrieved from http://stackoverflow.com/questions/430142/what-algorithmscompute-directions-from-point-a-to-point-b-on-a-map

18. Salmen, J., Houben, S., & Schlipsing, M. (2012, June). Google street view images support the development of vision-based driver assistance systems. In*Intelligent Vehicles Symposium (IV), 2012 IEEE* (pp. 891-895). IEEE.

19. Hisham Tariq, A. M. (2015). Geolocation of Utility Assets Using Omnidirectioal Ground-Based Photographic Imagery. IEEE.